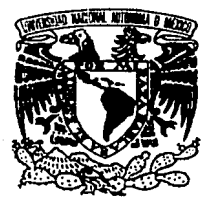

# UNIVERSIDAD NACIONAL ·. AUTONOMA DE MEXICO

# Facultad de Ciencias

DESARROLLO DE UN SISTEMA PARA LA ELABORA· CION DE HORARIOS EN EL DEPARTAMENTO DE MATEMATICAS DE LA FACULTAD DE CIENCIAS

> T E S I S Que para obtener el Titulo de ACTUARIO presenta

GERARDO LOREDO FUENTES

México, D. F. 1992

FALLA DE CRIGEN

N º 35<br>2 E Se

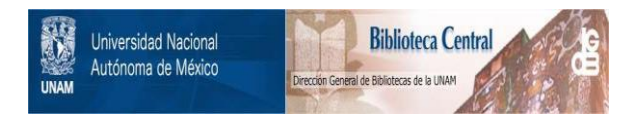

# **UNAM – Dirección General de Bibliotecas Tesis Digitales Restricciones de uso**

# **DERECHOS RESERVADOS © PROHIBIDA SU REPRODUCCIÓN TOTAL O PARCIAL**

Todo el material contenido en esta tesis está protegido por la Ley Federal del Derecho de Autor (LFDA) de los Estados Unidos Mexicanos (México).

El uso de imágenes, fragmentos de videos, y demás material que sea objeto de protección de los derechos de autor, será exclusivamente para fines educativos e informativos y deberá citar la fuente donde la obtuvo mencionando el autor o autores. Cualquier uso distinto como el lucro, reproducción, edición o modificación, será perseguido y sancionado por el respectivo titular de los Derechos de Autor.

INDICE

PROLOGO ··••••••••••••••'.••••••~••;•••.•••••••••••••••••4 INTRODUCCION •••••••••••••••••••••••••••••••••••••••••• 5

CAPITULO I

Elaboración del esqueleto materias  $\rightarrow$  horas

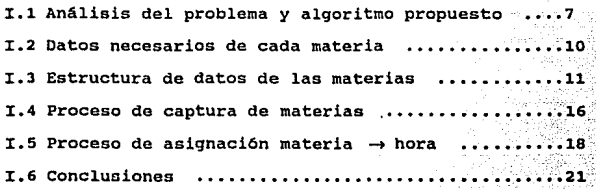

CAPITULO 11

**Asignación Profesor → materia-hora** 

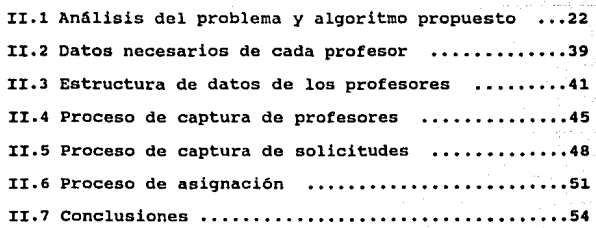

## CAPITULO 111

 $A$ signación Ayudante  $\rightarrow$  Profesor-materia-hora

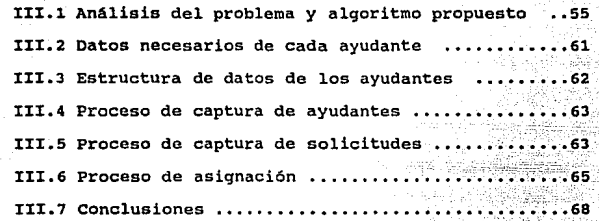

### CAPITULO IV

## **Asignación salones** → grupos

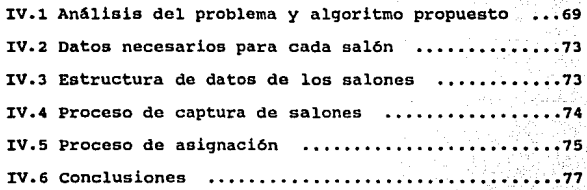

### CAPITULO V

### **Procesos adicionales**

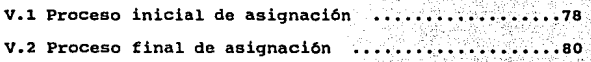

# CAPITULO VI

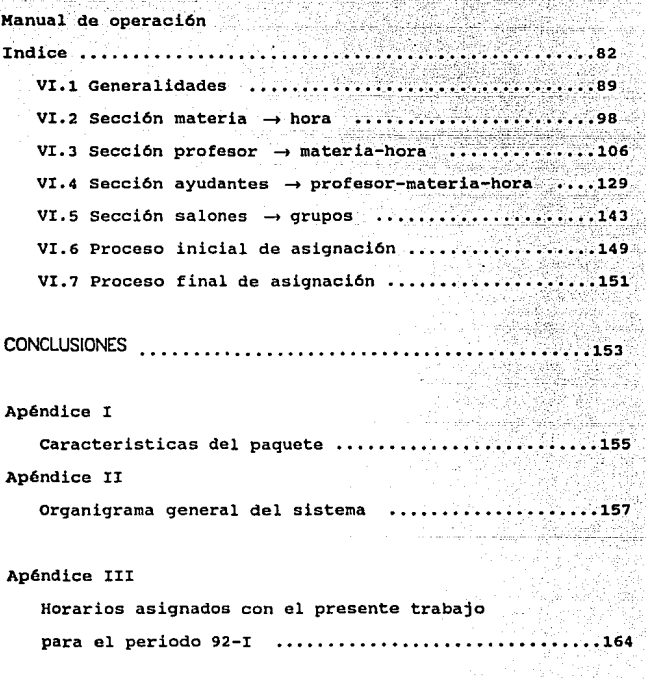

#### PROLOGO

El presente trabajo tiene como objetivo cristalizar el  $p$ royecto elaborado por la Actuaria Adriana Durán López<sup>1</sup>. quien propone una opción para la asignación de horarios en ei Departamento de Matemáticas. La srita. ourán presenta una solución meramente teórica, por lo que surge la necesidad de crear un sistema de computadora que elabore dicha asignación. Es por esto que el presente trabajo se dedica a desarrollar los programas necesarios,para llevar a cabo la asignación de horarios en el Departamento de Matemáticas; no sin antes retomar los puntos elaborados por la srita. Durán.

#### **INTRODUCCION**

Podemos dividir la asignación de horarios en cuatro secciones:

- 1: Elaboraci6n del
- 2: Asignaci6n de
- J: Asignaci6n de ayudantes
- 4: Asignaci6n de salones a

Cada una de estas secciones se divide a su vez en dos procesos:

a> Captura de los datos necesarios

b> Desarrollo de la asignaci6n

Al principio de cada secci6n se efectuar& el análisis del problema para la asignación correspondiente as1 como el estudio de un modelo para desarrollarla; posteriormente analizaremos qué datos son necesarios y procederemos a definir su estructura, para continuar con la elaboraci6n del proceso de captura y finalmente el desarrollo del algoritmo necesario para cada caso.

El lenguaje utilizado para la elaboración de los programas es turbopascal 5. 5.

El manejo en memoria de los datos será de forma dinámica es decir, usando apuntadores.

El paquete esta diseñado para su utilización en disco duro

orientado a drive C:>.

El espacio en disco necesario es aproximadamente de 5 megas. La idea es que la computadora destinada a la asignaci6n de horarios 0.nicamente tenga esa funci6n por lo que el paquete esta disefiado para que al prender la máquina inicie automaticamente y al terminar de utilizarse estacione las cabezas del disco duro.

El organigrama del paquete se proporciona en el Apendice II pagina 149.

## CAPITULO 1  $E$ LABORACIÓN DEL ESQUELETO "MATERIAS" $\rightarrow$  HORAS"

I.1 Analisis del problema y algoritmo propuesto

El objetivo de esta sección es desarrollar en computadora el algoritmo propuesto por la srita. Durán, teniendo cuidado de dejar el terreno preparado para las siguientes asignaciones. La elaboraci6n del esqueleto materia-hora no es de ninguna manera un problema sin importancia debido, en gran parte, a que los datos no son homogéneos. Las materias se clasifican en obligatorias y en optativas, sin embargo existen materias obligatorias para actuaria que son optativas para matemáticas y viceversa, también tenemos materias obligatorias comunes. Otro factor importante es que existen materias de diferente

duración (1 6 2 horas) y que se imparten en diferentes d1as (algunas los lunes-miércoles *y* viernes *y* otras los martes y jueves).

Por esto surgió la necesidad de crear un algoritmo especifico para esta asignación, y para llevarlo a cabo se clasifican las materias de la siguiente forma: Las materias obligatorias por número de semestre y en segundo término por carrera, para evitar que en nuestro algoritmo se traslapen.

Las materias optativas serán clasificadas por área y en segundo término por nivel. El área se define por los temas que trata cada materia. El nivel será establecido de la siguiente forma: En los planes de estudio de cada carrera se especifican las sugerencias de prerrequisitos para cada

materia, basándose en esta información se forma el primer nivel con materias que son básicas para cada área, el segundo nivel se forma con las que necesitan del primer nivel y as! sucesivamente.

Para el desarrollo de nuestro algoritmo crearemos varios paquetes, los cuales estarán formados por las materias del mismo semestre para el caso de las obligatorias y de la misma área para las optativas. También construiremos una tabla por paquete, la cual contendrá las horas disponibles para actividades en la facultad, durante todo el d1a. Nombraremos a los paquetes con el nümero de semestre de las obligatorias correspondiente *y* el nombre del área para las optativas.

Algoritmo: Asignación Materia obligatoria-Hora

1) ¿ Hay paquetes ?

no  $-$  ir a  $5$ )

si - tomar uno, tomar tabla nuevanombre tabla = nombre paquete ir a 2)

8

2) ¿ Hay materias ?

 $no - ir a 4$ 

si - tomar una

 $\lambda$   $\neq$  de grupos > 0 ?

no - olvidarla ir a 2)

 $s_i - k=1$  ir a 3)

3) ¿ Existe la opción k-ésima en el horario deseable ?

 $no - ir a 3.6$ 

ei - ir a 3.0)

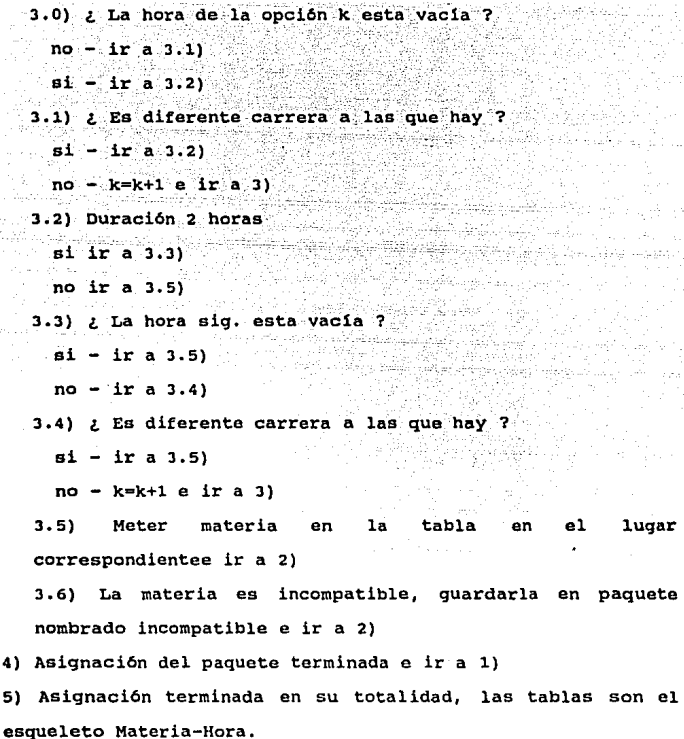

Al terminar, el algoritmo se repetirá para las materias incompatibles y se colocara al final de la asignaci6n **anterior terminada, colocándoles un titulo que diga materias**  incompatibles.

**Para 1a asignación de los paquetes de materias optativas s6lo** 

9

1ugar

si si 1

iya wasan

skett.

es necesario cambiar la pregunta "; Es de diferente carrera ?" por la de "¿ Es de diferente nivel ?".

I.2 Datos necesarios para cada materia

Para el desarrollo del algoritmo se necesitan los siguientes datos:

Para cada materia obligatoria

- nombre de la materia *y* su clave (para identificaci6n)
- el semestre en el que se cursa
- la(s) carrera(s) a la(s) que pertenece(n)
- su duración en horas por d1a
- el horario deseable, con varias opciones

- el número de grupos que se abren en el semestre para el turno matutino y el vespertino

y para las materias optativas

- nombre de la materia y su clave (para identificaci6n)
- el área a la que pertenece
- el nivel
- su duración en horas por d1a
- el horario deseable, con varias opciones

- el nQmero de grupos que se abren en el semestre para el turno matutino y el vespertino

I.3 Estructura de datos de las materias

Antes de entrar de lleno en el desarrollo del proceso de asignación, es necesario estudiar la estructura de datos más conveniente para las materias.

Como es de suponerse las materias obligatorias y 1as optativas no se manejan de la misma forma, esto es debido a que mientras las obligatorias se imparten en determinado semestre según el plan de estudios, las optativas se cursan según el avance y la preferencia de cada alumno por algún área en especial. Por esta razón las materias obligatorias se clasifican por nivel (semestre) y a su vez la carrera a la que pertenecen. Por su parte las optativas se dividen por áreas y a su vez se determina el nivel de cada materia. Entendiendo por nivel los prerrequisitos de cada materia. Siguiendo con esta clasificación tenemos que el primer factor de ordenamiento seria "semestre-área" y el segundo factor ºcarrera-nivel"

Para simplificar esta clasificación y lograr con ello un manejo mas ágil de los datos, establecemos la siguiente relación: para el primer factor de ordenamiento le corresponde a cada materia obligatoria un número del 1 al 8 según el semestre en el que se curse y a cada materia optativa un nümero del 9 al 19 según el área a la que pertenece: (Computación..9, Economía..10, Estadística y Probabilidad..11, Finanzas..12, Inv. de operaciones..13, Matemático (Análisis,Topolog1a,Algebra,Geometr1a,ec.dif) •• 14, Matemático (Hist y Fil. de Matemáticas,Lógica,Conjuntos) •• 15,

Seguros..16, Seminarios..17, Biología..18, Posgrado..19. Para el segundo factor tenemos que a las materias obligatorias les corresponde la siguiente- clasificaci6n por carrera: Actuaria..1. Matemáticas..2, materia común..3. Mientras que para las materias optativas tenemos niveles desde 1 hasta 9.

La duraci6n de cada materia ( en horas ) es importante para el desarrollo de la asignación, ya que existen materias de una y de dos horas por dia.

La secci6n de horario deseable nos permite conservar la tradición del horario de algunas materias y agrega cierta flexibilidad para un mejor resultado. En este caso las horas deseadas se introducen en orden de preferencia. A cada turno le corresponde un horario deseable.

También es necesario saber cuántos grupos de cada materia se requieren para el semestre. Es obvio que cada turno tiene diferente demanda, por lo que se se capturan los números de qrupos para ambos turnos por separado.

Por último se requieren los días en que se imparte la materia, asignándole un número a cada día : lunes..1, martes..2, miércoles..3, jueves..4, viernes..5, sábado..6, diario..o.

Un datv adicional que es necesario Cinicamente para información de los estudiantes de la carrera de matematico, y que no influye en la asignación, es el bloque de materias optativas a la que pertenece cada materia en el plan de estudios de la carrera de matemático ya que los alumnos deben cubrir un cierto número de créditos por cada bloque por lo

que cada estudiante debe saber el que le corresponde a cada materia, para esto tendremos la siguiente clasificación: O si la materia no es optativa para los matemáticos, 1 si es del bloque de niveles I, II, III, IV, 2 si es del bloque V y VI, finalmente J si pertenece al bloque VII y VIII. Veamos los siguientes ejemplos:

Materia obligatoria

Nombre ALGEBRA SUPERIOR I

Clave 0007

Semestre o área 3

Carrera o nivel 3

Duración 1

{ matutino Horario deseable vespertino 12 18 19

{ matutino <sup>I</sup>de grupos vespertino 4 1

D1as en que se imparte la materia O (DIARIO)

Nivel en el plan de estudios o

### Materia optativa

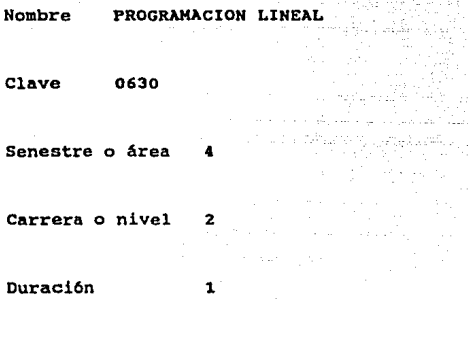

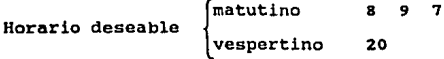

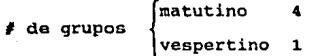

**Olas en que se imparte la materia 3, 5** 

Nivel en el plan de estudios 3

Considerando todo la anterior la estructura en computadora **será de la siguiente forma:**  MATERIA= RECORD

> CLAVE: STRING[4]: NOMBRE:STRING[28)¡ SEMAR: BYTE; CANIV:BYTE; DURACION:BYTE¡ RANGO:ARRAY[1..14] OF BYTE; GRUPOS: ARRAY [1..2] OF BYTE; DIAS: ARRAY [1..6] OF BYTE; NIVPLAN:BYTE

**END;** 

**Siendo esta estructura tanto para las materias obligatorias**  como para las optativas ya que es obvio que la diferencia **entre ambas s61o es en el manejo y no en su estructura.** 

l.5

I.4 Proceso de captura de materias

Esta sección como su nombre lo indica se reduce a capturar todas las materias existentes en los planes de estudio de las carreras de actuaría y matemáticas así como todos los datos asociados a ellas.

the Schweiz-Britishers (2014)

Las opciones que tenemos en esta sección son:

1 > DESPLEGAR MATERIAS

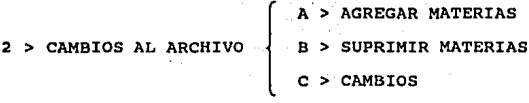

3 > ACTUALIZACION DE NUMERO DE GRUPOS Y HORARIO

 $4 > SATJDA$ 

El desplegado nos permite analizar la información capturada y detectar errores o datos obsoletos.

La opción de cambios en el archivo de datos nos permite agregar o suprimir alguna materia as1 como cambiar los datos de una materia ya capturada, de tal forma que si uno quiere agregar una materia, sólo ticno que capturarla. Si la finalidad es suprimirla bastar§ con dar la clave que le corresponde para llevar esto a cabo *y,* por último, si lo necesario es cambiar alguno de los datos de tal o cual materia, s6lo se teclea su clave y se procede a elegir y cambiar el dato pertinente.

semestre a semestre los requerimientos en el número de grupos que de cada materia se van a necesitar varian, por lo que el

cambio de este dato prácticamente es obligado para cada periodo, asimismo es probable que el horario en el que se desea una materia cambie para cada semestre. Es por esto que para facilitar la modif icaci6n de estos datos se ha desarrollado el proceso citado en el inciso 3, que consiste en solicitarnos automáticamente y de forma continua el numero de grupos para cada turno para cada materia y el horario en el que se desea, sin que exista la necesidad de introducir la clave de cada materia como se haría en el proceso normal de cambio de datos.

Al momento de terminar con todos los movimientos en el archivo de materias, la opción salida nos regresa al mend principal para de ah1 poder ingresar a la sección de asignaci6n materia-hora.

I.S Proceso de asignación materia-hora

Es aqu1 donde se encuentra la parte medular de este capitulo, es decir el proceso de asignación materia-hora. Aqu1 nos encontramos con las siguientes opciones:

 $1$  > Proceso de asignación materia  $\rightarrow$  hora

2 > Desplegar materias asignadas

3 > Imprimir

 $\mathbf{I}$ i>Agregar ii>Suprimir iii>Cambios

4 > Ajustes finales

5 > Proceso final 6 > Salida

Para realizar la asignación materia-+ hora basta con solicitar la opción indicada.

Durante su desarrollo es fácil que queden materias traslapadas, es decir que ambas se soliciten a la misma hora y no haya posibilidad de que alguna cambie de horario, por lo que automáticamente realiza una segunda asignación manejando por separado todas las materias que no pudieron asignarse, esto no quiere decir que elimine los traslapes, ya que esto es imposible, sino que acomoda las materias sobrantes de la mejor forma posible reduciendo los traslapes.

Al solicitar los desplegados correspondientes se verifican los resultados, mostrando la materia, el horario en que quedó y los d1as en que se imparte. As1 mismo especifica cuáles materias quedaron traslapadas por semestre (dependiendo de si es obligatoria u optativa). 6 área

En los desplegados en impresora se proporcionan la clave de la materia, el nombre, el horario, el numero de grupos y para las obligatorias el semestre y la carrera a la que pertenecen en tanto que para las optativas se proporciona el área y el nivel de cada materia. Al final del presente trabajo se proporciona un ejemplo de estos desplegados para el semestre 92-1.

Una vez que se ha terminado con la asignación es necesario tener la posibilidad de hacer correcciones sobre los horarios materia-hora obtenidos. Por esto se agregó la sección de ajustes finales, con la que se pueden dar los últimos toques al horario, como son: el aumento de una nueva materia, la supresión de alguna ya asignada o simplemente la modif icaci6n sobre alguno de los datos de alguna materia asignada.

Por supuesto que para el caso del aumento de materias, habria que especificar exactamente la hora a la que se desea, as1 como el número de grupos que de ella se necesitan.

Al finalizar la asignación las materias quedan ordenadas de la siguiente forma:

a ) Primero las materias obligatorias que a su vez se ordenan por semestre y dentro de cada semestre por la hora en que quedaron asignadas.

b Después las materias optativas que se ordenan por área y a su vez también por la hora en que quedaron asignadas.

cuando en los ajustes finales se agrega una materia esta automáticamente se indexa de forma ordenada de acuerdo a lo anteriormente expuesto.

As1 mismo si en las modificaciones se llega a cambiar la hora de alquna materia, esta se reordena inmediata y automáticamente.

Una vez que se han concluido todos los ajustes y que se ha dado por terminada la asignación en esta sección, se debe correr el proceso final para dejar los datos preparados para la sección profesor  $\rightarrow$  materia-hora.

#### I.6 Conclusiones

Actualmente las materias obligatorias se clasifican por carrera y por semestre, mientras que las optativas se clasifican por carrera y por niveles qUe mas bien son grupos establecidos en el plan de estudios.

El sistema propuesto clasificaría las materias obligatorias por semestre y luego por carrera, y las optativas por áreas y luego por nivel pero no el del plan de estudios, sino por prerrequisitos.

Dentro de las ventajas de este sistema podríamos mencionar:

1.-Asignaci6n por computadora que nos permite hacer modificaciones y reasignaciones tantas veces como queramos en muy poco tiempo.

2.-Reducci6n de traslapes al m1nimo.

3.-Una mejor presentación para el alumno, ya que le permite planear de una forma más sencilla la orientación de su carrera hacia determinada Area.

4.-Ahorro de tiempo y de papel al especificar el nümero de grupos de cada materia.

s.-oeja el terreno preparado para la asignación por computadora de profesores y ayudantes.

### CAPITULO 11

ASIGNACIÓN PROFESOR - MATERIA

II.1 Analisis del problema y algoritmo propuesto

Para la asignaci6n profesor a materia-hora disponemos por un lado de una lista de profesores, los cuales solicitan impartir 1 6 2 materias de acuerdo a su disponibilidad. cada profesor establece sus opciones (a lo más 5) en orden de preferencia. Por otro lado están las materias, las cuales requieren un determinado nümero de grupos según corresponda al semestre en curso. El número de horas-profesores disponibles es alrededor de JOO, Y el nQmero de grupos es de aproximadamente 320. En un principio se deben asignar los profesores contratados, sin embargo esto no necesariamente satisface las necesidades, por lo que una vez asignados éstos se procede a asignar a profesores de nuevo ingreso.

Hemos pensado en la posibilidad de considerar nuestro problema como un modelo de flujo máximo a costo mlnimo, donde el flujo representaría el que un profesor dé determinada materia, y el costo seria el intento por optimizar la solución (que los profesores queden con sus primeras opciones y que sean los más adecuados para impartir las diferentes materias).

Si se asocia a cada profesor y a cada materia-hora un nodo y se agrega un arco desde cada profesor hacia cada una de las materias que demanda, entonces se tiene una red bipartita formada por un lado por los profesores y por el otro lado por

las materias, agregamos un nodo "origen" con un arco hacia cada profesor y un nodo "destino" al que llega un arco de cada materia-hora (ver Figura 1). Podemos identificar tres tipos de arcos:

a) Arcos del "origen" a los profesores. Estos arcos tendr!an costos asociados de acuerdo a la categoria de cada profesor (dato que se asocia a cada profesor segün diferentes criterios) y una cota superior para el flujo de acuerdo al nümero de materias que desea impartir.

b) Arcos de profesores a materias, con un costo de acuerdo al orden de preferencia de los profesores por las materias, a la compatibilidad entre la hora en que está la materia y la hora en que el profesor desea impartirla; una cota unitaria para el flujo, con el objeto de limitar a cada profesor a que pueda dar no más de una vez cada materia (criterio que prevalece en el Departamento de Matemáticas).

c) Arcos de las materias-hora al destino a los cuales se les asocia un costo cero y una cota para el flujo de acuerdo al nümero de grupos que de cada materia-hora se deseen abrir. Una vez hecho lo anterior sólo resta encontrar el flujo máximo a costo mlnimo del origen al destino.

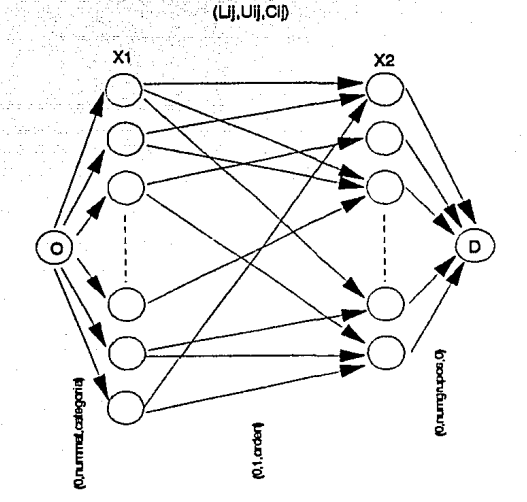

Figura 1

Sin embargo como una misma materia puede estar a diferente hora entonces puede existir más de un solo nodo para cada materia ya que cada uno de estos nodos representa una materia a determinada hora y en consecuencia un profesor podría estar "conectado11 a la misma materia varias veces y por lo tanto puede darse el caso de que a un profesor le toque, si bien a diferente hora, dos veces la misma materia.

Hemos pensado que esto se solucíona agregando un tercer grupo de nodos ubicado entre los profesores y las materias-hora, cada uno de estos nodos representarla las opciones de cada profesor (materias), por un lado estar1an los arcos de los profesores a las opciones (de cada profesor saldrían tantos arcos como opciones tenga y a cada opción llegaría únicamente el arco procedente del profesor al que pertenece} cada uno de estos con costo de acuerdo a la preferencia del profesor y una cota unitaria para el flujo lo que nos aseguraría que un profesor solamente podr1a quedar una vez con cada materia; por otro lado tendr1amos los arcos de las opciones a las materias-hora (de cada opción saldr1an tantos arcos como diferentes horas haya para la misma materia), a cada uno de estos arcos se les asocia un costo de acuerdo a la compatibilidad entre la hora en que esté la materia y la hora en que el profesor la desea.

Para aclarar estas ideas formalicemos este modelo como uno de flujo máximo a costo m1nimo.

Sea  $G = (\mathfrak{X}, A)$  una red en la cual  $\exists \mathfrak{X}_1 \in \mathfrak{X}$  ,  $\mathfrak{X}_2 \in \mathfrak{X}$  ,  $\mathfrak{X}_3 \in \mathfrak{X}$ tales que

 $x_1 \cup x_2 \cup x_3 = x \quad y \quad x_1 \cap x_2 = \phi, \quad x_1 \cap x_3 = \phi, \quad x_2 \cap x_3 = \phi,$ *Xi* serian los nodos que representan a los profesores, X2 los nodos que representan las opciones de cada profesor y XJ las materias 6 grupos. Cada arco  $(i, j) \in A$  si:

- A)  $i \in \mathfrak{X}_1$   $y \in \mathfrak{X}_2$   $y \in i$  es una opción del profesor i. Cada uno de estos arcos tiene capacidad superior 1, capacidad inferior 0 y el costo de acuerdo al lugar ~: ~~: ~-.:-<···----~-'--; .:·tque ocupe esta opción dentro de todas las opciones de cada profesor, de tal modo que el costo irá creciendo desde la primera opción hasta la última.
- B)  $i \in \mathfrak{X}_2$  y j  $\in \mathfrak{X}_3$  y si la opción i corresponde a la materia j. Estos arcos por su parte también tienen capacidad superior 1, capacidad inferior O y un costo asociado dependiendo de el horario en el que esté la materia j y el horario que solicite el profesor para la opción i, es decir que si una materia está fuera del horario solicitado por el profesor entonces tendr4 un costo asociado, mientras que una materia dentro del horario del profesor tendrá costo cero.

Sea "O" un nodo "origen", agréguense los arcos (0, i) para toda i e X1, a cada arco se le asocia una capacidad superior dependiendo de el número de materias que el profesor i desea impartir, capacidad inferior o y un costo de acuerdo al nivel de cada profesor (una opción seria clasificar a los profesores en seis categor1as según sus estudios y/o su nombramiento y a un mayor nivel le corresponderla un menor costo), por supuesto que estas categor1as son suficientemente flexibles como para que la comisión de asignación correspondiente las designe.

sea D un nodo "destino", agréguense los arcos (j,O) para toda

<sup>j</sup>e :'3, a cada uno de estos arcos se le asocia la capacidad superior dependiendo del número de grupos que necesite cada materia, capacidad inferior O y costo O.. De esta forma el problema consiste en encontrar el flujo máximo de O a D a costo m1nimo. Para ilustrar estas ideas la red se representa en la figura 2.

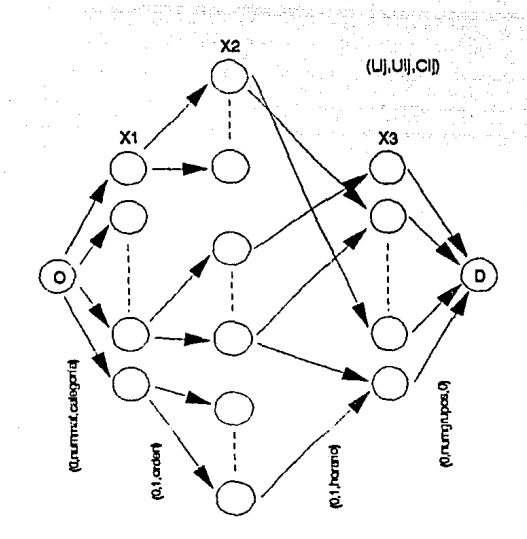

Se puede observar que enviando el flujo m6ximo de o a O se intenta que cada profesor "env1e" flujo a una o dos materias según sea el caso, de esta forma para cada camino de i  $\epsilon$  X1 a <sup>j</sup>e X3 con flujo tendremos un profesor asignado a una materia. Finalmente solo restarla tratar de encontrar este flujo a costo m!nimo para establecer una asiqnaci6n satisfactoria.

Con todo lo anterior se puede notar que el modelo de flujo máximo a costo mínimo se ajusta de una manera satisfactoria a las necesidades de nuestro problema, por lo tanto se propone para el desarrollo de nuestra soluci6n.

Primero analicemos el problema de flujo a costo m1nimo el cual tiene el modelo matemático siguiente:

Minimization 
$$
\sum_{j=1}^{n} \sum_{i=1}^{n} C_{i,j} X_{i,j}
$$

sufeto a 
$$
\sum_{j=1}^{n} X_{ij} - \sum_{k=1}^{n} X_{k1} = 0
$$
 1 = 1...m (2.1)  
 $X_{1j} = U_{1j} \quad 1, j = 1...m$   
 $X_{1j} \ge L_{1j} \quad 1, j = 1...m$ 

en donde las sumas y desigualdades se toman dnicamente sobre los arcos existentes,  $U_{11}$  son las capacidades superiores de los arcos y C<sub>11</sub> los costos (pesos) asociados a cada arco. Un flujo circulatorio es aquel que satisface el primer grupo de restricciones (2 .1), es decir la conservación de flujo es igual a cero en todos los nodos, por lo que se dice que el flujo "circula" continuamente a través de la red. Un flujo circulatorio que satisface las restricciones restantes es un flujo circulatorio factible.

Tomando en cuenta que el modelo expuesto funciona para una red circulatoria, es pues necesario adaptar nuestra red transformándola en una red circulatoria (ver Figura J), para esto s6lo necesitamos agregar un arco que vaya del destino al origen (D,O), este arco deberá tener un costo cero, una capacidad inferior igual al flujo máximo de la red y una capacidad superior infinital, de esta forma al encontrar un flujo circulatorio factible estaremos encontrando al mismo tiempo el flujo máximo.

1ne hecho este es el único arco en toda la gráfica can caP4icldad Inferior distinta da cero.

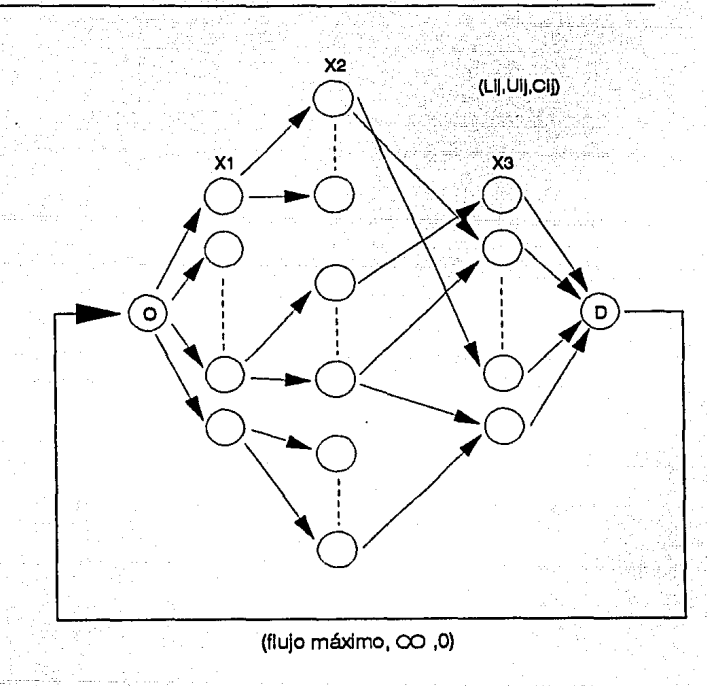

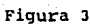

Con lo anteriormente expuesto se entiende que nuestro problema de flujo m6ximo a costo m1nimo se divide en dos partes, primero hay que encontrar el flujo máximo en la red original, una vez hecho esto la red se transforma agregando el arco antes mencionado con una cota inferior igual al valor

del flujo máximo encontrado con lo cual sólo resta encontrar ese flujo a costo minimo.

A lo largo de el desarrollo del modelo de flujo a costo minimo nos daremos cuenta que existe una forma muy simple para resolver el problema de flujo máximo, por lo que lo veremos al terminar el analisis del flujo a costo m1nimo. Por el momento agregaremos el arco (0,0) suponiendo que ya tenemos el valor de la cota inferior, para de esta forma analizar en primera instancia el modelo de flujo a costo m1nimo.

Para resolver el problema de flujo a costo minimo se ha elegido el algoritmo de las "desviaciones" o *out al kille*r ya que existen algunas ventajas de este algoritmo que facilitan la implementaci6n de nuestro problema, entre estas ventajas podemos mencionar:

- a) No es necesario desarrollar una etapa de flujo máximo para encontrar el valor de la capacidad inferior del arco (D,O) sino que s6lo se utilizará una cota para éste (esto se analizará al final de esta sección).
	- b) El algoritmo puede ser iniciado con un flujo circulatorio igual a cero.

c) En la bibliografía consultada<sup>1</sup> se encontro que el

Jl

<sup>1</sup>BERTSAKAS. "AUCTION ALCORITHM COMPARATION ALG.FLOW. ".<br>JOURNAL OF OPERATIONS RESEARCH. ...VOL. 1 NO. 1. ANO. 1989. JOURNAL OF OPERATIONS RESEARCH. VOL. 1 PACINA 159.

algoritmo más eficiente para ser implementado en computadora, (es decir el-más rapido y el que ocupa menos memoria), es precisamente el out ol killen.

A continuaci6n se presenta el algoritmo de las desviaciones o out of  $k$ ilter :

#### Fase inicial

Se comienza con un flujo circulatorio entero y un conjunto inicial de variables duales enteras. Se calcula  $Z_{11} - C_{11}$ .

#### Fase Primal

Se determina el estado de orden y la desviaci6n para cada arco. Si todos los arcos están en orden, alto, la solución es 6ptima. En caso contrario se selecciona un arco fuera de orden o se continúa con un arco (p,q) seleccionado anteriormente. A partir de la red G se construye la nueva red G' de la forma siguiente;

- a) Para cada arco (i,j) en G que permite un aumento de flujo se coloca el arco (i,j) en G' con el aumento de flujo permitido.
- b) A cada arco (i,j) en G que permite una disminuci6n de flujo se la asocia un arco (j,i) en G' con la disminuci6n de flujo permitida.

c) Los arcos (i,j) en el estado  $L_{11}$  <  $X_{11}$  <  $U_{11}$ ,  $Z_{11} - C_{11} = 0$  producirán dos arcos (i,j) y (j,i) con los respectivos cambios de flujo permitidos.

se trata de construir un circuito en G' que contenga al arco fuera de orden (p,q). Si se encuentra dicho circuito se dice que ocurrió un éxito y se determina el cambio de flujo igual al mínimo de los cambios de flujo permitidos en los arcos del circuito. se cambia la cantidad de flujo en el ciclo asociado en G usando como dirección de incremento la orientación especificada por el circuito. Se repite la fase primal. Si no se encuentra ningún circuito en G' que contenga al arco (p,q) se dice que ocurrió un fracaso y se pasa a la fase dual.

#### Fase Dual

Se determina el conjunto I de nodos que se pueden alcanzar desde q a lo largo de una trayectoria en G'. Sea Y = N - I. En G se definen:

> $S_1 = \{ (i,j) : i \in I, j \in Y, Z_{11} - C_{11} < 0, X_{11} \le U_{11} \}$  $S_2 = \{ (i,j) : i \in Y, j \in I, Z_{11} = C_{11} > 0, X_{11} \ge L_{11} \}$

Sea

$$
\beta = \text{Minimo} \{ |z_{ij} - c_{ij}|, \infty \} \quad (i,j) \in S_i \cup S_2
$$

 ${\tt Si}$   $\beta$  = m, alto, no existe solución factible. En caso

contrario se cambian las W<sub>1</sub> y los Z<sub>11</sub> - C<sub>11</sub> de acuerdo con:

$$
W_j \wedge \sigma = \begin{cases} W_j + \beta & \text{if } \varepsilon \in \Gamma \\ W_j & \text{if } \varepsilon \nmid Y \end{cases}.
$$

C<sub>1</sub>)' =  $\begin{pmatrix} (z_{11} - C_{12}) & \text{si } (1,1) \in (1,1) \\ (z_{11} - C_{12}) & + \beta \text{ si } (1,1) \in (1,1) \\ (z_{11} - C_{12}) & + \beta \text{ si } (1,1) \in (1,1) \end{pmatrix}$ 

y se pasa a la fase primal.

Una vez concluido el análisis de la etapa de flujo a costo m1nimo veamos qué sucede con el flujo mAximo para encontrar el valor de la capacidad inferior del arco (D,O).

Si analizamos con cuidado la gráfica asociada a nuestro problema (Figura 4) podemos darnos cuenta que el único arco fuera de orden para la solución inicial  $X_{ij} = 0$  y W, = 0 es precisamente nuestro arco (O,O), ahora bien este algoritmo tiene la caracter1stica de que ningún arco en orden sale de orden y que los arcos fuera de orden los forzamos a entrar en orden mediante aumentos en el flujo y cambios en las variables duales. Para los cambias en el flujo necesitamos encontrar un circuito que contenga algún arco fuera de orden, y como el único arco fuera de orden siempre será (D,O) entonces nos limitamos a encontrar un camino de o a D en cada iteración de cambio de flujo.
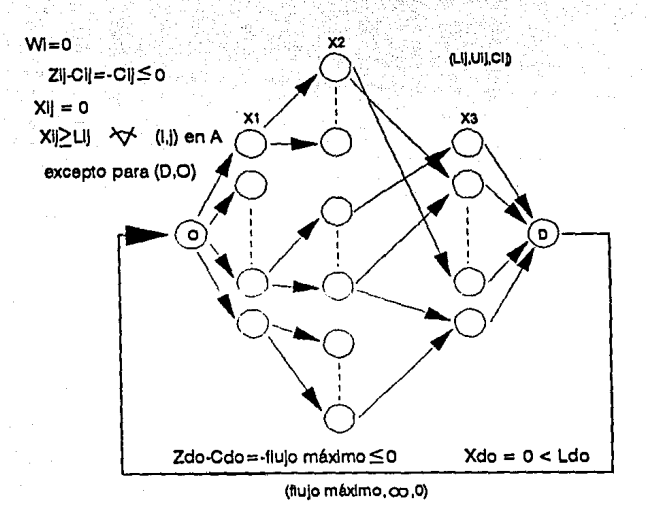

Figura 4

También podemos darnos cuenta que todos los arcos (i,j) con ie  $x_1$  y je $x_2$  y todos los arcos  $(k,1)$  con  $k \in \mathcal{I}_2$  y le $x_3$ tienen capacidad inferior o y capacidad superior 1, por lo que cualquier camino que encontremos de 0 a D solamente podrá aumentar el flujo en una unidad, es decir cada éxito en la fase primal nos asignará un profesor con una materia aumentando en una unidad el flujo a través de el arco (O,O). cuando no es posible encontrar un flujo de o a D entonces se itera en la fase dual para tratar de que más arcos entren a

G' y aumente la posibilidad de encontrar un camino de O a D,lo que significa que o bien finalmente el arco (O,O) entra en orden o  $\beta$  es' infinito.

Ahora bien, qué sucedería si en lugar de utilizar algún algoritmo para encontrar el flujo máximo de O a D para **encontrar la capacidad inferior del arco (D,O), encontráramos una cota a este flujo como lo es el mínimo entre la capacidad del corte que contiene a todos los arcos de o a :r1 (serian**  las horas - profesor disponibles) *y* la capacidad del corte **que contiene a los arcos** de Xl **a D (los grupos necesarios)** ?. Figura 5.

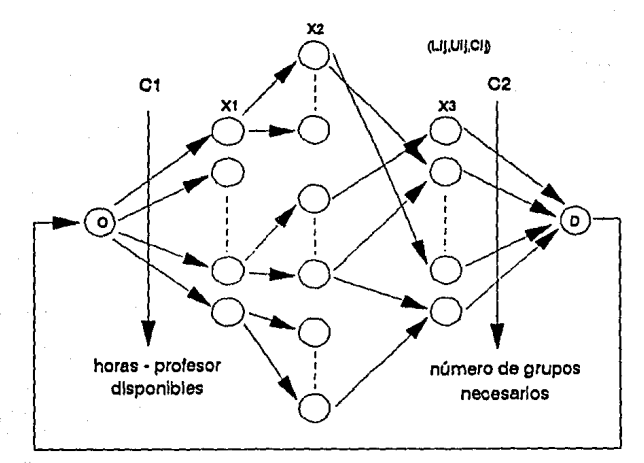

Ldo =  $min$  { C1, C2 }

36

Figura 5

.<br>Como se mencionó anteriormente sólo hay dos formas de que finalice el algoritmo:

A) Finalmente el arco (D.O) entra en orden. En este caso tendríamos que la cota encontrada en verdad era el flujo máximo, si la cota correspondía a las horas - profesor disponibles entonces todos los profesores han sido asignados y nos han sobrado materias para las cuales se necesitarían profesores de nuevo ingreso, si la cota corresponde a los grupos disponibles entonces todos los grupos han sido satisfechos y nos han quedado profesores sin materia.

B) En la fase dual obtenemos  $\beta = \alpha$ . Aquí encontramos que después de k iteraciones primales y n iteraciones duales no logramos encontrar un camino de o a D para poder aumentar el flujo por k+l-ésima ocasión. Por supuesto k corresponde al flujo a través del arco (D,O), ya que cada éxito en la fase primal corresponde a un aumento unitario en el flujo a través de este arco, tenemos también que k es menor que la capacidad inferior del arco (D,O} (de otro modo el algoritmo hubiera terminado en al caso A). Esta situación nos indica que el corte mínimo no correspond1a a ninguno de los dos cortes analizados, es decir existe un corte cuya capacidad es menor a la de los dos cortes analizados y esta capacidad es precisamente k (ya que es ese corte el que nos impide aumentar el flujo nuevamente), esto implica que el flujo m4ximo es igual a k, es decir todos los caminos de O a D con

flujo nos indican todas las horas - profesor que se pueden asignar a los grupos disponibles y también tenemos que nos sobrarán tanto horas - profesor como grupos disponibles, esto será debido a la incompatibilidad entre las demandas de los profesores y las ofertas de los grupos.

Con todo lo anterior tenemos que para la etapa de flujo máximo citada al inicio de esta sección, no necesitamos aplicar ningün algoritmo sino que basta con encontrar una cota para este flujo y el algoritmo de las desviaciones o aut al kilten funcionará adecuadamente debido a la estructura de la red asociada al problema.

Finalmente concluimos que el problema consistiria en aplicar el citado algoritmo a nuestra red. Procedamos ahora al analisis de los datos que se necesitan para implementar el algoritmo en computadora.

II.2 Datos necesarios de cada procesar

De cada profesor se necesitan, para fines tanto de asignación como administrativos, los siguientes datos :

-Nombre

-R.F.C.

-Antigiledad eri la Facultad de Ciencias

-centro de trabajo

-Tel6fono (Dónde se le pueda localizar)

-Nombramiento en la UNAM

-Grado Máximo de estudios

-Area(s) de trabajo

-Materias impartidas el periodo anterior

-Horario disponible en la Facultad

-Ndmero de materias que desea impartir

-Materias que solicita para el periodo a asignar (en orden

de preferencia, 5 máximo)

-Horario en que prefiere cada materia

-Ayudante con el que se tiene acuerdo (si existe), esto se

**manejará con su RFC.** 

Por otro lado es necesaria la elaboración de una agenda de **profesores, para ella se requieren los siguientes datos:** 

**-Nombre** 

-R.F.C.

-Nivel de estudios

-Area(s) de trabajo

-Nombramiento en la UNAM

-Lugar de trabajo independiente a la facultad

-Teléfono del trabajo

-Domicilio particular

-código postal

-Teléfono particular

-Observaciones (un comentario de a lo más 30 caracteres)

II.3 Estructura de datos de los profesores

Tomando en cuenta la gran cantidad de datos necesarios para cada profesor, lo más conveniente es que se trabaje con dos archivos de datos por separado, uno donde se guarden las solicitudes de cada profesor y otro destinado a la agenda. También es necesario tratar de economizar en los espacios destinados para la información de tipo texto como lo son : el nombramiento, el centro de trabajo y el área de trabajo entre otros, por lo que se necesita usar lo más posible las abreviaturas. Un punto de especial atención es sin duda el espacio destinado a los acuerdos con ayudantes, considerando que cada profesor tiene cinco opciones de materias que solicita *y* por lo tanto cinco posibles acuerdos, es indispensable reducir al mínimo el espacio destinado para la identificación del ayudante, sin que se dificulte su localización en el banco respectivo. Para esto se ha decidido que el registro federal de causantes es una herramienta satisfactoria considerando que solo contiene 10 caracteres, los cuales serian insuficientes para tratar de identificar a un ayudante por su nombre, es conveniente señalar que aunque es preferible contar con el RFC completo, es suficiente tener solamente las letras.

Con este análisis se llega a las siguientes estructuras de datos, para las solicitudes:

4l.

#### SOLICITUD=RECORD

NOMBRE=STRING[39];

RFC:STRING[ 10];

ANTIG:STRING[4];

CENTRAB:STRING(30];

TEL:STRING(7];

NOMB:STRING(30];

GRADMAX:STRING(20];

AREATRAB:STRING[45];

MATIMP:ARRAY[1..2] OF STRING[

COTINF:BYTE;

COTSUP:BYTE;

NUMMAT:BYTE;

 $OPCION: ARRAY[1..5] OF STRING[4];$ 

 $COTINF2:ARRAY[1..5]$  OF BYTE;

 $COTSUP2: ARRAY[1..5]$  OF BYTE;

ACUERDO:ARRAY(1..5) OF STRING(10)

**END;** 

**y para** la agenda:

**AGENDA=** RECORD

```
NOMBRE:STRING[39];
```
RFC:STRING[lOJ;

LMD:BYTE¡

AREATRAB:STRING[45];

NOMB:STRING[30] ¡

TRABIND:STRING[30]¡

TELTRAB:STRING[ll];

DOM:STRING[45];

CP:STRING[5);

TELPAR:STRING[7];

**END;** 

Para ilustrar con mayor claridad lo antes mencionado se **presenta el computadora** 

# Solicitud de profesor

FULANITO DE TAL :~ RFC: (DETF010101] ANTIGÜEDAD EN LA FACULTAD DE CIENCIAS (MES,AÑO): (01-01) CENTRO DE TRABAJO:[UNAM TEL:[555555] NOMBRAMIENTO EN LA UNAM: [INV, TIT, "A" T.c. 1. GRADO MAXIMO DE ESTUDIOS:[DOCTORADO ı AREA(S) DE TRABAJO:[INV. DE OPERACIONES Y COMP.] MATERIAS IMPARTIDAS EL SEMESTRE ANTERIOR

(0101] [1010) HORARIO DISPONIBLE EN LA FACULTAD: DE [ 8] A [16) CUANTAS MATERIAS DESEA DAR ESTE SEMESTRE  $?$ : [1] ESCRIBA LAS CLAVES DE LAS MATERIAS QUE PUEDA IMPARTIR,HAGALO EN ORDEN DE PREFERENCIA. ESCRIBA TAMBIEN EL HORARIO EN QUE PREFIERE CADA MATERIA Y SI TIENE ACUERDO CON UN AYUDANTE FAVOR DE ANEXAR SU RFC.

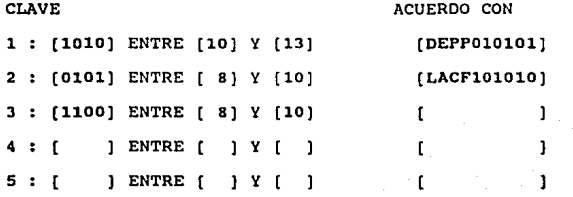

## Agenda

NOMBRE : (FULANITO DE TAL RFC :  $[DEF010101]$  NIVEL : Lic(1) Mtria(2) Dr(3) : [3] AREA(S) : [INV. DE OPERACIONES Y COMP.] NOMBRAMIENTO EN LA UNAM: [INV. TIT. "A" T.C, LUGAR DE TRABAJO INDEPENDIENTE A LA FACULTAD : [NINGUNO TELEFONO DEL TRABAJO [5555555] EXTENSION[ 55] DOMICILIO PARTICULAR [INSURGENTES 222222 INT. 555 CODIGO POSTAL : [11111] TELEFONO PARTICULAR : [2222222] OBSERVACIONES : [NO DAR TELEFONO

**También debemos considerar la siguiente estructura de datos:** 

#### PROFESOR=RECORD

NOMBRE:STRING[J9)¡ PASS: STRING[8]; PRIOR: BYTE

# END¡

**Esta estructura se necesita para fines de seguridad, es**  decir, de control de acceso al sistema.

II.4 Proceso de captura.de profesores

Una vez analizada la estructura a manejarse debemos estudiar la forma en que se van a introducir los datos a la computadora. Es indiscutible que para los fines de asignación ünicamente son necesarias las solicitudes de los profesores, actualmente cada profesor llena una solicitud a mano y la entrega en el departamento de matemáticas, consideramos que el que una sola persona capture todas las solicitudes a partir de estas hojas seria inoperante, debido a que se incrementarían notablemente los errores en la captura, por esto proponemos que cada profesor introduzca su solicitud directamente en la computadora. Esto nos crea la necesidad de tener un archivo en el que estén todos los profesores contratados, para que al llegar cada profesor escriba su nombre y su password y la computadora lo identifique.

Para los profesores de nuevo ingreso no se necesitaría identificación ya que estos se introducir1an en un periodo diferente al de los contratados y sus solicitudes quedar1an en un archivo aparte para ser consideradas una vez que hayan sido asignados todos los profesores contratados.

Antes de este proceso se dan de alta y de baja a los profesores que sea necesario para que únicamente los que asten autorizados puedan tener acceso al proceso de captura de solicitudes.

Es importante considerar que si el manejo de la computadora se va a llevar a cabo de acuerdo a un sistema de passwords, entonces es necesario establecer prioridades dentro de los

profesores, estas quedarán de la siguiente forma:

-Primer nivel : únicamente serán una o dos personas que tendrán acceso absolutamente a todos los procesos del paquete.

~/\_::··~--F\_··:·.- >:-· .. ~.~ .;.:, ·. *\_: . ..:* 

-Segundo nivel : formado por la comisión que vaya a elaborar los horarios para ese semestre, únicamente tendrán acceso a los procesos necesarios para la asignación.

-Tercer nivel : Todos los profesores restantes, los cuales solo podrán capturar su propia solicitud y su agenda.

Es pues necesario tener los siguientes procesos dentro de la sección profesores-materias:

- Desplegar profesores autorizados. En este desplegado aparecerán los nombres de . los profesores contratados seguidos de su password y de la prioridad que les corresponde.

- Autorización de profesores. Proceso que permite dar de alta aquellos profesores que sean recién contratados.

- Supresi6n de profesores autorizados. Permite suprimir

46

÷,

a los profesores que sean dados de baja.

- cambio de prioridad. En este proceso se establecen las comisiones de asignación semestre a semestre, elevando a la categoría de segundo nivel a los profesores que corresponda la asignación y devolviendo al tercer nivel a los que cumplieron con la asignaci6n anterior.

Por supuesto, todos estos procesos son de primer nivel, es decir, solamente el director del sistema tiene acceso a ellos.

II.S Proceso de captura de solicitudes

Es aqu1 donde cada profesor captura su solicitud, para ello el director del sistema entra en el proceso, a partir de ah1 los profesores escriben su nombre, su password y capturan su solicitud, Qnicamente el director del sistema puede salir de este proceso para iniciar algún otro o para finalizar el día. Es importante mencionar que cuando un profesor termina de capturar su solicitud inmediatamente se le solicita que introduzca sus datos personales para la agenda del departamento de matemáticas.

Para el caso de las solicitudes de nuevo ingreso, se entra en otro proceso el cual no solicita ningan password sino que cada aspirante llega y captura su solicitud, también en este caso solamente el director del sistema puede salir del proceso.

Las opciones restantes de que se dispone dentro de esta sección son:

- Desplegado de solicitudes profesores contratados.
- Desplegado de solicitudes de nuevo ingreso.
- Desplegado de agenda de profesores contratados.
- Desplegado de agenda profesores de nuevo ingreso.

- Impresión de agenda. Dentro de este proceso se puede imprimir una porción de la agenda o toda completa según se desee.

En las opciones de desplegado además de poder visualizar las

solicitudes y la agenda de los profesores también se puede eliminar una una las solicitudes u hojas de agenda que se desee, esto es con el fin de eliminar posible basura acumulada a lo largo de los semestres, de tal forma que al ir viendo cada hoja si se desea puede eliminarse.

Finalmente cabe destacar que por razones de prioridad del personal en el manejo del paquete los procesos se han distribuido en dos menús en esta sección (ver organigrama pagina 149), el primero es:

1> Desplegar profesores autorizados 2> Autorizar profesores 3> suprimir profesores autor izados 4> cambio de prioridad 5> Desplegar agenda profesores contratados 6> Desplegar agenda profesores de nuevo ingreso 7> Imprimir agenda profesores contratados 8> Imprimir agenda profesores de nuevo ingreso.

<sup>A</sup>este menú solo tiene acceso el director del sistema, el segundo menú es:

1> Desplegar solicitudes profesores contratados 2> Desplegar solicitudes nuevo ingreso 3> captura de solicitudes de profesores contratados 4> captura de solicitudes de nuevo ingreso 5> Proceso final 6> Desplegado de materias inexistentes

A este menú tienen acceso los integrantes de la comisión de asignación (segundo nivel) •

El proceso final (opción 5) sirve para preparar el terreno para la asignación de profesores, se ejecuta una vez terminadas las capturas de profesores y consiste en crear un nuevo archivo que contenga Unicamente los datos ütiles en la asignación dejando a un lado los datos que utiliza el departamento de matemáticas como información adicional de cada profesor.

Este proceso también verifica que las materias que solicitan los profesores dentro de sus opciones existan en el esqueleto materia  $\rightarrow$  hora previamente asignado, en caso contrario graba en un archivo todas las materias que no encontró, este archivo puede consultarse en el desplegado de materias inexistentes y, en caso de ser necesario se agregar1an estas materias al esqueleto materia-hora (mediante el proceso da  $a$ justes de la sección materia  $\rightarrow$  hora) para que en la asignación profesor -> materia-hora obtengamos una solución más satisfactoria.

II.6\_Proceso de asignación

El proceso de asignar profesores a materias se lleva a cabo como se dijo en la sección II.1 con el algoritmo "out-of-kilter" o de las "desviaciones".

Ahora bien, la implementación del algoritmo nos permite efectuar de forma rápida y eficaz una asignación entre profesores y materias, sin embargo difícilmente quedan satisfechas todas las necesidades, por lo general quedan tanto profesores como materias sin asignar, por lo que para resolver lo más completamente posible nuestro problema se han desarrollado los siguientes procesos:

A) Asignación mediante el algoritmo "out of kilter". Aqu!, como se ha dicho anteriormente, se lleva a cabo la asignación mediante la implementación del algoritmo. Una vez realizado este proceso el programa nos arroja los resultados divididos en tres partes:

i> Grupos resultantes. (Profesor-materia hora).

- ii> Profesores no asignados. (Se identifica cuantas materias le faltaron por asignar al profesor).
- iii> Materias incompatibles. Señalando cuantos grupos de cada materia faltaron (ver organigrama pagina 149) •.
- B) Desplegados de Asignación. En este inciso es posible consultar cada uno de los resultados arrojados por el proceso de asignación para de esta forma establecer la

estrategia a seguir para continuar con la asignación. Por consiguiente tenemos:

i> Desplegado de grupos asignados.

ii> Desplegado de profesores no asignados.

iii> Desplegado de materias incompatibles.

Los desplegados los podemos consultar tanto en pantalla como en impresora (ver organigrama pagina 149).

C) Ajustes a la asignación. Cuando se ha hecho la asignación y han quedado profesores sin asignar es posible que alguno de estos profesores sea flexible y acceda impartir alguna de las materias que han quedado sin profesor, o bien que consienta en dar una materia que no habia estado contemplada dentro del esqueleto original de materias, este proceso nos permite tomar los datos del profesor en cuestión y asignarle la materia que el mismo solicita.

Estos procesos se aplican en primera instancia a los profesores contratados y una vez terminados de asignar estos profesores, si aún quedan materias por asignar entonces se aplican a profesores de nuevo ingreso contando para ello con las mismas opciones.

Al finalizar todo este desarrollo tenemos una asignación prácticamente terminada por lo que sólo resta unir los resultados es decir, los grupos que quedaron con profesores contratados con los que quedaron con profesores de nuevo ingreso, no debemos olvidar que los profesores contratados se manejan por separado de los de nuevo ingreso y al final para tener los horarios completos es necesario unir las dos partes.

Es conveniente que exista la posibilidad de efectuar cambios de ultima hora a nuestro horario ya asignado porque de esta forma el paquete esta preparado para todo tipo de eventualidades que puedan surgir en el transcurso de la asignación como pueden ser, la la apertura de un grupo especifico con un profesor determinado, o bien la cancelación de ültima hora de uno o más grupos. Es posible también que surja un acuerdo entre profesores *e* intercambien alguna materia.

De esta forma se creó un proceso en el cual se pueden efectuar todos los ajustes pertinentes sin necesidad de reelaborar toda la asignación, esto es que únicamente se ef'ectaan modificaciones sobre los resultados y no sobre los datos originales.

Para una visualización más clara de las opciónes de esta sección vease el organigrama correspondiente en el Apéndice II.

## II.7 Conclusiones

elaborar los horarios mediante un sistema por computadora implica un cambio que a primera vista no parece fácil, sin embargo se agiliza en gran medida la elaboración de los mismos, acortando considerablemente el tiempo empleado en ello.

Como podemos darnos cuenta el sistema propuesto nos permite:

1) Un manejo sencillo y adecuado de los bancos de profesores asi como de sus agendas.

2) Selección automática de profesores contratados mediante un eficaz sistema de seguridad (passwords), es decir que distingue entre profesores contratados y de nuevo ingreso.

3) Una asignación primaria rápida y eficaz que nos deja más tiempo para resolver posibles desacuerdos entre los profesores con respecto a las materias con las que quedaron.

4) sencilla visualización de los resultados lo que nos permite planear estrategias para resolver los desacuerdos más fácilmente.

5) Facilidad para modificar los resultados.

### CAPITULO 111

ASIGNACIÓN AYUDANTES -> GRUPOS

III.1 Análisis del problema y algoritmo propuesto

Los cursos de la Facultad de Ciencias se dividen en teoría y practica, la parte de teoria corresponde al profesor mientras que la parte de práctica queda a cargo de un auxiliar que también se encarga de calificar tareas, a este auxiliar se le conoce con el nombre de ayudante.

En esta secci6n corresponde asignar un ayudante a cada grupo (compuesto por un profesor y una materia), se requieren alrededor de 300 ayudantes, cada uno demanda una o dos materias segtln sea el caso, y para ello dispone de una a cinco opciones ordenadas de acuerdo a su preferencia, sin embargo lo realmente importante es que existe la posibilidad de entablar un acuerdo entre los profesores y los ayudantes, es decir que cada profesor solicita un ayudante en especial, y es en base a esto que la asignación se lleva a cabo, si bien existen ayudantes contratados y de nuevo ingreso esto no es importante debido a que lo esencial es el acuerdo citado, al menos esta ha sido la metodología llevada a cabo en los llltimos afias.

Sin embargo no todos los profesores tienen acuerdo con ayudantes, por lo que es necesario desarrollar un modelo para la asignaci6n de grupos con ayudantes posterior al proceso de acuerdos ..

De esta forma podemos dividir la asignación de ayudantes en

#### dos partes:

 $-$  Asignación de ayudantes con acuerdo. Esta asignación es simple y directa, limitandose a verificar los acuerdos correspondientes.

- Asignación de ayudantes contratados·sin,acuerdo. Para~ esta asignación es necesario desarrollar un modelo· que nos permita aplicar un algoritmo eficiente.

- Asignación de ayudantes de nuevo ingreso sin acuerdo. se aplicarla el mismo modelo que para los ayudantes contratados sin acuerdo.

Como se ha visto, la· primera parte de la asignación es sumamente sencilla debido a que es directa de los acuerdos existentes entre profesores *y* ayudantes. Una vez finalizada esta parte, el problema consiste en asignar los ayudantes restantes. Para ello se cuenta con una lista de los ayudantes que solicitan impartir materias con objeto de que cada profesor pueda elegir el ayudante que desee o que la comisi6n de asignación asigne como le parezca más conveniente. Ahora bien, si no se desea hacer esta asignación "a pie" se debe considerar un modelo que la lleve a cabo para lo cual veremos que el problema de flujo a costo mlnimo también satisface nuestros requerimientos (como veremos a continuación), además es conveniente elaborar las bases dentro de un marco simplificado para la programación, y qué mejor para lograrlo que aplicar el mismo algoritmo tanto en la sección de profesores como en la de ayudantes.

Para ver nuestro problema como uno de flujo máximo a costo mínimo defínase una red  $G = (X, A)$ , sean  $X_1$ ,  $X_2$ ,  $X_3$  tal que  $x_1 \cup x_2 \cup x_3 = x \quad y \quad x_1 \cap x_2 = \phi$ ,  $x_2 \cap x_3 = \phi$ ,  $x_1 \cap x_3 = \phi$  ( $x_1$ )  $serian$  los nodos que representan a los ayudantes y  $x$  los nodos que representan las opciones de los ayudantes y X<sub>1</sub> los nodos profesor-materia-hora) el arco (i,j) e A si i e X1 y <sup>j</sup>E X2 y si la opción j del ayudante i existe, cada uno de estos arcos tiene capacidad superior l, capacidad inferior o y el costo dependiendo de el orden de prioridad de cada opción de cada ayudante. El arco  $(k, l) \in A$  si  $k \in \mathfrak{X}_2$  y  $l \in \mathfrak{X}_3$ y si la demanda de la opción  $k$  hacia la materia  $l$  existe, cada uno de estos arcos tiene capacidad superior 1, capacidad inferior o y el costo dependiendo de el horario solicitado por cada ayudante y el horario en el que está cada grupo. Sea "O" un nodo *onigen,* agréguense los arcos (O, i) para toda  $i \in \mathfrak{X}_1$ , a cada arco se le asocia la capacidad superior 1, 2 6 3 dependiendo del número de materias que el ayudante i desea impartir y un costo de acuerdo a la categoria del ayudante i, esta categor1a se puede establecer de la misma forma que la de los profesores. Sea D un nodo deatina, agréguense los  $\arccos$  (j, D) para toda j  $\epsilon$  Ij a cada uno de estos arcos se le asocia capacidad superior l, capacidad inferior o y costo o (figura 6).

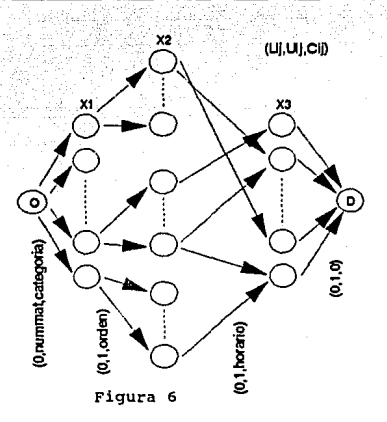

Finalmente para transformar nuestra red en una red circulatoria se agrega el arco (D,O) con capacidades inferior y superior iguales al mínimo entre el número de ayudantes disponible y el número de grupos existentes (Esto esta justificado al final del analisi del problema de la asignación profesor → materia-hora). De esta forma el problema consiste en encontrar el flujo máximo de O a O a costo m1nimo para la red representada en la figura 7.

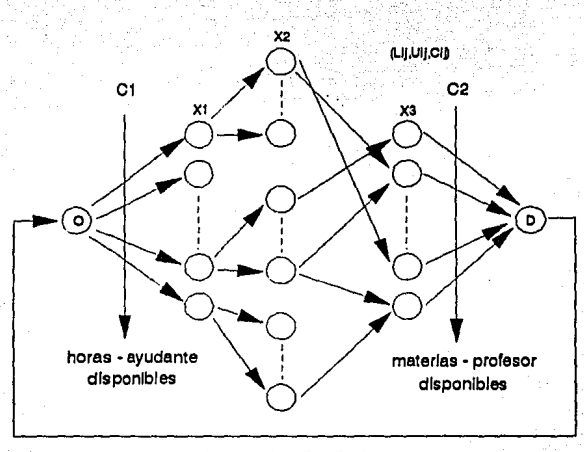

 $Ldo = min { C1, C2 }$ 

## Figura 7

Teniendo formulado nuestro problema de la forma anterior s6lo resta aplicar el algoritmo, que seria el mismo que para el desarrollo del modelo profesor-materia- hora, es decir, el out of kilter o de las desviaciones.

Ahora bien, el modelo propuesto se aplicarla en primera instancia a los ayudantes que ya estaban contratados que no tenian acuerdo *y* posteriormente si aún existen requerimientos de ayudantes se aplica a los de nuevo ingreso sin acuerdo, sin embargo es posible considerar a todos los ayudantes sin 59 **acuerdo por igual y hacer una sola vez el proceso, esta**  decisión corresponderla a la comisión de asignación vigente **en el periodo en el que se estén haciendo los horarios.** 

III.2 Datos necesarios de cada ayudante

Para cada ayudante se necesitan, al igual que en el caso de los profesores y para fines tanto de asignación como administrativos, los siguientes datos :'

Aznosti Angle

an and all special plates in the

-Nombre

 $-R.F.C.$ 

-AntigUedad en la Facultad de Ciencias'

-centro de trabajo

-Teléfono del lugar donde se le pueda localizar

-Nombramiento en la UNAM

-Grado M6ximo de estudios

-Area(s) de trabajo

-Materias impartidas el periodo anterior

-Horario disponible en la facultad

-NQmero de materias que desea impartir

-Materias que solicita para el periodo a asignar

-Horario en que prefiere cada materia

-Profesor con el que se tiene acuerdo (si existe)

También para los ayudantes es necesaria la elaboración de una agenda, para ella se requieren los siquientes datos.

-Nombre

 $-R.F.C.$ 

-Nivel de estudios

-Area(s) de trabajo

-Nombramiento en la UNAM

-Luqar de trabajo independiente a la facultad

-Teléfono del trabajo

-Domicilio particular

-C6digo postal

-Teléfono particular

-observaciones

#### III.3 Estructura de datos de los ayudantes

Tomando en cuenta la similitud existente entre los datos de los profesores y de los ayudantes, inmediato es que la estructura de datos es la misma.

III.4 Proceso de captura de avudantes

Como hemos analizado anteriormente no existe diferencia entre ayudantes contratados y ·de nuevo ingreso sino que solamente importa si tienen acuerdo o no, por lo que no es necesario tener un archivo que identifique a los ayudantes contratados, de esta manera, contrario a lo que podr1a pensarse y <sup>a</sup> diferencia de la sección de maestros, aquí no existen procesos para la captura de ayudantes, es decir que no es necesario darlos de alta para que puedan capturar su solicitud.

### IIZ.5 Proceso de captura de solicitudes

Como se mencionó anteriormente no existe diferencia entre ayudantes contratados *y* de nuevo ingreso por lo qua aqu! se capturan todas las solicitudes por igual tratándolas como si todas fueran de nuevo ingreso, para esto se entra en un proceso en el que la computadora esta lista para que cada aspirante llegue y anote su nombre completo para que inmediatamente tenga acceso a la captura de su solicitud, como puede notarse cualquier cadena de caracteres es tomada como nombre del ayudante para capturar su solicitud, por lo que para dar por terminado el proceso es necesario teclear la palabra "salir" y acto seguido se pide la autorización la cual solo el director del sistema puede dar mediante su password.

Una vez que cada ayudante termina de capturar su solicitud se le solicita que capture sus datos personales para formar parte de la agenda de ayudantes de la Facultad. En esta sección se dispone de las siguientes opciones:

1> Capturar solicitudes de ayudantes

- 2> Desplegar solicitudes de ayudantes
- 3> Desplegar agenda de ayudantes

4> Imprimir agenda de ayudantes

- 5> Proceso final
- 6> Salida

En los desplegados de solicitudes y de agenda es posible, al igual que en el caso de los profesores, eliminar una a una cada hoja mientras se va consultando el archivo logrando as1 eliminar la basura acumulada semestre a semestre.

El proceso final sirve para preparar los archivos para fines de asignación creando nuevos archivos que contienen unicamente los datos necesarios para este fin dejando a un lado los que se utilizan para consulta del personal del departamento de matemáticas.

A este menú tienen acceso los integrantes de la comisión de asignación.

#### III.6 Proceso de asignación

 $E1$  proceso de asignar ayudantes se divide en dos partes. ayudantes con acuerdo y ayudantes sin acuerdo.

La asignación de ayudantes con acuerdo es directa y se limita a verificar que exista el acuerdo tanto por parte del profesor como por parte del ayudante. Si al terminar esta asignación a6n existe requerimiento de ayudantes se procede a asignar a los ayudantes sin acuerdo para esto se utiliza como se dijo en la sección II.1 el algoritmo out af kitter o de las "desviaciones" cuya implementación puede verse en el Apéndice II en el diagrama de flujo correspondiente.

Ahora bien, la implementación de ambos procesos nos permite efectuar de forma rápida *y* eficaz una asignación entre avudantes y grupos. embargo dif 1cilmente quedan satisfechas todas las necesidades en cada sección, esto es que por lo general quedan tanto ayudantes como grupos sin asignar, por lo que para resolver lo más completamente posible nuestro problema se han desarrollado los siguientes procesas:

A) Asignación de ayudantes con acuerdo. Aguí, como se ha dicho anteriormente, se lleva a cabo una asignación simple y directa. Una vez realizado este proceso el programa nos arroja los resultados divididos en tres partes:

i> Grupos resultantes. (Ayudante → Profesor materia hora) •

ii> Ayudantes sin acuerdo. (Se fdehtifica cuantas materias le faltaron por asignar al ayudante). iii> Grupos incompatibles. (Grupos cuyos profesores no tenian acuerdo).

B) Desplegados de Asignaci6n. En este inciso es posible consultar cada uno de los resultados arrojados por el proceso anterior para de esta forma establecer la estrategia a seguir para continuar con la asignación. Por consiguiente tenemos:

i> Desplegado de grupos completos (con ayudante).

ii> Desplegado de ayudantes sin acuerdo.

iii> Desplegado de grupos sin ayudante.

Loa desplegados los podemos consultar tanto en pantalla como en impresora.

C) Ajustes a la asignación. cuando se ha hecho la asignación y han quedado ayudantes sin asignar es posible que alguno de los profesores sin ayudante prefiera elegir entre los ayudantes que quedaron, que esperar un proceso de asignación por algoritmo. Este proceso nos permite tomar el grupo del profesor en cuestión y asignarle el ayudante que él mismo solicita.

Al finalizar estos procesos se asignan los ayudantes sin acuerdo mediante el algoritmo *out ol killen* el cual a su vez nos arroja resultados divididos de la misma forma que en el caso anterior por lo que también aqul se necesitan desplegados y ajustes como los citados.

Al finalizar todo este desarrollo tenemos una asignación

prácticamente terminada por lo que sólo resta unir los resultados (grupos que quedaron con ayudantes con acuerdo con los que quedaron con ayudantes sin acuerdo).

Es conveniente que exista la posibilidad de efectuar cambios a nuestro horario ya asignado porque de esta forma el paquete esta preparado para todo tipo de eventualidades que puedan surgir en el transcurso de la asignación como pueden ser, la apertura de un grupo especifico con un profesor y un ayudante determinados, o bien la cancelación de última hora de uno o más grupos. Es posible también que surja un acuerdo entre profesores o entre ayudantes e intercambien alguna materia. De esta forma se creó un proceso en el cual se pueden efectuar todos los ajustes pertinentes sin necesidad de reelaborar toda la asignación, por lo que estos cambios se harían sobre los resultados y no sobre los datos originales. Al manejar la asignación en dos partes (ayudantes con acuerdo y ayudantes sin acuerdo) el horario nos queda dividido, por lo que es necesario que al finalizar se unan estas dos partes para tener el horario completo. Esto se hace con el proceso final de asignación. Una vez que se ha unido todo el horario es muy probable que nuevamente surja la necesidad de hacer cambios por lo que se crearon los ajustes finales en donde una vez que están unidas las dos partes se pueden agregar o suprimir grupos o bien cambiar cualquier dato en un grupo. Para estos cambios se toma como base la materia y alrededor de ella se pueden cambiar tanto la hora como el profesor o el ayudante. Para una visualización más claras de las opciones vease el organigrama correspondiente en el Apendice I.

#### III.7 conclusiones

Es fácil darse cuenta que con el manejo de esta asignación mediante un paquete por computadora tenemos las siguientes ventajas:

- 1) Un manejo sencillo y adecuado de los bancos de ayudantes as! como de sus agendas.
- 2) Selección y asignación automática de ayudantes con acuerdo, lo cual ahorra tiempo en gran medida.
- 3) Asignación rapida y eficaz de ayudantes sin acuerdo.
- 4) sencilla visualización de los resultados lo que nos permite planear estrategias más fácilmente.
- 5) Facilidad para modificar los resultados.

# CAPITULO IV

ASIGNACIÓN SALONES -> GRUPOS

## IV.1 Análisis del problema y algoritmo propuesto

Una vez que tenemos todos los grupos formados (un profesor. una materia y un ayudante, a una hora determinada) s6lo resta asignarles un salón del tamaño necesario para el nCimero de alumnos esperado en cada caso.

Para esta asignación disponemos de los siguientes salones:

- 2 salones con capacidad para 90 alumnos - 14 aalones con capacidad para 57 alumnos - 2 salones con capacidad para 51 alumnos - 9 salones con capacidad para 44 alumnos - 2 salones con capacidad para 42 alumnos - 2 salones con capacidad para 37 alumnos - 3 salones con capacidad para 30 alumnos - 20 salones con capacidad para 20 alumnos

Haciendo un total de 54 salones. Todos ellos disponibles de 7 a 21 horas.

Para simplificar el trabajo a la hora de considerar el tamaño estimado para cada grupo se proponen las siguientes clasificaciones:

 $categorical A$  : grupos con estimación de más de 42 alumnos (grandes).

categor1a B: grupos con estimaci6n de entre 2i *y* 42.alúmnós (medianos).

**categor1a e grupos con estimaci6n de hasta 20 alumnos**  (chicos).

**También los salones se clasifican dentro de estas categor1as, disponiendo de 27 salones grandes, 7 medianos y 20 chicos, de tal modo que s6lo se manejan grupos y salones de tres tamanos a saber: grandes, medianos y chicos.** 

**Este problema puede separarse en pequeftos problemas considerando una asignación por separado para cada hora, es**  decir primero resolver el problema ünicamente para los grupos **a las 7: oo de la manana, después para los grupos a las s:oo A.M. y as1 sucesivamente.** 

Ahora se define una red bipartita  $G = (X, A)$ , sean  $X_1$ ,  $X_2$  tal que  $X_1 \cup X_2 = X \cup Y_1 \cup X_2 = \emptyset$ , en este caso  $X_1$  representa los nodos que corresponden a los grupos de cada hora y X<sub>2</sub> los **nodos que corresponden a las categor1as que definimos para la capacidad de los salones (en total s6lo serán tres nodos correspondientes a las categor1as chico, mediano y grande),**  el arco  $(i, j) \in A$  si i  $\in X_1$  y  $j \in X_2$  y si la capacidad del **salón j es mayor o igual al ntlmero esperado de alumnos para el grupo i, cada uno de estos arcos tiene capacidad superior**  <sup>1</sup>*<sup>y</sup>*dos tipos de costo: cero si la capacidad del sal6n y el
número esperado de alumnos es igual y un costo penalizado si la capacidad es superior al número esperado de alumnos. Sea "0" un nodo onigen, agréguense los arcos (0,1) para toda  $i \in X_1$ , a cada arco se le asocia la capacidad superior 1 y un costo 0, sea D un nodo dealina, agréguense los arcos (j, D) para toda  $\uparrow$   $\epsilon$  X<sub>2</sub> a cada uno de estos arcos se les asocian las capacidades superiores 27, 7 y 20 según la categoría a la que corresponda (nümero de salones por categoria), y por supuesto con un costo o.

Finalmente agregamos el arco (O,O) con capacidad inferior igual al mínimo entre 54 (número de salones disponible) *y* el número de grupos que se van abrir a la hora que se este analizando, el costo asociado a este arco obviamente es cero. De esta forma sólo resta encontrar el flujo máximo de o a D a costo m!nimo para la gráfica representada a continuación.

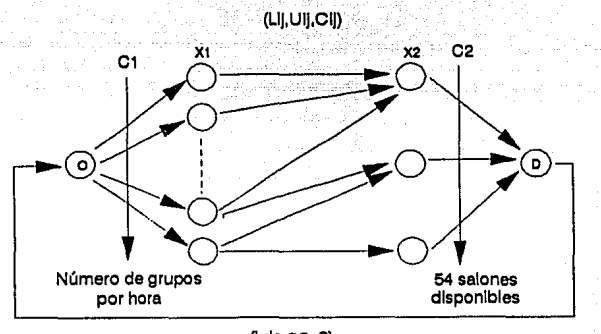

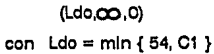

Figura a

**Siendo este el mismo modelo que el de las secciones**  anteriores, también se emplea el algoritmo out *oE* kilcer o de **las desviaciones.** 

IV.2 Datos necesarios para cada salón

Considerando lo anteriormente expuesto es necesario tener para cada sal6n lo siguiente:

- El número con que se le identifica.

- Categoria a la que pertenece según su capacidad y también será necesario clasificar a cada grupo según el número de alumnos esperado, lo cual depende del tipo de materia que sea, as1 como del profesor del que se trate, por lo tanto esto s6lo se puede extraer de la experiencia de las personas que se dediquen a la asignación de salones.

IV.3 Estructura de datos de los salones

como se puede preveer la estructura de datos asociada a los salones es muy simple y se expone a continuaci6n: SALONES=RECORO

NOMBRE:STRING[4];

CAP:BYTE

END¡

#### IV.4 Proceso de captura de salones

En esta secciOn toca el turno de introducir los datos de los salones existentes, para ello contamos con un proceso con el siguiente menú:

l> Desplegar salones existentes.

2> Agregar salones.

3> suprimir salones.

4> cambio en la capacidad de los salones.

5> Salida.

El desplegado nos permite consultar los datos de todos los salones que están capturados para verificar que no falte ninguno *y* que los datos estén correctos.

Si bien es cierto que es dificil que varie el número de salones as! como la capacidad de los mismos, *y* por lo tanto que los cambios al archivo de datos sean practicamentc nulos, es conveniente poder hacer modificaciones para casos particulares como son errores en la captura inicial o posibles variaciones debidas a contingencias como puede ser la reparación de uno o más salones que imposibilite o limite su uso por uno o más semestres.

Para este fin se crearon las opciones 2> J> y 4> que nos permiten hacer los cambios respectivos segan las necesidades de nuestro problema.

74.

IV.5 Proceso de asignación

La asignación de salones como se dijo anteriormente se llevará a cabo mediante el algoritmo out of killen. Dentro de esta sección se tiene el siguiente menú:

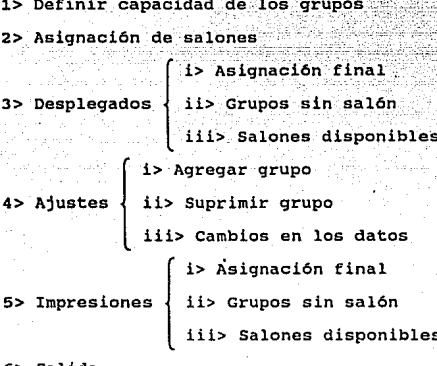

6> Salida

Cada salón tiene una capacidad determinada que puede ser chico, mediano, grande (dentro del paquete se maneja 1,2,3 respectivamente) y para cada grupo se puede estimar un tamaño esperado, esto con el fin de tratar de que a los grupos que se espera sean grandes les corresponda un salón grande. Si bien la capacidad del salón se definió al capturarlo, el tamaño esperado sólo puede estimarse una vez que el grupo está completo (materia, hora, profesor, ayudante), además esta estimación unicamente puede hacerla una persona con la experiencia necesaria, es por esto que se hizo el proceso de definir la capacidad de los grupos mediante el cual la persona encargada define grupo a grupo el tamaf\o esperado. Como es dificil pensar que el proceso lo terminaria de una sola vez fué necesario establecer la opción de que el usuario escoja a partir de que grupo desea definir la capacidad de esta forma el proceso puede suspenderse y completarse m6s tarde.

Para llevar a cabo el proceso de asignaci6n se dividió en una pequeña asignación para cada hora del día, es decir, el programa asigna primero las materias a las 7 de la mañana 1uego las de las B y así sucesivamente, de tal forma que al terminar quedan salones sobrantes para cada hora. Una vez que ha terminado la asignación, reordena automáticamente los qrupos de la forma establecida (por semestre y área).

En los desplegados se puede consultar el resultado de la asignación asi como los grupos que quedaron sin salón y los salones disponibles para cada hora.

Una vez hecho esto es posible que se desee suprimir un grupo o asignar un salón de los sobrantes a un grupo que carezca de él aunque la capacidad no sea la suficiente, también puede ofrecerse que se necesite cambiar el salón correspondiente a un grupo determinado, para todo esto esta la opción de ajustes.

### IV.6 Conclusiones

Además de las ventajas que se han comentado en las secciones anteriores es muy importante hacer notar que se tiene siempre a la mano los salones disponibles para cada hora de tal forma que si un profesor requiere un cambio de salón o bien se agrega un grupo, o algün otro departamento solicita un nümero determinado de salones, es sencillo establecer qué salones estan disponibles para asi de una forma rápida y eficaz asignar un salón para cada caso.

CAPITULO V PROCESOS ADICIONALES

V.1 Proceso inicial de asignación

La primera vez que se utiliza el paquete todos los archivos están en blanco y no existen datos previos que afecten nuestra asignación, sin embargo una vez que la asignación de horarios para un semestre se ha llevado a cabo, tenemos todos los archivos de datos llenos, como la finalidad del paquete es ahorrar tiempo y agilizar la asignación, seria ilógico borrar todos los archivos para volver a empezar, en cambio se inicializan de la siguiente manera:

A> Las solicitudes de profesores tienen datos personales de cada profesor y datos que influyen en la asignación como lo son el número de materias que desea impartir, las opciones que solicita, el horario disponible y el acuerdo con los ayudantes, el primer grupo de datos rara vez cambia semestre a semestre por lo que es conveniente conservarlo y en caso dado el profesor lo podrá modificar al capturar su solicitud,sin embargo los datos que influyen en la asignación se eliminan para que en caso de que algún profesor no capture solicitud no se le tome en cuenta para la asignación eliminando de esta forma la posibilidad de que se le tome en cuenta con la solicitud del periodo anterior.

B> A las solicitudes de ayudantes se les aplica el mismo

proceso que el inciso anterior.

C> Se eliminan todos los archivos correspondientes a los resultados de la asignación anterior para que en un momento dado no causen confusiones como lo seria en el caso de que si aún no se hubiera elaborado la asignación de alguna de las secciones y los archivos anteriores existieran podr1a pensarse que ya se elaboró o bien peor aün correr la siguiente sección con datos obsoletos.

ESTA TESIS NO DEBE

**RLIA2** 

BE LA BIBLIOTECA

79

Es importante hacer notar que si este proceso se lleva a cabo una vez que se ha empezado el trabajo de asignación entonces se perderá lo ya realizado, por otro lado si no se corre y se comienza con los trabajos de captura entonces existirá basura en los archivos que s6lo se podrá eliminar a pie, es decir solicitud por solicitud, por lo que hay que tener cuidado de no olvidar correr el proceso antes de iniciado el trabajo de asignación y de no correrlo una vez iniciado. Desde este punto de vista un error de dedo una vez iniciada la asignación provocarla la perdida de los datos ya capturados, para evitar esto se pide una doble verificación para poder correr este proceso.

V.2 Proceso final de asignación

Una vez que ha sido terminada la asignación en su totalidad se debe contar con un proceso que nos permita agregar, suprimir o cambiar los datos de los grupos sin ninguna limitación, asimismo que nos proporcione los desplegados finales tanto en pantalla como en impresora, es decir una secci6n del paquete para ajustes que se realicen inclusive una vez empezado el semestre.

Si bien es cierto que *en* cada sección se podia agregar, suprimir y cambiar esto era únicamente en función a la asignación que se estaba realizando de tal forma que por  $e_j$ emplo en la sección ayudante  $\rightarrow$  profesor-materia-hora no era posible cambiar el horario de un grupo o el profesor asignado a un grupo sino únicamente lo concerniente a ayudantes.

Para esta última sección tenemos las siguientes opciones:

1> Desplegado final de asignación

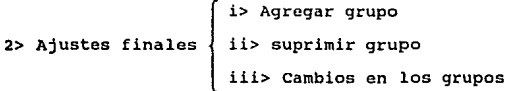

80

J> Impresión final de asignación

4> Salida

El desplegado final de asignación nos permite consultar como quedo el horario una vez terminada la asignación.

Los ajustes finales nos permiten hacer todo tipo de cambios en el horario, esto es agregar un grupo totalmente nuevo, ó eliminar alguno de los grupos que existían ó bien cambiar uno 6 más datos en un grupo.

La impresión final de asignación es la que se debe utilizar para imprimir los horarios finales que se han de colocar a la vista de los alumnos, esto es debido a que en esta sección es dónde está la última versión del horario.

яī

# CAPITULO VI

MANUAL DE OPERACIÓN

## INDICE

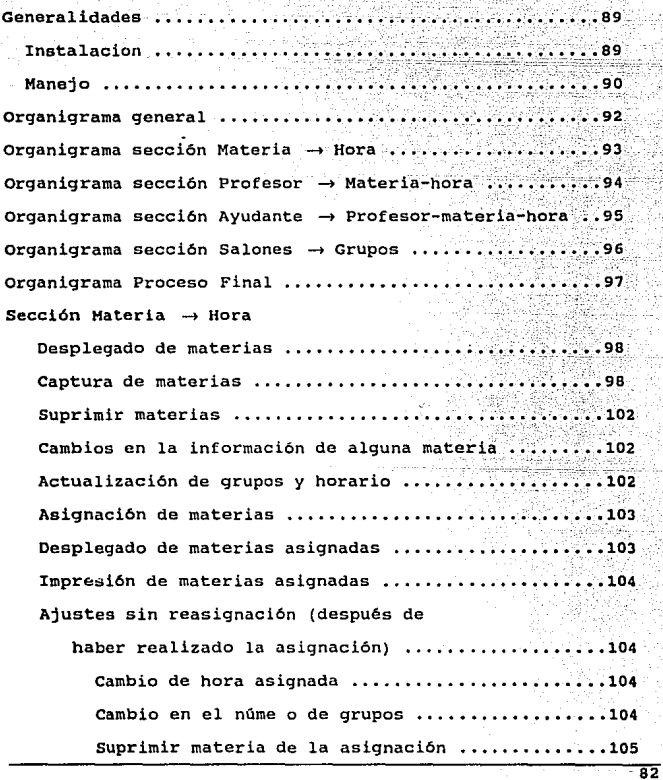

Agregar materia a la asignación ...............105 Preparación de los datos para la sig asignacion .....105 Seccion Profesor -> Materia-Hora Consultar los profesores autorizados Registrar profesores (captura de profesores) .......107 Dar de baja algün profesor (suprimir profesores.....108) cambiar la prioridad o el # de materias autorizadas de un profesor ..........................108 Consultar agenda de datos personales profesores contratados •..•.••• -~ .•• profesores de nuevo ingreso .......................109 Imprimir la agenda de profesores nuevo ingreso .................................110 Consultar las solicitudes profesores contratados ••• ;110 consultar las solicitudes profesores nuevo ingreso •• 111 Capturar las solicitude profesores contratados ......111 Capturar las solicitudes profesores nuevo ingreso ... 112 Preparación de los datos para la asignación ........112 Consultar las materias que solicitan profesores y no estan en el esqueleto materia-hora •••••••••• 113 Asignar profesores a materias-hora (contratados) ....113 Consultar los resultados de la asignación de profesores contratados ••.•.•••••••••••••••••..••••• 114 Desplegado por semestre y área .................114 Desplegado por materia ..........................114 Desplegado por profesor ........................115 Consultar los profesores contratados que

রর

quedaron sin materia ..............................115 Consultar las materias que quedaron sin profesor ....115 Ajustes a la asignación de profesores contratados ... 116 Imprimir los resultados de la asignación de profesores Impresión por semestre y área ....................116 Impresión por materia ..............................117 Impresión por profesor ................................. Imprimir los profesores contratados que quedaron sin materia ................................117 Imprimir las materias que quedaron sin profesor .....118 Asignar profesores a materias-hora (nuevo ingreso) ... 118 Consultar los resultados de la asignación de profesores de nuevo iongreso ...........................118 Desplegado por semestre y área ...................118 Desplegado por materia ...........................119 Desplegado por profesor ............................119 consultar los profesores de nuevo ingreso que quedaron sin materia .................................119 Consultar las materias que quedaron sin profesor ....120 Ajustes a la asignación de profesores de nuevo ingreso ••••.•...•..••••.•.•.. , ••••••.••••••• 120 Imprimir los resultados de la asignación de profesores de nuevo ingreso ......................121 Impresión por semestre y área •••.••••••••••••••• 121 Impresión por materia ...........................121 Impresión por profesor ....•.••••.••••••••••••••• 121 Imprimir los profesores de nuevo ingreso que

quedaron sin materia ••••••••••••••• ~ ••• ~ -. \_• • ! ••••• ~-' 122 Imprimir las materias que quedaron sin profesor ....122<sup>1</sup> Unir los archivos de datos de los resultados. de las asignaciones  $\dots\dots\dots\dots\dots\dots\dots\dots\dots\dots\dots\dots\dots\dots\dots$ Consultar el resultado final de la asignación .......123 Desplegado por semestre y área ..................123 Desplegado por Desplegado' por Consultar los profesores contratados que quedaron sin materia  $\dots\dots\dots\dots\dots\dots\dots\dots\dots\dots$  .124 Consultar los profesores de nuevo ingreso que quedaron sin materia ...••••.•••••••••••••••••••••• 124 Consultar las materias que quedaron sin profesor ••••• 125 Ajustes a los resultados finales de la asignación ...125  $Eliminar$  un grupo de la asignación  $...$ ...........125 Agregar un grupo a la asignación ...............125 cambiar la información de alguno de los grupos •• 126 Imprimir los resultados finales de la asignación ... 126 Impresión por semestre y área  $\dots\dots\dots\dots\dots\dots$ 126 Impresión por materia ......••.••••••••.••••••••• 126 Impresión por profesor ..........................127 Imprimir los profesores contratados que quedaron sin materia .............................127 Imprimir los profesores de nuevo ingreso que quedaron sin materia ...............................127 Imprimir las materias que quedaron sin profesor .....128

 $Section$  Ayudante  $\rightarrow$  Profesor-materia-hora

丽

Capturar las solicitudes de avudantes ...............129 Consultar las solicitudes de avudantes contratados ... 130 Consultar agenda de datos personales de

los ayudantes .............. • •••• >-·'t;)~<:-~·-~\_:.~-~'.:~-=~;·~,:~--~'.·-"~ \_;·~~· .• -\··:·.º·\_: i3 i Imprimir la agenda de ayudantes  $\dots$ ..... $\dots$ ........... 131 Preparación de los datos para la asignación ..........132 Asignar ayudantes a profesores-materia-hora<sup>...</sup> (con acuerdo) .•..•..•.• , ..•• , . ~ ••• ;-;·;',';\';•(-;;·;·/.;\.;132 Consultar los resultados de la asignación de

ayudantes con acuerdo ••.•••••••••••.••••••.•• -: •••• 132

Desplegado de los grupos con ayudante .•••.•••••• 132 Consultar los ayudantes que quedaron sin materia •••• 133 Consultar los grupos que quedaron sin ayudante  $\dots\dots$ 133 Ajustes a la asignación de ayudantes con acuerdo •••• 134 Imprimir los resultados de la asignación de

ayudantes con acuerdo ..............................134

Impresión de los grupos con avudante ...........134 Imprimir los ayudantes que quedaron sin materia .....134 Imprimir las materias que quedaron sin avudante .....135 Asignar ayudantes a profesor-materia-hora

(sin acuerdo) .....•......•...•......•......••••••. 135 Consultar los resultados de la asignación de

ayudantes sin acuerdo ..............................136

Desplegado de grupos con ayudante ..............136 Consultar los avudantes que quedaron sin materia ....136 Consultar las materias que quedaron sin ayudante ....136 Ajustes a la asignación de ayudantes sin acuerdo ••.• 137 Imprimir los resultados de la asignación de

ayudantes de nuevo ingreso .. · •.•••.•• Impresi6n de .grupos con ayudante •.• Imprimir los avudantes que quedaron sin materia .... 138 Imprimir los grupos que quedaron sin ayudante (138) Unir los archivos de datos de los resultados

de las asignaciones ..•...•••.•.••••••••.••.••• ~ •• ~ <sup>138</sup> Consultar el resultado final de la asignación •••••••••••••••••••••••••••••••••••

Desplegado de grupos completos (con ayudantes)\_.-\_~-·~· 139 Consultar los ayudantes que quedaron sin materia ....139 Consultar los grupos que quedaron sin ayudante ......139 Ajustes a los resultados finales de la asignación ~~~ 140 Eliminar un grupo de la asignación ..............140

Agregar un grupo a la asignación  $\dots\dots\dots\dots$ :...... Cambiar la información de alguno de los grupos ... 140 ·. ;ty·~:, '· ' ': :Imprimir los resultados finales de la asigna~~~n-:::. ·:~~,1

Impresión de grupos completos (con avudante) ....141 Imprimir los ayudantes que quedaron sin materia .....141 Imprimir los grupos que aún no tienen avudante ......141

### $Section Salones \rightarrow Grupos$

Consultar los salones existentes ...................143 Agregar salones a nuestro archivo de datos .........143 Eliminar salones del archivo de datos ...••..•••••••• 143 Modificar la capacidad de algun salón existente .....144 Establecer el tamaño estimado de los grupos •••..•••• 144 Asignar salones a grupos .............................145 Consultar los resultados de la asignación .•..••••..• 145 Consultar los grupos asignados a salones ••...••••••• 145

Consultar los grupos que quedaron sin salón ........ ... 145 Consultar los salones disponibles ...................146 Modificar los resultados (correcciones) ............146 Agregar un nuevo grupo ...........................146 Eliminar un grupo del horario  $\dots\dots\dots\dots$  .  $\dots$  .  $146$ Cambiar el salón de un Imprimir los resultados de la asignación : ............147 Imprimir los grupos asignados a salones .........147 Imprimir los grupos que quedaron sin salón  $\dots$ ...147 Iprimir los salones disponibles •••.• Proceso inicial de asignación •••••.•• -•••• Proceso final de asignación  $\dots\dots\dots\dots\dots\dots\dots\dots\dots\dots$ Desplegado en Cambios en el horario .••••••••••• Agregar un nuevo grupo ................................151 Suprimir un grupo  $\dots\dots\dots\dots\dots\dots\dots\dots\dots\dots\dots\dots\dots$ Cambios en los datos de los grupos ...................152 Impresión de horario final ..........................152

### Vl.1 GENERALIDADES

Este paquete está diseñado para PC IBM y compatibles  $y$  se requiere de disco duro con espacio de 5 megas. Los dikettes con los que se ha trabajado son de 3 1/2 sin embargo pueden copiarse a discos de 5  $\frac{1}{4}$  sin el menor problema.

El paquete completo ocupa únicamente un diskette, aunque los programas fuente requieren de otro diskette.

### INSTALACION

La instalación del presente paquete es sumamente sencilla, solo limítese a seguir los siguientes pasos en una po con disco duro:

- 1) Encienda la maquina.
- 2) Introduzca el diskette 1 del paquete en el drive A.
- 3) Ejecute las siguientes instrucciones:

i> A:\ *,-1* 

ii> INSTALL *,-1* 

4) Siga las instrucciones y al finalizar retire el diskette y guárdelo como respaldo.

De esta forma, de ahora en adelante al encender su maquina automáticamente se echará a andar el paquete.

MANEJO

La presentación general del programa es mediante ventanas en donde se indican las opciones que tiene el usuario. Únicamente es necesario presionar la tecla de la opción  $y$  $\mathcal{P}^{\prime}_{\mathcal{P}}$  ,  $\mathcal{P}^{\prime}_{\mathcal{P}}$  ,  $\mathcal{P}^{\prime}_{\mathcal{P}}$  ,  $\mathcal{P}^{\prime}_{\mathcal{P}}$  ,  $\mathcal{P}^{\prime}_{\mathcal{P}}$ esta se accesará inmediatamente.

Los programas tienen un sistema de protección por lo que sólo. las personas autorizadas pueden entrar a él:

 $Si$  un archivo de datos no existe aparecerá el mensaje correspondiente y será necesario capturar los datos adecuados para la asignación en turno.

Cada secci6n de asignación está dividida en dos m6dulos, uno de captura y otro de la asignación misma, es importante que la captura de datos de cada sección este completamente terminada para poder realizar la asignación, de esta manera se reducirán al m1nimo los molestos ajustes que se derivan de una mala captura.

Es importante hacer notar que si en algun momento se ha llevado a cabo la asignación de una sección determinada y se han hecho ajustes tales como agregar, suprimir o hacer cambios sobre la asignación, y posteriormente se corre nuevamente el proceso de asignación, entonces se perderán los ajustes realizados regresando a los resultados anteriores, esto es debido a que los ajustes se hacen sobre los resultados y no sobre los datos originales, por lo que se recomienda que si se necesita hacer nuevamente la asignación se modifiquen los datos originales de la misma forma en que se modificaron los resultados.

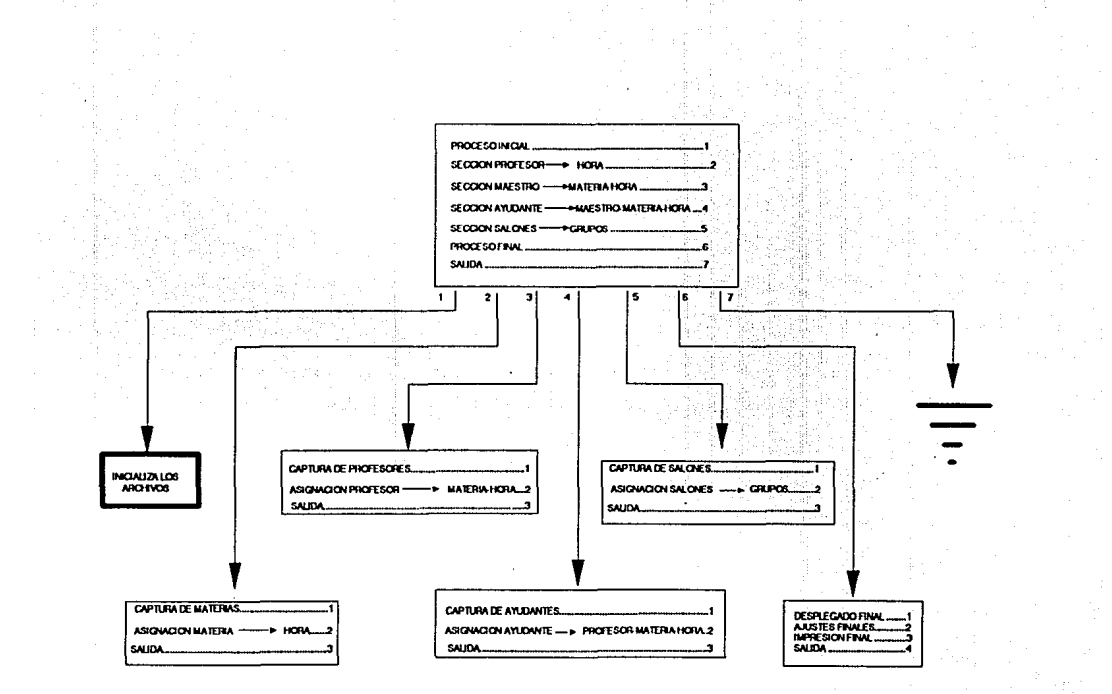

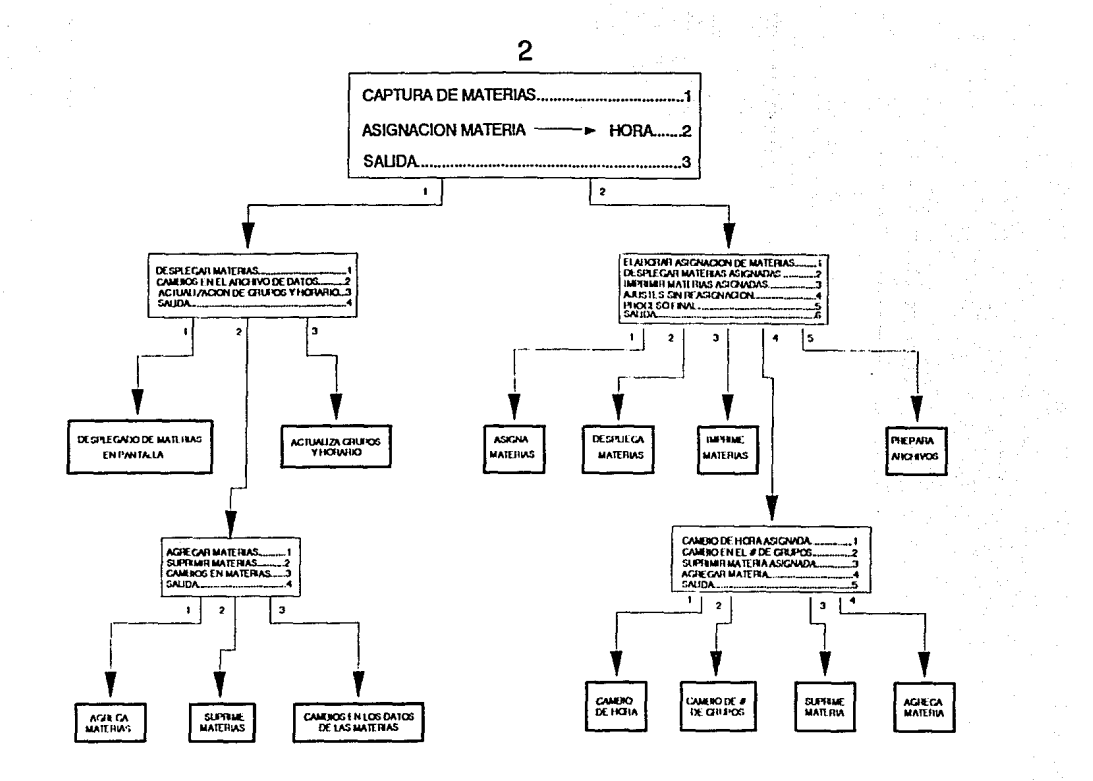

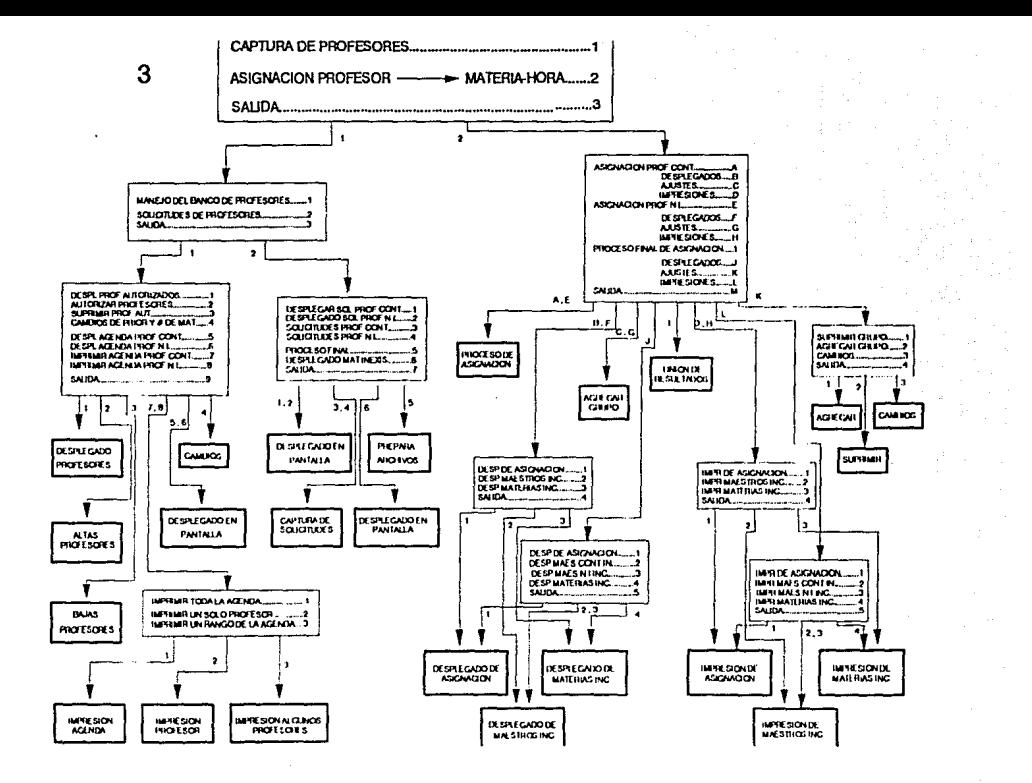

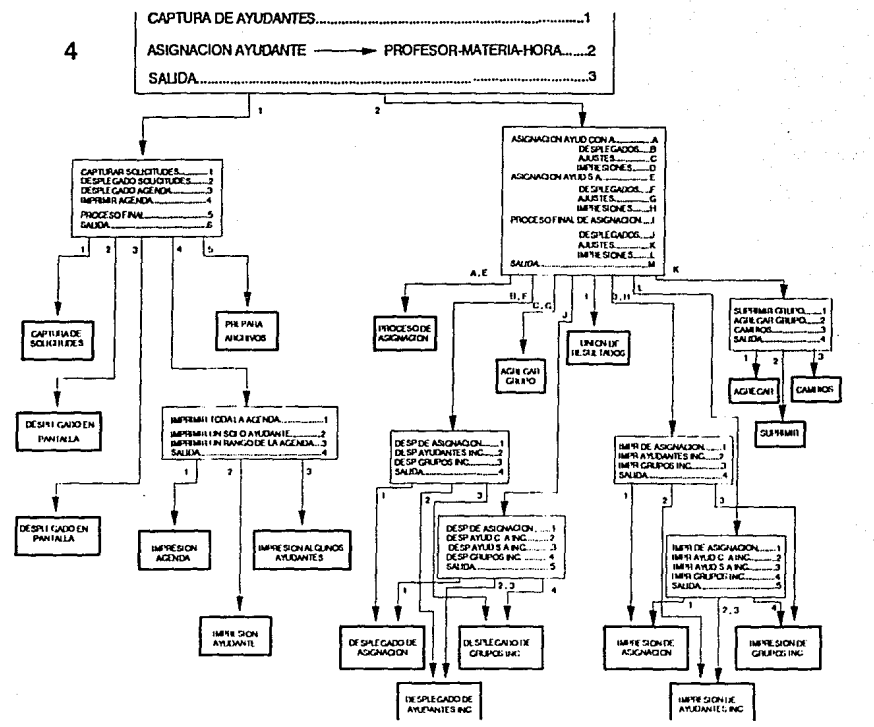

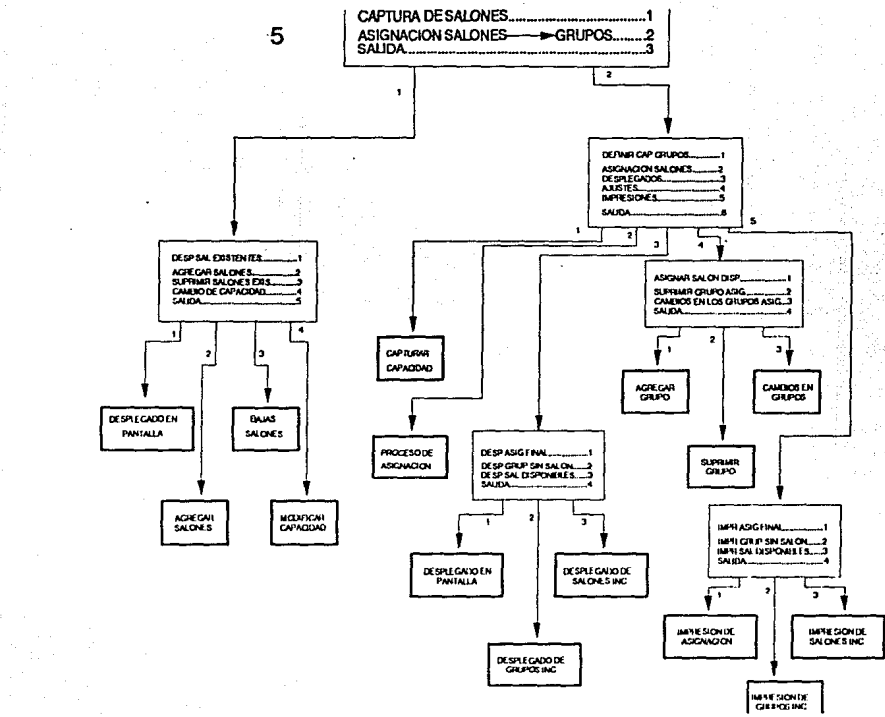

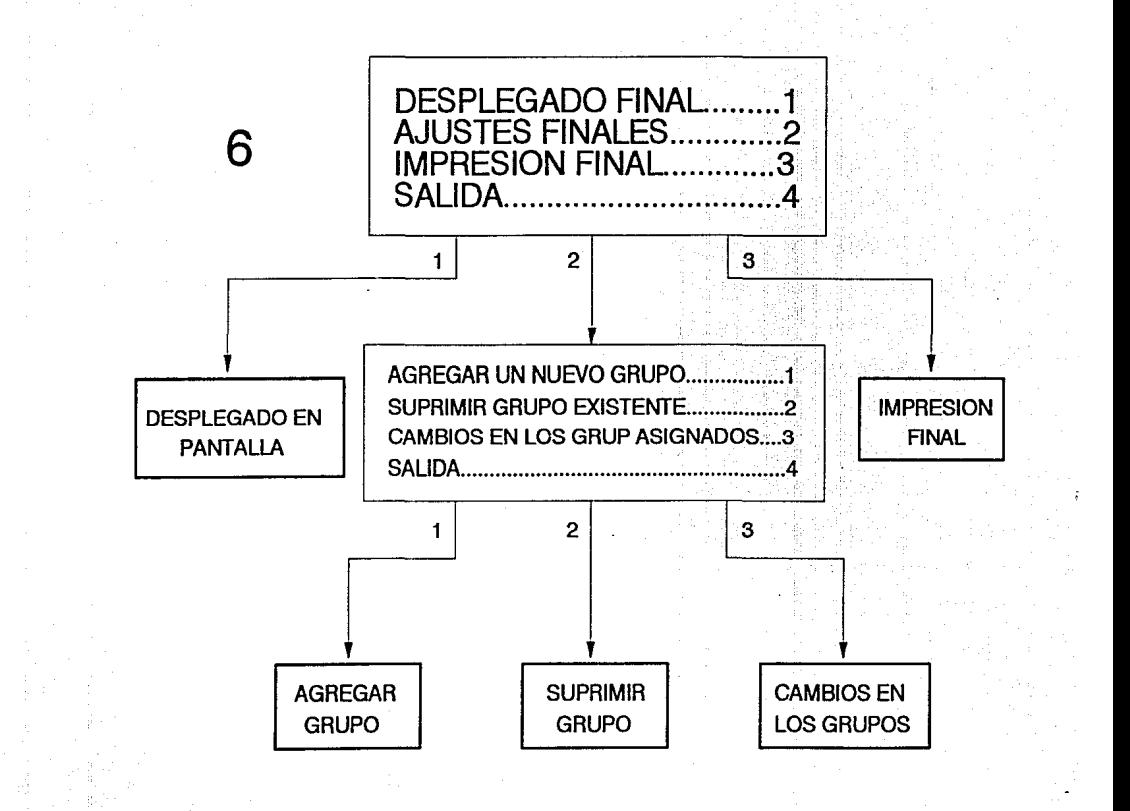

Al elaborar la asignaci6n de horarios debe llevarse el orden establecido en el presente trabajo ya que cada sección de asignación necesita que la sección previa este completamente terminada. Si una vez hecha la asignación de una sección determinada se hacen cambios en la secci6n anterior o inclusive en el modulo de captura de la misma sección, estos no tendrán ningOn efecto sobre el resultado, por lo que debe tenerse cuidado de volver a correr el proceso de asignación. Dentro de este manual al hacer referencia de algun proceso se denotarán, separadas por "\", las opciones necesarias para llegar a él.

En todos los procesos de captura el dato que se este capturando se resalta de otro color, es posible moverse de campo en campo utilizando las flechas  $f(y) \rightarrow f$ , cuando se considera que todos los datos están completos y correctos se elige "fin de captura" y se presiona <enter>.

### Vl.2 SECCIÓN MATERIA

Desplegado de materias.

**SECCIÓN HATERIA - HORA\CAPTURA DE MATERIAS\DESPLEGAR** *HATERIAS* 

Utilice "PqUp" o PgDn" segun desee, para salir presione. <ese>.

Por razones de espacio en pantalla cada materia se despliega dos veces,una con los datos del turno matutino y la ot~o con los del turno vespertino. El orden del desplegado es de acuerdo al semestre y al área de cada materia.

Ceptura de materias

*SECCIÓN HATERIA* \_, *HDRA\CAPTURA DE HATERIAS\CAHBIDS EN EL. ARCHIVO DE DATOS\AGREGAR MATERIAS* 

En el momento en que ha sido instalado el sistema no existe ningún archivo de datos, para comenzar a capturar ias materias que se imparten en la facultad debe elegirse esta opci6n, de hecho, en cualquier momento que se desee capturar una o más materias que no existan en el archivo de datos. Una vez iniciado este proceso deben capturarse los datos de cada una de las materias. Para el manejo de los datos *y* con fines de clasificación se pide una clave numérica asociada al semestre al que corresponde cada materia si es obligatoria o bien el área de cada materia si es optativa, esto es de acuerdo a la siguiente tabla:

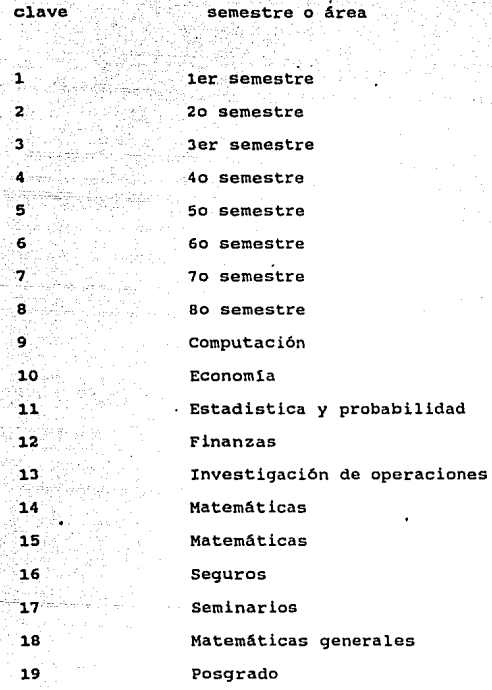

Dentro de las materias obligatorias deben considerarse tanto las obligatorias para actuarios como las obligatorias para matemáticos.

Para establecer la clave de la carrera o nivel de cada materia se tiene la siguiente clasif icai6n:

1 Materias obligatorias únicamente para actuarios.

2 Materias obligatorias únicamente para matemáticos.

3 Materias obligatorias para ambas

1-9 Niveles de avance de cada materia optativa (prerequisitos).

Los niveles de avance de cada materia optativa los deben establecer los profesores de cada área en especial.

La duración de cada materia se especifica en horas.

En el horario deseable se introducen las horas del d1a en que seria preferible que fuera impartida la materia, se captura cada turno por separado, comprendiendo el turno matutino de 7 a 15 horas y el vespertino de 16 a 21 horas. Cada materia se podrá impartir Cínicamente dentro de las opciones que se capturan por lo que se recomienda ser lo más flexible que se pueda. Por default la materia se podrá impartir a cualquier hora del turno.

El nümero de grupos se refiere a la cantidad de grupos que se necesitan de cada materia en cada turno, por default es cero.

Para establecer los d1as en que se imparte la materia le corresponde un número a cada dia (1-6) (L-S), por default es diario.

El nivel en el plan de estudios se refiere al nivel establecido en el plan de estudios de matemáticas, 0 si no es optativa para matemáticos, 1 si. corresponde a los niveles I.II.III y IV, 2 a los niveles V y VI, 3 a los niveles VII y VIII. Este dato es necesario únicamente para información de los estudiantes de matemáticas 'debido a la necesidad que tienen de cubrir cierto número de créditos de cada grupo \_de niveles, por lo tanto· cuando-alguna \_materia sea obligatoria para actuaria pero sea optativa para matemáticas debera especificarse el nivel correspondiente.

Para moverse de un campo a otro se utilizan las flechas  $\dots$   $\vee$  sin embargo, una vez que se ha empezado a escribir algun dato debe terminarse o presionar <ese>, de lo contrario presionar las flechas no surte efecto alguno.

Si al terminar de capturar los datos de la materia se desea capturar alguna otra, seleccione la opción "otra materia" de lo contrario seleccione "fin de captura".

Es importante tener cuidado al capturar la clave de la materia ya que es con este campo que se le identifica, de tal modo que si se escribe por error la clave de otra materia entonces existirán dos materias con la misma clave y al tratar de accesar alguna de ellas siempre se considerará la primera. En caso de que esto suceda simplemente elijase la materia duplicada y cAmbiese la clave, si al hacer esto la materia desplegada es la que tiene la clave correcta sustitúvase esta por una clave ficticia, cambie la clave de la materia equivocada y restituyase la clave original a la materia correcta.

الاراحان المعاطشين كبي سيفيان

Suprimir materias

SECCIÓN MATERIA -> HORA\CAPTURA DE MATERIAS\CAMBIOS EN EL ARCHIVO DE DATOS\SUPRIMIR MATERIAS

<u>. 그는 그 소금을 구입하는 사람이</u> Para eliminar una materia sólo hay que escribir su clave. Teclee <esc> para salir. iliyo kuma sheka

Cambios en la información de alguna materia. A considera SECCIÓN MATERIA -> HORA\CAPTURA DE MATERIAS\CAMBIOS EN EL ARCHIVO DE DATOS\CAMBIOS EN MATERIAS

Escriba la clave de la materia en cuestión y proceda como en el proceso de captura.

Si al accesar la materia no es la que usted solicitó verifique si la clave corresponde a la que buscaba, si no es asi seleccione "otra materia" y escriba la clave correctamente, sin embargo si la clave de la materia desplegada corresponde a la que usted solicitó, seguramente hubo error en la captura de la materia y existen dos materias con la misma clave, en caso de que esto suceda simplemente elijase la materia duplicada y cámbiese la clave.

Actualización de grupos y horario.

SECCIÓN MATERIA  $\rightarrow$  HORA\CAPTURA DE MATERIAS\ACTUALIZACION DE

### *GRUPOS Y HORARIO*

Para iniciar este proceso teclee la clave de la materia desde la cual desea actualizar los datos, el orden es el mismo que en el deplegado de materias.

Si el dato en turno es correcto solo presione <enter>. Para dar por terminado el proceso antes de llegar a la última materia presione <ese>.

Si suspendió el proceso y desea continuario escriba la clave de la última materia que actualizó.

Asignación de materias. *SECCIÓN HATERIA ASIGNACIÓN DE HATERIAS* 

Una vez que todas las materias han sido capturadas y que todos sus datos están actualizados, simplemente elijase esta opción para elaborar el esqueleto materia hora.

Desplegado de materias asignadas  $SECGI$ ÓN MATERIA → *HORA\ASIGNACIÓN MATERIA* → *HORA\DESPLEGAR HATERIAS ASIGNADAS* 

Utilice "PqUp" o PqDn" segun desee, para salir presione <ese>.

El orden del desplegado es de acuerdo al semestre y el área y en segundo termino de acuerdo al horario, las materias traslapadas se presentan al final de cada grupo de materias.

Impresión de materias asignadas **SECCIÓN MATERIA -> HORA\ASIGNACIÓN MATERIA -> HORA\IMPRIMIR** *HATERIAS ASIGNADAS* 

**Prepare la impresora detener la impresion** 

**Ajustes**  sin **reaslqnaclón**  (despues  $de$ haber realizado **esli;¡neclónl**  *SECCIÓN HATERIA* -> *HORA\ASIGNACIÓN cHATERIA* -> *HORA\AJUSTES SIN REASIGNACIÓN* 

**Cambio de hora asignada** 

*SECCIÓN HATERIA HORA\ASIGNACIÓN HATERIA HORA\AJUSTES SIN REASIGNACIÓN\CAHBIO DE HORA ASIGNADA* 

**Escriba la clave de la materia deseada y la hora que le corresponde. Escriba la hora en que quedará. Automáticamente se reordenar&.** 

**Cambio cm el numero do qrupos** 

*SECCIÓN HATERIA HORA\ASIGNACIÓN HATERIA HORA\AJUSTES SIN REASIGNACIÓN\CAHBIO EN EL* # *DE GRUPOS* 

**Escriba la clave de la materia deseada y la hora que le corresponde. Escriba el nuevo número de grupos.** 

Suprimir materia de la aslonación

*SECCIÓN HATERIA HORA\ASIGNACióN HATERIA HORA\AJUSTES SIN REASIGNACIÓN\SUPRIHIR HATERIA ASIGNADA* 

Escriba la clave de la materia que se desea suprimir. Escriba la hora en que esta asignada la materia. < esc> para terminar el proceso.

Agregar materia a la asignación *SECCIÓN HATERIA HORA\ASIGNACIÓN HATERIA HORA\AJUSTES SIN REASIGNACIÓN\AGREGAR MATERIA* 

Seleccione la opcion y proceda igual que en el proceso de captura de materias. Finalmente especifique los datos correspondientes a la asignación, es decir, el horario en que queda la materia y el número de grupos que se van a abrir. NOTA: necesita tener todos los datos de la materia en cuestión para poder anexarla.

#### Preparación de Jos datos para la asignación

 $SECCI$ ÓN MATERIA → *HORA\ASIGNACIÓN MATERIA* → *HORA*\PROCESO *FINAL* 

Con esta opción se preparan los datos para la asignación de la siguiente sección (profesor  $\rightarrow$  materia hora). Esto se hace una vez que se ha terminado por completo la asignación  $\texttt{material} \rightarrow \texttt{hora}$ , si por alguna razón posteriormente se hacen correcciones dentro de esta sección entonces debe correrse nuevamente este proceso.

VI.3 SECCIÓN PROFESOR -> MATERIA-HORA

Los profesores se dividen en dos grupos, los contratados y los de nuevo ingreso. Los profesores contratados deben estar registrados en un archivo y tener un código de entrada para poder capturar su solicitud, de la misma forma todos aquellos que tengan que ver con el desarrollo del proceso de asignación. Es necesario también que cada una de estas personas tenga un nivel jerárquico dentro del sistema para restringir el manejo del mismo al grupo de personas que lleven a acabo la asignación, limitando a los demás a solamente capturar su solicitud, finalmente es necesario especificar cuántas materias puede impartir cada profesor, debido a que todos los procesos son automáticos y no se detectarla cuando un profesor solicitara más materias de las que tiene contratadas. Es por esto que existe una serie de procesos destinados precisamente a registrar profesores, a definir su prioridad y a establecer el número de materias que puede dar.

Una vez que se han terminado de capturar todas las solicitudes de profesores es necesario preparar los archivos para la asignación, esto es mediante un proceso que crea un nuevo archivo que contiene únicamente los datos necesarios para la asignación dejando a un lado los que se utilizan para fines de consulta del departamento de matemáticas (ver *preparación* de *los datos* para *asignación).* 

Cuando se han terminado las asignaciones de profesores contratados y de nuevo ingreso, se deben unir los archivos de
datos de ambos resultados para entrar a la siguiente sección de asignación, para esto véase unir *los archivos* de datos dentro de este manual.

### Consultar los profesores autorizados

*SECCIÓN PROFESOR* --+ *HATERIA-HORA\CAPTURA DE PROFESORES\HANEJO DEL BANCO DE PROFESORES\DESPLEGAR PROF. AUTORIZADOS* 

Utilice "PqUp" o "PqDn" segun sea el caso. Para salir presione <ese>. En este desplegado aparecen el nombre del profesor su prioridad, el número de materias autorizado y, mAs importante aún, aparece su password, por lo que se recomienda consultar este desplegado únicamente estando s6lo.

## Registrar profesores (captura de profesores)

*SECCIÓN PROFESOR* --+ *HATERIA-HORA\CAPTURA DE PROFESORES\HANEJO*  DEL *BANCO* DE *PROFESORES\AUTORIZAR PROFESORES* 

Escriba el nombre completo del profesor empezando por los apellidos y teniendo cuidado de no cometer errores ya que por medio del nombre ser§. que se le identificará. Escriba el nivel jerarquice que tendrá dentro del sistema (O sólo capturar solicitud, 5 comision de asignación,10 director del sistema), finalmente escriba el número de materias que tiene autorizado impartir. El password inicial de todos los profesores capturados sera 0000 (cada profesor podra cambiar su password al capturar su solicitud).

Para terminar presione <ese>.

Dar de baja aloun profesor (suprimir profesores) SECCIÓN PROFESOR -> MATERIA-HORA\CAPTURA DE PROFESORES\MANEJO DEL BANCO DE PROFESORES\SUPRIMIR PROFESORES AUT

Simplemente escriba el nombre completo del profesor.

Caphian prioridad شاها  $n + 1$ un profesor SECCIÓN PROFESOR -> MATERIA-HORA\CAPTURA DE PROFESORES\MANEJO

DEL BANCO DE PROFESORES\CAMBIOS DE PRIOR Y # DE MATERIAS

Escriba el nombre completo del profesor en cuestión, escriba la nueva jerarquia (<ENTER> si es la misma), escriba el nuevo numero de materias autorizadas (<ENTER> si es el mismo).

Consultar agenda de datos personales

profesores contratados

SECCIÓN PROFESOR MATERIA-HORA\CAPTURA DE PROFESORES\MANEJO DEL BANCO DE PROFESORES\DESP. AGENDA PROF. CONT.

El desplegado nos muestra hoja por hoja la agenda de datos personales de los profesores contratados, si se quiere desplazar directamente a una hoja en especial seleccione la opcion "ir a" en donde puede trasladarse directamente a un lugar específico de la agenda por ejemplo la letra "g", el primer apellido "lópez" o

directamente algün profesor en especial.

Si al consultar la agenda se encuentra una hoja obsoleta, es decir de algún profesor que ya no imparte clases, seleccione la opción "suprimir" eliminada.

profesores de nuevo ingreso HATERIA-HORA\CAPTURA *SECCIÓN PROFESOR*  DE *PROFESORES\HANEJO DEL BANCO PROF N. I.* 

Mismas especificaciones que el parrafo anterior.

Imprimir la agenda de profesores

contratados

*SECCIÓN PROFESOR HATERIA-HORA\CAPTURA DE PROFESORES\HANEJO DEL BANCO DE PROFESORES\IHPRIHIR AGENDA* PROF. *CONT.* 

Prepare la impresora y seleccione la opción deseada.

*\IHPRIHIR TODA LA AGENDA* 

lmprime la agenda en su totalidad.

*\IHPRIHIR UN* SOLO *PROFESOR* 

Escriba el nombre completo del profesor deseado.

*\IHPRIHIR UNA SECCIÓN DE LA AGENDA* 

Puede imprimir una porción de la agenda, s6lo basta dar los dos apellidos del primer profesor del rango

que se desea y los dos apellidos del segundo profesor, por supuesto que el segundo profesor debe ser posterior al primero en orden alfabetico. Cualquiera de estos procesos puede detenerse presionando la barra de espaciado.

nuevo togreso  $SECCION$  PROFESOR  $\rightarrow$  MATERIA-HORA\CAPTURA DE PROFESORES\MANEJO DEL BANCO DE PROFESORES\IMPRIMIR AGENDA PROF. N. T.

Mismas especificaciones que el parrafo anterior.

Consultar las solicitudes de profesores contratados

SECCIÓN **PROFESOR HATERIA-HORA\CAPTURA** DE. PROFESORES\SOLICITUDES DE PROFESORES\DESP. SOL. PROF. CONT.

consulta solicitud por solicitud de profesores Se i contratados, si se quiere desplazar directamente a una solicitud en especial seleccione la opcion "ir a" en donde puede trasladarse directamente a un lugar específico del banco de solicitudes, por ejemplo la letra "q", la primer solicitud de apellido "lópez" o directamente algún profesor en especial.

Si al consultar el banco de solicitudes se encuentra una solicitud obsoleta.es decir de alqun profesor que ya no imparte clases, seleccione la opción "suprimir" y será eliminada.

 $\overline{110}$ 

Consultar las solicitudes de profesores de nuevo increso

olatzun Ro

 $PROFESOR \longrightarrow$   $MATERIA-HORA \setminus CAPTURA$  DE **SECCIÓN** PROFESORES\SOLICITUDES DE PROFESORES\DESP. SOL. PROF. N.I.

Mismas especificaciones que el parrafo anterior.

Capturar las solicitudes de profesores contratados  $PROFESOR \longrightarrow$ **SECCIÓN** HATERIA-HORA\CAPTURA DE. PROFESORES\SOLICITUDES DE PROFESORES\SOLICITUDES PROF. CONT.

محمولهم فيكل والمنابين

Una vez elegida esta opción cada profesor puede pasar a capturar su solicitud, para ello debe escribir su nombre comenzando por los apellidos y luego su password. No es necesario escribir su nombre completo pero si es necesario escribir lo suficiente para identificarlo, es decir "López" seguramente no bastará, pero López Perez J tal yez sea suficiente.

Cada profesor al capturar podrá moverse de campo a campo con las flechas  $\uparrow$  y  $\downarrow$ , al empezar a capturar un dato debe terminarlo o presionar <esc> para conservar el anterior, de lo contrario las flechas no funcionarán. Cuando decida que los datos de su solicitud están completos y correctos deberá elegir "fin de captura" y presionar kenter>.

Cuando cada profesor termine de capturar su solicitud se le solicitará que capture sus datos personales para la agenda del departamento. Al terminar de hacerlo tendrá la opción de cambiar su password si asi lo desea.

Para salir del proceso teclee salir y a continuación se le pedirá autorización (es decir, nombre y password del director del sistema), si no es correcta volverá al modo de captura de solicitudes.

Capturar las solicitudes de profesores de nuevo ingreso *SECCIÓN PROFESOR HATERIA-HORA\CAPTURA DE PROFESORES\SOLICITUDES DE PROFESORES\SOLICITUDES PROF. N.I.* 

Cuando se activa esta sección cada profesor de nuevo ingreso puede pasar a capturar su solicitud, para ello debe escribir su nombre completo empezando por los apellidos. cada profesor al capturar podrá moverse de campo a campo con las flechas  $f(x) \leftrightarrow f(x)$  al empezar a capturar un dato debe terminarlo o presionar <ese> para conservar el anterior, de lo contrario las flechas no funcionarán. Cuando decida que los datos de su solicitud están completos y correctos deberá elegir "fin de captura" y presionar <enter>.

Cuando cada profesor termine de capturar su solicitud pasará a capturar sus datos personales para la agenda del departamento.

Para finalizar el proceso teclee salir *y* tras verificar ·1a autorización, el proceso termina.

Preparación de los datos para la asignación *SECCIÓN PROFESOR HATERIA-HORA\CAPTURA DE PROFESORES\SOLICITUDES DE PROFESORES\PROCESO FINAL* 

Simplemente elíjase esta opción para preparar los datos, por supuesto esto se hace una vez que han sido capturadas todas las solicitudes de profesores. Si se llega a agregar, suprimir o cambiar alquna solicitud, ya sea de profesores contratados o de nuevo ingreso, debe correrse nuevamente este proceso.

En este proceso se verifica que dentro de las opciones que soliciten los profesores no existan materias que no esten en el esqueleto materia hora, de ser asi desplegará un mensaje de advertencia y creará un archivo conteniendo las claves de las materias inexistentes.

**Consultar**  $1 - 1$ **naterias** molicitan mue. tos profesores existen en el esqueleto materia-hora **SECCTÓN** PROFESOR HATERIA-HORA\CAPTURA DF  $\rightarrow$ PROFESORES\SOLICITUDES DE PROFESORES\DESPLEGADO **MATERIAS INEXISTENTES** 

Utilice "PgUp" y "PgDn" según sea el caso, para salir presione <esc>. Es necesario que agrege estas materias dentro del esqueleto materia-hora (ver ajustes después de haber asignación) realizado  $1a$ para obtener resultados satisfacLorios.

Asignar profesores a materias-hora (contratados) **SECCIÓN PROFESOR**  $\rightarrow$  MATERIA-HORA\ASIGNACIÓN **PROFESORES** MATERIA-HORA\ASIGNACIÓN PROFESORES CONTRATADOS

Al terminar este proceso se tendrán asignados los profesores contratados. Es muy dificil que queden satisfechas las necesidades de todos los profesores y de todas las materias por lo que deben realizarse ajustes (ver ajustes a la asignación de profesores contratados). Es muy importante que las necesidades de los profesores contratados queden cubiertas antes de pasar a la asignación de profesores de nuevo ingreso por lo que no se debe empezar ese proceso sino hasta que esto se cumpla, a menos que la pol1tica en el departamento al respecto cambie.

.<br>Consultar los resultados de la asignación de profesores contratados

desplegado por semestre y área *SECCIÓN* PROFESOR -> *HATERIA-HORA\ASIGNACIÓN* PROFESORES *HATERIA-HORA\DESPLEGADOS DE ASIGNACIÓN (PROF. CONT. )\DESPLEGADOS ASIGNACIÓN DE ASIGNACIÓN\DESPLEGADO DE* 

En este desplegado se presenta la asignación por semestre y área (tal como se necesita), Utilice "PgUp" y "PgDn" según sea el caso, para salir presione <esc>.

#### despleqado por materia

*SECCIÓN* PROFESOR -> *HATE:RIA-HORA\ASIGNACIÓN* PROFESORES *HATERIA-HORA\DESPLEGADOS DE ASIGNACIÓN (PROF. CONT. )\DESPLEGADOS DE: ASIGNACIÓN\DESPLEGADO POR HATERIA* 

Aqui se consultan los profesores que quedaron con cada materia con el fin de facilitar la consulta de la comisión de asignación. Utilice "PgUp" y "PgDn" según sea el caso, para salir presione <esc>.

desplegado por profesor SECCIÓN PROFESOR -> MATERIA-HORA\ASIGNACIÓN PROFESORES **HATERIA-HORA\DESPLEGADOS** DE. ASIGNACIÓN (PROF. CONT. INDESPLEGADOS DE ASIGNACIÓNNDESPLEGADO POR PROFESOR

Se consultan las materias que le quedaron a cada profesor. Utilice "PqUp" y "PqDn" según sea el caso, para salir presione <esc>.

Consultar los. profesores contratados que  $\blacksquare$ materia

SECCIÓN PROFESOR - MATERIA-HORALASIGNACIÓN PROFESORES MATERIA-HORA\DESPLEGADOS ASIGNACIÓN DE (PROF. CONT. INDESPLEGADO DE PROF. INC.

En este desplegado se consultan los profesores a los que les faltó asignar una o más materias, nos indica el nombre completo, el número de materias que le faltaron y las opciones que solicitaba. Utilice "PqUp" y "PqDn" según sea el caso, para salir presione <esc>.

Consultar las materias que quedaron sin profesor SECCIÓN PROFESOR -> MATERIA-HORA\ASIGNACIÓN PROFESORES MATERIA-HORA\DESPLEGADOS nie – **ASTCNACTÓN IPROF.** CONT. I \DESPLEGADO DE MAT. INC.

Nos proporciona las materias que quedaron sin profesor el horario y el número de grupos que faltan de ella. Utilice "PaUp" y "PaDn" seaún sea el caso, para salir presione kesc>.

Ajustes a la asignación de profesores contratados SECCIÓN PROFESOR  $\rightarrow$  MATERIA-HORAN ASIGNACIÓN **PPOFFSORFS** MATERIA-HORA\AJUSTES A LA ASIGNACIÓN (PROF. CONT.)

En este proceso se selecciona un profesor sin materia (escribiendo el indice que aparece en el desplegado correspondiente) y se le asigna una materia, ya sea de las incompatibles (escribiendo el indice correpondiente) o una materia nueva para lo cual habra que proporcionar todos los datos necesarios.

Imprimir 1os resultados  $d\mathbf{e}$  $\mathbf{a}$ asignación de profesores contratados

impresión por semestre y área

SECCIÓN PROFESOR -> MATERIA-HORA\ASIGNACIÓN PROFESORES **MATERIA-HORA\ IMPRESIONES** DE. DE. **ASIGNACIÓN** (PROF. CONT. IN IMPRESIÓN DE ASIGNACIÓN IMPRESIÓN DE ASIGNACIÓN

Prepare la impresora y coloque el papel. En este listado 116 **se presenta la asignación Por EieineSt.rC** *.. "te* área·~ **(tal co.mo se necesita).** 

lepresión por materia  $SECTION$  *PROFESOR → HATERIA-HORA\ASIGNACIÓN PROFESORES HATERIA-HORA\IHPRESIONES DE* ASIGNACIÓN~ *(PROF. CONT.)\IHPRESIÓN DE ASIGNACIÓN\IHPRESIÓN POR HATERIA* 

**Prepare la impresora y coloque el papel. Aqu1 se listan los profesores que quedaron con cada materia.** 

impresión por profesor

*SECCIÓN PROFESOR* --+ *HATERIA-HORA\ASIGNACIÓN PROFESORES HATERIA-HORA\IHPRESIONES DE ASIGNACIÓN (PROF. CONT.)\IHPRESIÓN DE ASIGNACIÓN\IHPRESIÓN POR PROFESOR* 

**Prepare la impresora y coloque el papel. Se listan las materias que le quedaron a cada profesor.** 

**l•prlmlr** , .. **proresures conlrol.,dos** quo **quedaron** •In materia

*SECCIÓN PROFESOR* --+ *HATERIA-HORA\ASIGNACIÓN PROFESORES HATERIA-HORA\IHPRESIONES DE ASIGNACIÓN (PROF. CONT.)\IHPRESIÓN DE PROF. INC.* 

**Prepare la impresora y coloque el papel. En este listado se consultan los profesores a los que les falto asignar una o más materias, nos indica el nombre completo, el** 

número de materias que le faltaron y las opciones que solicitaba.

Imprimir las materias que quedaron sin profesor *SECCIÓN PROFESOR* \_, *HATERIA-HORA\ASIGNACÍÓN PROFESORES HATERIA-HORA\IHPRESIONES DE*  (PROF. *CONT. )\IHPRESIÓN DE HAT. INC.* 

Prepare la impresora y coloque el papel. Nos proporciona las materias que quedaron sin profesor, el horario y el numero de grupos que faltan de ella.

Asignar profesores a materias-hora (nuevo ingreso) *SECCIÓN PROFESOR HATERIA-HORA\ASIGNACIÓN PROFESORES HATERIA-HORA\ASIGNACIÓN PROFESORES NUEVO INGRESO* 

Al terminar este proceso algunas o quizas todas las materias faltantes se tendrán asignadas con profesores de nuevo ingreso. Sin embargo es muy dificil que queden asignadas todas las materias por lo que deben realizarse ajustes (ver ajustes a la asignacion de profesores de nuevo ingreso).

Consultar los resultados de la asignación de profesores nuevo longreso

desplegado por semestre y área

*SECCIÓN PROFESOR* \_, *HATERIA-HORA\ASIGNACIÓN PROFESORES HATERIA-HORA\DESPLEGADOS DE ASIGNACIÓN (PROF. N.I. )\DESPLEGADO DE ASIGNACIÓN\DESPLEGADO DE ASIGNACIÓN* 

119

quedaron

sin materia SECCIÓN PROFESOR -> MATERIA-HORA\ASIGNACIÓN PROFESORES **HATERIA-HORA\DESPLEGADOS** DE ASIGNACIÓN (PROF. N.I. )\DESPLEGADO DE PROF. INC.

de

Se consultan las materias que le quedaron a cada profesor. Utilice "PgUp" y "PgDn" según sea el caso, para salir presione <esc>.

 $SECCION$  PROFESOR  $\rightarrow$  MATERIA-HORA\ASIGNACIÓN PROFESORES MATERIA-HORA\DESPLEGADOS DE ASIGNACIÓN (PROF. N.I. )\DESPLEGADO DE ASIGNACIÓN\DESPLEGADO POR PROFESOR

desplegado por profesor

Consultar

 $105$ 

profesores

Aquí se consultan los profesores que quedaron con cada materia. Utilice "PqUp" "PqDn" según sea el caso, para salir presione <esc>.

desplegado por materia-SECCIÓN PROFESOR - MATERIA-HORA\ASIGNACIÓN PROFESORES HATERIA-HORA\DESPLEGADOS DE : ASIGNACIÓN (PROF. N. I. )\DESPLEGADO DE ASIGNACIÓN\DESPLEGADO POR MATERIA

En este desplegado se presenta la asignación por semestre y área (tal como se necesita). Utilice "PgUp" y "PgDn" según sea el caso, para salir presione <esc>.

En este desplegado se consultan los profesores de nuevo ingreso a los que les falt6 asignar una o más materias, nos indica el nombre completo, el nümero de materias que le faltaron y las opciones que solicitaba. Utilice "PgUp" y "PgDn" según sea el caso, para salir presione <ese>.

Consultar las materias que quedaron sin profesor

*SECCIÓN PROFESOR* --> *HATERIA-HORA\ASIGNACIÓN PROFESORES HATERIA-HORA\DESPLEGADOS DE ASIGNACIÓN (PROF. N.I. )\DESPLEGADO DE HAT. INC.* 

Nos proporciona las materias que quedaron sin profesor, el horario y el nümero de grupos que faltan de ella. Utilice "PgUp" y "PgDn" segün sea el caso, para salir presione <ese>.

Ajustes a la asignación de profesores de nuevo ingreso *SECCIÓN PROFESOR HATERIA-HORA\ASIGNACIÓN PROFESORES HATERIA-HORA\AJUSTES A LA ASIGNACIÓN (PROF. N.I.)* 

En este proceso se selecciona un profesor sin materia (escribiendo el Indice que aparece en el desplegado correspondiente) y se le asigna una materia, ya sea de las incompatibles (escribiendo el Indice correpondiente) o una materia nueva para lo cual habra que proporcionar todos los datos necesarios.

... **ro•ullodo•** .. .. asl9~acl6n de **profasore•** do Incrinic **NUAVA Indeed** 

**lmprosl6n por semestre y 6rea** 

*SECCIÓN PROFESOR* -> *HATERIA-HORA\ASIGNACIÓN PROFESORES HATERIA-HORA\IHPRESIONES DE DE ASIGNACIÓN (PROF. N.I. )\IHPRESIÓN DE ASIGNACIÓN\IHPRESIÓN DE ASIGNACIÓN* 

Prepare la impresora *y* coloque el papel. En este listado **se presenta la asignación por semestre y área (tal como se necesita).** 

```
l•prealón por materia
```
*SECCIÓN PROFESOR* -; *HATERIA-HORA\ASIGNACIÓN PROFESORES HATERIA-HORA\IHPRESIONES DE ASIGNACIÓN (PROF. N.I. )\IHPRESIÓN DE ASIGNACIÓN\IHPRESIÓN POR HATERIA* 

**Prepare la impresora y coloque el papel. Aqui se listan los profesores que quedaron con cada materia.** 

#### **l•pres lón por profesor**

*SECCIÓN PROFESOR* -> *HATERIA-HORA\ASIGNACIÓN PROFESORES HATERIA-HORA\IHPRESIONES DE ASIGNACIÓN (PROF. N.I. )\IHPRESIÓN DE ASIGNACIÓN\IHPRESIÓN POR PROFESOR* 

**Prepare la impresora** *y* **coloque el papel. Se listan las materias que le quedaron a cada profesor.** 

...<br>los profesores de nuevo ingreso que quedaron  $t = 1 - t$ sin materia *SECCIÓN PROFESOR* ...., *HATERIA-HORA\ASIGNACIÓN PROFESORES* 

*HATERIA-HORA\IHPRESIONES DE ASIGNACIÓN (PROF. N.I. )\IHPRESIÓN DE PROF. INC.* 

Prepare la impresora y coloque el papel. En este listado se consultan los profesores a los que les faltó asignar una o más materias, nos indica el nombre completo, el número de materias que le faltaron y las opciones que solicitaba.

Imprimir las materias que quedaron sin profesor *SECCIÓN PROFESOR* -> *HATERIA-HORA\ASIGNACIÓN PROFESORES HATERIA-HORA\IHPRESIONES DE ASIGNACIÓN (PROF. N.I. )\IHPRESIÓN DE HAT. INC.* 

Prepare la impresora y coloque el papel. Nos proporciona las materias que quedaron sin profesor, el horario y el numero de grupos que faltan de ella.

Unir .<br>los archivos de datos de los resultados de l<mark>as</mark> asignaciones

*SECCIÓN PROFESOR* \_, *HATERIA-HORA\ASIGNACIÓN PROFESORES HATERIA-HORA\PROCESO FINAL DE ASIGNACIÓN* 

Simplemente elijase esta opción y los archivos se unirán, dejando el terreno preparado para la siguiente asignación.

Una vez hecho este proceso es posible consultar y ajustar el resultado final.

Consultar el resultado final de la asignación :

desplegado por semestre y área

SECCIÓN PROFESOR -> MATERIA-HORA\ASIGNACIÓN PROFESORES FINALES DE ASIGNACIÓN **MATERIA-HORA\DESPLEGADOS \DESPLEGADO DE ASIGNACIÓN\DESPLEGADO DE ASIGNACIÓN** 

En este desplegado se presenta la asignación final por semestre y área (tal como se necesita). Utilice "PqUp" y "PaDn" seqún sea el caso, para salir presione <esc>.

desplocado por materia

SECCIÓN PROFESOR -> MATERIA-HORA\ASIGNACIÓN PROFESORES **MATERIA-HORA\DESPLEGADOS FINALES** DE ASIGNACIÓN **\DESPLEGADO DE ASIGNACIÓN\DESPLEGADO POR MATERIA** 

Aguí se consultan los profesores que quedaron con cada materia. Utilice "PgUp" y "PgDn" según sea el caso, para salir presione <esc>.

desplegado por profesor

SECCIÓN PROFESOR -> MATERIA-HORA\ASIGNACIÓN PROFESORES **HATERIA-HORA\DESPLEGADOS FINALES** DE **ASIGNACIÓN \DESPLEGADO DE ASIGNACIÓN\DESPLEGADO POR PROFESOR** 

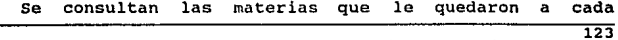

profesor. Utilice "PgUp" y "PgDn" según sea el caso, para salir presione <esc>.

.<br>Consulter los profesores contratedos que quedaron sin

Út.orta

*SECCIÓN PROFESOR* -> HATERIA:.;JlO~A\ÁsiGNACzÓN . *PROFESORES HATERIA-HORA\DESPLEGADOS* - - "FINALES~~'iH',;,E ., e *,;'¡SIGNACióN* - ,, *.-;::;::-:-·' \DESPLEGADO DE PROF.· CONT. "INC.* 

En este desplegado se consultan los profesores contratados a los que les faltó asignar una o más materias, nos indica el nombre completo, el número de materias que le faltaron y las opciones que solicitaba. Utilice "PqUp" y "PqDn" seqún sea el caso, para salir presione <ese> •

.<br>Consultar los profesores de nuevo ingreso que quedaron sin materia *SECCIÓN PROFESOR* -> *ITATERI A-HORA\ASIGNACIÓN PROFESORES HATERIA-HORA\DESPLEGADOS FINALES DE ASIGNACIÓN \DESPLEGADO DE PROF. N.I. INC.* 

En este desplegado se consultan los profesores de nuevo ingreso a los que les faltó asignar una o más materias, nos indica el nombre completo, el número de materias que le faltaron y las opciones que solicitaba. Utilice "PgUp" y "PgDn" según sea el caso, para salir presione <ese>.

Consultar las materias que quedaron sin profesor  $SECCION$  PROFESOR  $\rightarrow$  MATERIA-HORA\ASIGNACIÓN PROFESORES HATERIA-HORA\DESPLEGADOS FINALES DE ASIGNACIÓN *IDESPLEGADO DE MAT. TNC.* 

Nos proporciona las materias que quedaron sin profesor, el horario y el número de grupos que faltan de ella. Utilice "PgUp" y "PgDn" según sea el caso, para salir presione <esc>.

Ajustes a los resultados finales de la asionación

eliminar un grupo de la asignación SECCIÓN PROFESOR -> MATERIA-HORA\ASIGNACIÓN PROFESORES MATERIA-HORA\AJUSTES FINALES\SUPRIMIR GRUPO

Solo escriba el número del grupo que desea eliminar.

agregar un grupo a la asignación SECCIÓN PROFESOR  $\rightarrow$  MATERIA-HORA\ASIGNACIÓN PROFESORES **MATERIA-HORA\AJUSTES FINALES\AGREGAR GRUPO** 

En este proceso se puede seleccionar un profesor sin materia (escribiendo el índice que aparece en el desplegado correspondiente) y asignarle una materia, ya sea. de las incompatibles (escribiendo  $e<sub>1</sub>$ Indice correnondiente) o nueva para lo cual habra que proporcionar todos los datos necesarios.

**También se puede agragar un grupo con un profesor que no exist1a o que no estaba dentro de los incompatibles, en cuyo caso se necesitaran dar los datos del profesor.** 

**c .. bl1ar· la lnCor-clón de alquno de los qrupo•**  *SECCIÓN* PROFESOR *HATERIA-HORA\ASIGNACIÓN PROFESORES HATERIA-HORA\AJUSTES FINALES\CAHBIOS* 

**Escriba el número del grupo que desea modificar y realice los cambios necesarios.** 

Imprimir ios resultados finales de la asignación

**l•pr11sl6n por •emeslre y 4rea** 

*SECCIÓN PROFESOR HATERI A-HORA\ASIGNACIÓN PROFESORES HATERIA-HORA\IHPRESIONES FINALES DE ASIGNACIÓN \IHPRESIÓN DE ASIGNACIÓN\IHPRESIÓN DE ASIGNACIÓN* 

**Prepare la impresora y coloque el papel. En este listado se presenta la asignación final de esta secci6n por semestre y área {tal como se necesita).** 

**Impresión por materia** 

*SECCIÓN PROFESOR* \_\_, *HATERIA-HORA\ASIGNACIÓN PROFESORES HATERIA-HORA\IHPRESIONES FINALES DE ASIGNACIÓN \IHPRESIÓN DE ASIGNACIÓN\IHPRESIÓN POR HATERIA* 

**Prepare la impresora y coloque el papel. Aqui se listan los profesores que quedaron con cada materia.** 

SECCIÓN PROFESOR  $\rightarrow$  MATERIA-HORA ASIGNACIÓN PROFESORES **MATERIA-HORA\IMPRESIONES FTNALFS** ாம **ASTGNACTÓN** \IMPRESIÓN DE ASIGNACIÓN\IMPRESIÓN POR PROFESOR

impresión por profesor

Prepare la impresora v coloque el papel. Se listan las materias que le quedaron a cada profesor.

Imprimir  $105$ profesores contratados: que quedaron ∵ia m sateria

SECCIÓN PROFESOR  $\rightarrow$  MATERIA-HORA\ASIGNACIÓN PROFESORES **MATERIA-HORA\IMPRESIONES FINALES** DE 3 **ASIGNACIÓN** *\IMPRESIÓN DE PROF. CONT. INC.* 

Prepare la impresora y coloque el papel. En este listado se consultan los profesores contratados a los que les faltó asignar una o más materias, nos indica el nombre completo, el número de materias que le faltaron y las opciones que solicitaba.

leorieir los profesores de **BURNO** Indreso oue mindaron eln esteria

SECCIÓN PROFESOR -> MATERIA-HORA\ASIGNACIÓN PROFESORES DE ASIGNACIÓN **MATERIA-HORA\IMPRESIONES FINALES \IMPRESIÓN DE PROF. N.I. INC.** 

Prepare la impresora y coloque el papel. En este listado  $\overline{127}$  se consultan los profesores de nuevo ingreso a los que les faltó asignar una o más materias, nos indica el nombre completo, el número de materias que le faltaron y las opciones que solicitaba.

Imprimir las materias que quedaron sin profesor SECCIÓN PROFESOR  $\rightarrow$  MATERIA-HORA\ASIGNACIÓN PROFESORES MATERIA-HORA\IMPRESIONES FINALES DE ASIGNACIÓN *\IMPRESIÓN DE MAT. INC.* 

Prepare la impresora y coloque el papel. Nos proporciona las materias que quedaron sin profesor, el horario y el numero de grupos que faltan de ella.

# VI.4 SECCIÓN AYUDANTE -> PROFESOR-MATERIA-HORA

En primer término se deberán capturar las solicitudes de los ayudantes. Una vez hecho esto es necesario preparar los ;·~ ~ archivos para la asignación, esto es mediante un proceso que crea un nuevo archivo que contiene unicamente los datos necesarios para la asignación dejando a un lado los que se. utilizan para fines de consulta del departamento de matemáticas (ver *preparación* de *los* ~atos para asignación). Los ayudantes se clasifican en dos grupos, los que tienen acuerdo con algün profesor y los que no lo tienen. Primero se asignan los ayudantes con acuerdo y posteriormente el resto, cuando se han terminado ambas asignaciones se deben unir los archivos de datos de ambos resultados para entrar a la siguiente secci6n de asignación, para esto vease *unir los archivos* de datos dentro de este manual.

con esto se concluye que la asignación de esta sección esta dividida en tres bloques:

1> Asignación de ayudantes con acuerdo

2> Asignación de ayudantes sin acuerdo

3> Unión de resultados

Capturar lac solicitudes de ayudantes *SECCIÓN AYUDANTE PROFESOR-HATERIA-HORA\CAPTURA DE AYVDANTES\CAPTURAR SOLICITUDES* 

Una vez elegida esta opción cada ayudante puede pasar a capturar su solicitud, para ello debe escribir su nombre

completo comenzando por los apellidos.

Cada ayudante al capturar-podrá moverse de campo a campo con las flechas  $\uparrow$  y  $\downarrow$ , al empezar a capturar un dato debe terminarlo de lo contrario las flechas no funcionarán, si quiere conservar el dato como estaba debe presionar <ese> antes de terminar de capturarlo.

Cuando cada ayudante termine de capturar su solicitud se le pedirá que capture sus datos personales para la agenda del departamento.

Para salir del proceso teclee salir y a continuación se le pedirá autorización (es decir nombre y pasword del director. del sistema), si no es correcta volverá ~i~modo de captura de solicitudes.

Consultar las solicitudes de ayudantes contratados *SECCIÓN AYUDANTE PROFESOR-HATERIA-HORA\CAPTURA DE AYUDANTES\DESPLEGADO SOLICITUDES* 

Se consulta solicitud por solicitud, si se quiere desplazar directamente a una solicitud en especial seleccione la opcion "ir a" en donde puede trasladarse a un lugar específico del banco de solicitudes, puede elegirse una letra un apellido o un nombre completo.

Si al consultar el banco de solicitudes se encuentra una solicitud obsoleta, es decir de algun ayudante que ya no imparte clases, seleccione la opción "suprimir" y será eliminada.

Consultar agenda de datos personales de los ayudantes *SECCIÓN AYUDANTE PROFESOR-HATERIA-HORA\CAPTURA. DE AYUDANTES\DESPLEGADO DE AGENDA* 

El desplegado nos muestra hoja por hoja la agenda de datos personales de los ayudantes, si se directamente a una hoja en especial seleccione la opcion "ir a" en donde puede trasladarse a un lugar específico de la agenda como lo es una letra un apellido o un nombre completo. Si al consultar la agenda se encuentra una hoja obsoleta, es decir de algón ayudante que ya no imparte clases, seleccione la opción "suprimir" y será eliminada.

lmprimir la agenda de ayudantes *SECCIÓN AYUDANTE PROFESOR-HATERIA-HORA\CAPTURA DE AYUDANTES\IHPRIHIR AGENDA* 

Prepare la impresora y seleccione la opción deseada.

*\IHPRIHIR TODA LA AGENDA*  Imprime la agenda en su totalidad. *\IHPRIHIR UN SOLO AYUDANTE*  Escriba el nombre completo del ayudante deseado. *\IHPRIHIR UNA SECCIÓN DE LA AGENDA*  Puede imprimir una porción de la agenda, sólo basta dar los dos apellidos del ayudante desde el cual se desea la impresión y los dos apellidos del último ayudante que se desea.

Cualquiera de estos procesos puede detenerse presionando la barra de espaciado.

Preparación de los datos para la asignación SECCIÓN **AYUDANTE**  $\rightarrow$ PROFESOR-MATERIA-HORA\CAPTURA ∂nm. AYUDANTES\PROCESO FINAL

Simplemente elijase esta opción para preparar los datos, por supuesto esto se hace una vez que han sido capturadas todas las solicitudes de ayudantes. Si se llega a agregar, suprimir o cambiar alguna solicitud debe correrse nuevamente este proceso.

Asignar avudantes a profesores-materia-hora (con acuerdo)

SECCIÓN **AYUDANTE**  $\rightarrow$ PROFESOR-MATERIA-HORA\ASIGNACIÓN AYUDANTES -> PROFRSOR-MATERIA-HORA\ASIGNACIÓN AYUDANTES CON **ACUERDO** 

Es prácticamente imposible que todos los grupos queden con ayudante asignado por lo que al terminar este proceso se tienen grupos completos (con ayudante), ayudantes sin acuerdo, y grupos sin avudante.

**Consultar Los** cesultados de. **In** asignación de. con avudantes **Antigado** 

despicado de los grupos con avudante

SECCIÓN AYUDANTE -> PROFESOR-MATERIA-HORA\ASIGNACIÓN **AYUDANTES** PROFESOR-MATERIA-HORA\DESPLEGADOS nP.

**ASIGNACIÓN** ASIGNACIÓN (ayudantes con acuerdo)\DESPLEGADO DE

**En este desplegado se presentan los grupos que quedaron con ayudante asignado. Utilice "PgUp"** *y* **"PgDn" segun sea el caso, para salir presione <ese>.** 

Consultar los ayudantes que quedaron sin materia *SECCIÓN AYUDANTE PRDFESDR-HATERIA-HDRA\ASIGNACIÓN AYUDANTES PRDFESDR-1/ATERIA-HORA\DESPLEGADOS DE ASIGNACIÓN (ayudantes con acuerdo )\DESPLEGADO DE AYUD. INC.* 

**En este desplegado se consultan los uyudantes a los que les faltó asignar una o más materias, nos indica el nombre completo, el número de materias que le faltaron y las opciones que solicitaba. Utilice <sup>11</sup> PgUp11 y <sup>11</sup> PgDn." segQn sea el caso, para salir presione <ese>.** 

Consultar los grupos que quedaron sin ayudante

SECCIÓN AYUDANTE -> PROFESOR-NATERIA-HORA\ASIGNACIÓN *AYUDANTES PROFESDR-HATERIA-HDRA\DESPLEGADOS DE ASIGNACIÓN (ayudantes con acuerdo)\DESPLEGADO DE GRUPOS INC.* 

**Nos proporciona los grupos que quedaron sin ayudante as1 como su horario. Utilice 11 PgUp11** *y* **<sup>11</sup> PgDn11 según sea el caso, para salir presione <ese>.** 

Ajustes a la asignación de avudantes con acuerdo

*SECCIÓN AYUDANTE PROFESOR-HATERIA-HORA\ASIGNACIÓN AYUDANTES PROFESOR-HATERIA-HORA\AJUSTES A LA ASIGNACIÓN (ayudantes* con *acuerdo)* 

En este proceso se selecciona un grupo sin ayudante (escribiendo el indice que aparece en el desplegado correspondiente) y se le asigna un ayudante, ya sea de los que nos quedaron (escribiendo el indice correpondiente) o uno nuevo que algun profesor requiriera para lo cual habrá que proporcionar todos los datos necesarios.

.<br>los resultados de la asignación de Imprimir Avudantes acuerdo

impresión de los grupos con ayudante

*SECCIÓN AYUDANTE PROFESOR-HATERIA-HORA\ASIGNACIÓN AYUDANTES PROFESOR-HATERIA-HORA\IHPRESIONES DE ASIGNACIÓN ASIGNACIÓN (ayudantes* con *acuerdo)\IHPRESIÓN DE* 

Prepare la impresora y coloque el papel. En este listado se presentan los grupos que quedaron con ayudante.

Imprimir los ayudantes que quedaron sin materia *SECCIÓN AYUDANTE PROFESOR-HATERIA-HORA\ASIGNACIÓN AYUDANTES PRDFESOR-HATERIA-HORA\IHPRESIONES DE*  ASIGNACIÓN (ayudantes con acuerdo) \IMPRESIÓN DE AYUD. TNC.

Prepare la impresora y cologue el papel. En este listado se consultan los avudantes a los que les falto asignar una o más materias, nos indica el nombre completo, el número de materias que le faltaron y las opciones que solicitaba.

Imprimir las materias que quedaron sin ayudante SECCIÓN AYUDANTE  $\rightarrow$  PROFESOR-MATERIA-HORA\ASIGNACIÓN **AYUDANTES** PROFESOR-MATERIA-HORA\IMPRESIONES DE. ASIGNACIÓN (ayudantes con acuerdo)\IMPRESIÓN DE GRUPOS TNC.

Prepare la impresora y coloque el papel. Nos proporciona lasgrupos que quedaron sin avudante así como su horario.

Asignar avudantes a profesor-materia-hora (sin acuerdo)

**SECCTON AYUDANTE** PROFESOR-MATERIA-HORA\ASIGNACIÓN **AVILDANTES** PROFESOR-MATERIA-HORAN ASTONACIÓN **AVIIDANTES** STN **ACUERDO** 

Al terminar este proceso algunas o quizas todas las materias faltantes se tendrán asignadas con avudantes sin acuerdo. Sin embargo en el caso de uge sobren deben realizarse ajustes (ver ajustes a la asignacion de avudantes sin acuerdo).

los resultados de la asignación de ayudantes sin **Consultar acuerdo** 

**despleqado de 9rupos con ayudont.e** 

*SECCIÓN AYUDANTE* -> *PROFESOR-HATERIA-HORA\ASIGNACIÓN AYUDANTES PROFESOR-HATERIA-HORA \DESPLEGADOS DE ASIGNACIÓN ASIGNACIÓN (AYUDANTES SIN ACUERDO. )\DESPLEGADO DE* 

**En este desplegado se presentan los grupos con ayudantes**  sin acuerdo. Utilice "PgUp" y "PgDn" según sea el caso, **para salir presione <ese>.** 

Consultar los ayudantes que quedaron sin materia

*SECCIÓN AYUDANTE PROFESOR-HATERIA-HORA\ASIGNACIÓN AYUDANTES PROFESOR-HATERIA-HORA\DESPLEGADOS DE ASIGNACIÓN (ayudantes sin* acuerdo *)\DESPLEGADO DE AYUD. INC.* 

**En este desplegado se consultan los ayudantes a los que les faltó asignar una o más materias, nos indica e1 nombre completo, el número de materias que le faltaron y las opciones que solicitaba. Utilice 11 PgUp11 y 11 PgOn" según sea el caso, para salir presione <ese>.** 

Consultar las materias que quedaron sin ayudante *SECCIÓN AYUDANTE PROFESOR-HATERIA-HORA\ASIGNACIÓN AYUDANTES PROFESOR-HATERIA-HORA\DESPLEGADOS DE ASIGNACIÓN (ayudantes sin acuerdo)\DESPLEGADO DE GRUPOS* 

Nos proporciona los grupos que auedaron sin ayudante después de la segunda asignación (sin acuerdo). Utilice "PgUp" y "PgDn" según sea el caso, para salir presione <ese>.

Ajusíes a la asignación de avudantes sin acuerdo

*SECCIÓN AYUDANTE* ....\_, PROFESOR-HATERIA-~ORA\ASIGNACIÓN *AYUDANTES PROFESOR-HATERIA-HORA\AJUSTES A LA ASIGNACIÓN (ayudantes sin acuerdo)* 

En este proceso se selecciona un grupo sin ayudante (escribiendo el indice que aparece en el desplegado correspondiente) y se le asigna un ayudante, ya sea de los que nos quedaron (escribiendo el indice correpondiente) o uno nuevo que algun profesor requiriera para lo cual habrá que proporcionar todos los datos necesarios .

.<br>los resultados de la asignación de ayudantes de  $T = 0.01 - 1.0$ nuevo indreso

impresión de orupos con avudante

 $SECCI$ ÓN AYUDANTE -> PROFESOR-MATERIA-HORA\ASIGNACIÓN *AYUDANTES ASIGNACIÓN ASIGNACIÓN PROFESOR-HATERIA-HORA\IHPRESIONES DE (ayudantes sin acuerdo)\IHPRESIÓN DE* 

Prepare la impresora y coloque el papel. En este listado 137 **se presentan los grupos con ayudante.** 

Imprimir los ayudantes que quedaron sin materia *SECCIÓN AYUDANTE* -> *PROFESOR-HATERIA-HDRA\ASIGNACIÓN AYUDANTES PRDFESOR-HATERIA-HDRA\IHPRESIONES DE ASIGNACIÓN (ayudantes sin acuerdo)\IHPRESIÓN DE AYUD. INC.* 

**Prepare la impresora y coloque el papel. En este listado se consultan los ayudantes a los que les faltó asignar**  una o más materias, nos indica el nombre completo, el número de materias que le faltaron y las opciones que **solicitaba.** 

**Imprimir los qrupos que quedaron •ln oyudante** 

SECCIÓN AYUDANTE -> PROFESOR-HATERIA-HORA\ASIGNACIÓN *AYUDANTES PROFESOR-HATERIA-HORA\IHPRESIONES DE ASIGNACIÓN (ayudantes sin acuerdo)\IHPRESióN DE GRUPOS INC.* 

**Prepare la impresora** *y* **coloque el papel. Nos proporciona los grupos que quedaron sin ayudante.** 

**Unir**  ... **archivos** do **do loa** d• '" **resul lados** de ... **asignaciones**  *SECCIÓN AYUDANTE* → PROFESOR-HATERIA-HORA\ASIGNACIÓN *AYUDANTES PROFESOR-HATERIA-HORA\PROCESO FINAL DE ASIGNACIÓN* 

simplemente elijase esta opci6n y los archivos se unirán, **dejando el terreno preparado para la asignación de salones. Una vez hecho este proceso,es posible consultar y ajustar el resultado final.** 

Consultar el resultado final de la esignación

desplegado de grupos completos (con ayudantes) **and a** *SECCIÓN AYUDANTE* --+ *PROFESOR-HATERIA-HORA\ASIGNACIÓN AYUDANTES PROFESOR-HATERIA-HORA\DESPLEGADOS FINALES DE ASIGNACIÓN \DESPLEGADO DE ASIGNACIÓN* 

En este desplegado se presenta la asignaci6n final de **esta sección. Utilice 11 PgUp" y 11Pg0n" segün sea el caso, para salir presione <ese>.** 

Consultar los ayudantes que quedaron sin materia

*SECCIÓN AYUDANTE PROFESOR-HATERIA-HORA\ASIGNACIÓN AYUDANTES PROFESOR-HATERIA-HORA\DESPLEGADOS FINALES DE ASIGNACIÓN \DESPLEGADO DE AYUD. INC.*  ż

**En este desplegado se consultan los ayudantes a los que les falt6 asignar una o más materias, nos indica el nombre completo, el nümero de materias que le faltaron y**  las opciones que solicitaba. Utilice "PgUp" y "PgDn" **segGn sea el caso, para salir presione <ese>.** 

Consultar los grupos que quedaron sin ayudante *SECCIÓN AYUDANTE* --+ *PROFESOR-HATERIA-HORA\ASIGNACIÓN*  AYUDANTES PROFESOR-MATERIA-HORA\DESPLEGADOS FINALES DE ASIGNACIÓN \DESPLEGADO DE GRUPOS *INC.* 

**Nos proporciona los grupos que quedaron sin ayudante. Utilice 11 PgUp11 y 11 PC,,Dn 11 segO.n sea el caso, para salir presione <ese>.** 

**Ajustes a los reaultados finales de la asignación** 

**ellialno.r un qr-upo de la ••l9naclón** 

*SECCIÓN AYUDANTE PROFESOR-HATERIA-HORA\ASIGNACióN AYUDANTES PROFESDR-llATERIA-HDRA\AJUSTES FINALES\SUPRIHIR GRUPO* 

**Solo escriba el número del grupo que desea eliminar.** 

agregar un grupo a la asignación

*SECCIÓN AYUDANTE PROFESDR-HATERIA-HORA\ASIGNACIÓN AYUDANTES PROFESDR-HATERIA-HDRA\AJUSTES FINALES\AGREGAR GRUPO* 

**En este proceso se puede seleccionar un grupo sin ayudante (escribiendo el indice que aparece en el desplegado correspondiente) y asignarle uno, ya sea de los incompatibles (escribiendo el indice correpondiente) o uno que no existia para lo cual habr& que proporcionar todos los datos necesarios.** 

cambiar la información de alquno de los grupos

*SECCIÓN AYUDANTE PRDFESDR-MATERIA-HDRA\ASIGNACióN AYUDANTES PROFESDR-MATERIA-HORA\AJUSTES FINALES\CAMBIOS* 

Escriba el número del grupo que desea modificar y **realice los cambios necesarios.** 

Imprimir los resultados finales de la asignación

**impresión** de grupos completos (con ayudante) *SECCIÓN AYUDANTE PROFESDR-MATERIA-HDRA\ASIGNACIÓN AYUDANTES PROFESDR-MATERIA-HDRA\IMPRESIONES FINALES DE ASIGNACIÓN \IMPRESIÓN DE ASIGNACIÓN* 

**Prepare la impresora y coloque el papel. En este listado se presenta la asignación final de esta sección.** 

Imprimir los ayudantes que quedaron sin materia

*SECCIÓN AYUDANTE PRDFESOR-MATERIA-HDRA\ASIGNACIÓN AYUDANTES PRDFESOR-MATERIA-HDRA\IMPRESIDNES FINALES DE ASIGNACIÓN \IMPRESIÓN DE AYUD. INC.* 

**Prepare la impresora y coloque el papel. En este listado se consultan los** ay~dantes **a los que les f alt6 asignar**  una o más materias, nos indica el nombre completo, el **na.mero de materias que le faltaron y las opciones que**  solicitaba.

Imprimir los grupos que aún no tienen ayudante *SECCIÓN AYUDANTE* -+ *PRDFEsDR-MATERIA-HDRA\AsIGNACióN TES* 

PROFESOR-MATERIA-HORA\IMPRESIONES FINALES DE ASIGNACIÓN \IMPRESIÓN DE GRUPOS *INC.* 

**Prepare la impresora** *y* **coloque el papel. Nos proporciona los grupos que no tienen ayudante asignado.**
#### VI.5 SECCIÓN SALONES - GRUPOS

Primeramente debe prepararse el archivo de datos correspondiente a los salones disponibles y a la capacidad de los mismos, para ello se cuenta con los procesos de altas bajas y cambios. Una vez que los datos están completos se puede entonces proceder a la asignación de salones no sin antes estar sequros que la sección de ayudantes  $\rightarrow$ profesor-materia-hora ha sido completamente terminada. Si es necesario efectuar cambios una vez terminada la asignación, estos pueden hacerse en los ajustes finales.

Consultar los salones existentes *SECCIÓN SALONES GRUPOS\CAPTURA DE SALONES\DESPLEGAR SALONES EXISTENTES* 

Este desplegado nos muestra los salones existentes en el archivo de datos as1 como la capacidad establecida para cada uno de ellos.

Agregar salones a nuestro archivo de datos *SECCIÓN SALONES* -> *GRUPOS\CAPTURA DE SALONES\AGREGAR SALONES* 

Nos permite agregar uno a uno cuantos salones sea necesario. Es necesario capturar el número de salón y la capacidad de alumnos de que dispone.

Eliminar salones del archivo de datos

*SECCIÓN SALONES* \_, *GRUPOS\CAPTURA DE SALONES\SUPRIHIR SALONES* 

En caso de que no se disponga de algún salón o de que se haya capturado alguno de más, s6lo es necesario elegir esta opción y escribir el número del salón que se desea eliminar.

Modificar la capacidad de algun salón existente *SECCIÓN SALONES* \_, *GRUPOS\CAPTURA DE SALONES\CAHBIO EN LA CAPACIDAD DE* LOS *SALONES* 

Es posible que al capturar algún salón se defina una capacidad equivocada, para corregirla solo basta con elgir esta opción, escribir el número del salón que se desea corregir y finalmente introducir la capacidad adecuada.

#### Establecer el tamaño estimado de los grupos

*SECCIÓN SALONES GRUPOS\ASIGNACIÓN SALONES GRUPOS\ DEFINIR CAPACIDAD DE LOS GRUPOS* 

Al elegir esta opción se solicitará el grupo a partir del cual se desea establecer el tamaño estimado, en un principio debe elegirse el grupo número uno. Si se desea suspender esta clasificación s6lo eligase la opción salir y cuando se vaya a continuar se deberá elegir el número de grupo en el que se suspendió la clasificación. Solo existen tres opciones, cada una identificada con un número: chico..1, mediano..2 y grande •• 3. Este proceso debe terminarse por completo antes de iniciar la asignación, de lo contrario en los grupos que no se haya definido la capacidad esta será por default "chico".

A•IQnar ••Iones a QrUpoa *SECCIÓN SALONES* -> *GRUPOS\ASIGNACIÓN SALONES ASIGNACIÓN DE SALONES GRUPOS\* 

únicamente es necesario elegir esta opción para quye se lleve a cabo la asignación de forma automática. Por lo que solo resta consultar los resultados y en caso necesario realizar los ajustes pertinentes.

Conaultar los resultados de la asignación

Consultar los grupos asignados a salones *SECCIÓN SALONES* -> *GRUPOS\ASIGNACIÓN SALONES* -> *GRUPOS\ DESPLEGADOS DE ASIGNACIÓN,DESPLEGADO DE ASIGNACIÓN* 

Permite consultar en que salón quedo cada grupo.

Consultar los grupos que quedaron sin salón *SECCIÓN SALONES* -> *GRUPOS\ASIGNACIÓN SALONES* -> *GRUPOS\ DESPLEGADOS DE ASIGNACIÓN,DESPLEGADO DE GRUPOS SIN SALóN* 

Nos muestra los grupos que no alcanzaron sal6n. Esto se debe a que se terminaron los salones con capacidad para satisfacer el tamaño estimado del grupo, por lo que no necesariamente quiere decir que se terminaron todos los salones.

 $SECTION$  *SALONES*  $\rightarrow$  *GRUPOS\ASIGNACIÓN sALONES*  $\rightarrow$  *GRUPOS\ DESPLEGADOS DISPONIBLES DE ASIGNACIÓN\DESPLEGADO DE SALONES* 

Nos muestra los salones que aún quedan disponibles a determinada hora. Es necesario especificar la hora en que se desea realizar la consulta.

**Modificar los remultados (correcciones)** 

Consultar los salones disponibles

A9re9ar un nuevo 9rupo

 $SECCI$ ÓN SALONES -> *GRUPOS\ASIGNACIÓN SALONES* -> *GRUPOS\ AJUSTES A LA ASIGNACIÓN\AGREGAR GRUPO* 

Si es necesario agregar un grupo que no hab1a sido previsto, debe elegirse esta opción y paso a paso se iran solicitando todos los datos necesarios (clave, nombre, area o semestre, nivel o carrera, duración y horario de la materia, nombre del profesor, nombre del avudante y salón en el que quedará.

Ell•lnar un Qrupo del horario  $SECCI$ ÓN SALONES  $\rightarrow$  GRUPOS\ASIGNACIÓN SALONES  $\rightarrow$  GRUPOS\ *AJUSTES A LA ASIGNACIÓN\SUPRIHIR GRUPO* 

únicamente es necesario escribir el indice del grupo que se desea suprimir.

Cambiar el salón de un grupo  $SECCION$  SALONES  $\rightarrow$  *GRUPOS\ASIGNACIÓN SALONES*  $\rightarrow$  *GRUPOS\ AJUSTES A LA ASIGNACIÓN\CAHBIOS EN LOS DATOS* 

Escriba el indice del grupo que se desea modificar, automáticamente aparecerá el grupo con los salones disponibles en el horario en el que está, especificando la capacidad de cada uno, sólo resta elegir el salón deseado.

Imprimir los resultados de la asignación

Prepare la impresora y seleccione la opción deseada.

Imprimir los grupos asignados a salones *SECCIÓN SALONES* -+ *GRUPOS\ASIGNACIÓN SALONES* -+ *GRUPOS\ IHPRESIONES DE ASIGNACIÓN\IHPRESIÓN DE ASIGNACIÓN* 

Nos proporciona en que salón quedo cada grupo. Si desea interrumpir la impresión solo presione la barra de espaciado.

Imprimir los grupos que quedaron sin salón

*SECCIÓN SALONES* -+ *GRUPOS\ASIGNACIÓN SALONES* -+ *GRUPOS\ IHPRESIONES DE ASIGNACIÓN\IHPRESIÓN DE GRUPOS SIN SALON* 

Nos muestra los grupos que no alcanzaron salón. Esto se debe a que se terminaron los salones con capacidad para

satisfacer el tamano estimado del grupo, por lo que no necesariamente quiere decir que se terminaron todos los salones. Si se desea interrumpir la impresión sólo presione la barra de espaciado.

lprimir los salones disponibles

 $SECCI$ ÓN SALONES  $\rightarrow$  GRUPOS\ASIGNACIÓN SALONES  $\rightarrow$  GRUPOS\ *IHPRESIONES DISPONIBLES DE ASIGNACióN\IHPRESIÓN DE SALONES* 

Nos muestra los salones que aún quedan disponibles a determinada hora. Es necesario especificar la hora en que se desea realizar la consulta. Para detener la impresión presione la barra de espaciado.

#### Vl.6 PROCESO INICIAL OE ASIGNACIÓN

La primera vez que se utiliza el paquete todos los archivos están en blanco y no existen datos previos que afecten nuestra asignación, sin embargo una vez que la asignación de horarios para un semestre se ha llevado a cabo, tenemos todos los archivos de datos llenos y si simplemente se comenzaran a capturar los nuevos datos entonces se mezclar1an con los anteriores lo cual obviamente no debe suceder. Por otro lado tampoco serla conveniente borrar todos los archivos porque de esta forma se perderian datos que nos sirven semestre a semestre. Esta sección nos permite eliminar todos los datos que no nos sirven para el nuevo periodo conservando los que si se utilizan. Simplemente hay que elegir en el menú principal la opción:

#### *PROCESO INICIAL*

Hay que tener mucho cuidado en lo que a esta sección se refiere, ya que si este proceso se corre a la mitad de un periodo de asignación entonces todo el trabajo que ya se hubiera hecho se perderla. Por esto para evitar accidentes se solicita una doble verificación antes de que el proceso se lleve a cabo, si así se desea basta presionar la tecla "s" en ambas verificaciones.

Otra situación de cuidado es que no se corra este proceso al inicio del periodo ya que el trabajo que se haga será encima del anterior dejando datos obsoletos junto con los nuevos, lo que darla una asignación erronea, además una vez hecho esto si se desea eliminar los datos anteriores también se

eliminaran los nuevos, por lo que en este caso solo hay dos opciones:

a) Correr el proceso inicial y perder lo que se había capturado.

b) Eliminar los datos obsoletos ºa pie".

Obviamente la segunda opción es completamente ilógica, aunque de cualquier forma lo único que se obtiene es trabajo desperdiciado, por lo que se insiste en que se tenga mucho cuidado en correr este proceso en el momento adecuado.

#### Vl.7 PROCESO FINAL DE ASIGNACIÓN

Una vez que se ha concluido totalmente con la asignación lo 6nico que resta son consultas o pequenas modificaciones. En esta sección se pueden hacer cambios sobre todos los resultados del horario. A continuación se presentan las opciones disponibles:

#### Desplegado en pantalla

#### *PROCESO FINAL* \ *DESPLEGADO FINAL*

Nos permite consultar el horario en su totalidad. Utilice "PgUp" y "PgDn" según sea el caso y presione <esc> para salir.

Caablo• en el horario *PROCESO FINAL* \ *AJUSTES FINALES* 

Agregar un nuevo grupo

*PROCESO FINAL* \ *AJUSTES FINALES* \ *AGREGAR UN NUEVO GRUPO* 

Nos permite agregar un grupo que se abra en el último momento. Es necesario que tenga preparados todos los datos del grupo en cuestión para darlo de alta. Estos datos son: Clave y nombre de la materia, semestre o área a la que pertenece, nivel, duración, nivel, hora a la que se desea el grupo, días en que se imparte, nombre del profesor, nombre de ayudante. Al terminar de capturar estos datos aparecerá el listado de salones disponibles por lo que solo resta elegir el que se

#### desee.

Suprimir un arupo

*PROCESO FINAL* \ *AJUSTES: FINALES \: .. SUPRIMIR GRUPO EXISTENTE* 

En el caso de que se cierre algún grupo esta opción nos permite borrarlo del horario; Sólo necesita escribir el número de grupo que se desea suprimir.

Cambios en los datos de los urupos

*PROCESO FINAL* \ *AJUSTES FINALES* \ *CAHBIOS EN LOS GRUP ASIGNADOS* 

Nos permite hacer modificaciones en un grupo como lo son: cambio de hora, cambio de profesor o de ayudante o bien cambio de salón.

Impresión de horario final

*PROCESO FINAL* \ *IHPRESIÓN FINAL* 

Prepare la impresora y coloque el papel. Para detener la impresión presione la barra de espaciado.

### CONCLUSIONES

El paquete de asignación de horarios se aplicó para el periodo 91-I obteniendo los resultados mostrados en el Apéndice III.

La asignación Materia  $\rightarrow$  Hora obtenida nos proporciona principalmente la ventaja del manejo de las materias optativas por área, lo que permite al alumno planear con más facilidad las materia que va a tomar, con esto también se reduce al m1nimo el que dos materias de la misma área y que se podrían llevar simultaneamente queden a la misma hora imposibilitando al alumno el tomarlas.

Al realizar la asignación Profesor  $\rightarrow$  Materia-hora se obtuvo un resultado 70% igual al obtenido con el método que se ha usado hasta ahora. Del JO% restante aproximadamente el 65\ reslut6 ser una mejor asignación, es decir, a estos profesores les tocó una mejor opción con respecto a las que hab1an solicitado.

La asignación de ayudantes es muy similar debido a que se basa primordialmente en los acuerdos existentes entre profesores y ayudantes.

Los resultados de la asignación de salones son completamente diferentes, sin embargo, no se puede decir que una sea mejor que otra ya que ambos resultados se basan en el criterio que se tenga para estimar el tamaño esperado de cada grupo. Todo esto en si es ya una ventaja, sin embargo debemos considerar la diferencia en el tiempo que requiere la asignación con cada método, ya que es considerable. Como

l.53

ejemplo veamos la asignación Profesor -> Materia-hora, mientras que el método tradicional tarda varios dias (en ocasiones hasta semanas) en llegar a una solución preliminar (a la cual habrá que hacerle ajustes), el paquete presentado en este trabajo solamente tarda de seis a diez minutos en dar una solución preliminar que además, como hemos visto, es mejor. En el Apéndice I pueden consultarse los tiempos requeridos para cada sección de asignación.

#### **APENDICE:** ं। *CARACTERISTICAS DEL PAQUETE*

El lenguaje utilizado para la elaboraci6n de.'los. programás es turbopascal 5.5.

El manejo en memoria de los datos es de forma dinámica es decir, usando apuntadores.

El paquete esta diseñado para su utilización en disco duro orientado a drive e:>.

El espacio en disco necesario es aproximadamente de 5 megas. La idea es que la computadora destinada a la asignación de horarios únicamente tenga esa función por lo que el paquete esta diseñado para que al prender la máquina inicie automaticamente y al terminar de utilizarse estacione las cabezas del disco duro.

En total son 18,000 lineas de programación distribuidas en 50 unidades (units), las unidades principales (cada sección de asignación) están manejadas con un programa de manejo por lotes (.BAT).

El tiempo aproximado que tarda en hacer cada asignación es el siguiente:

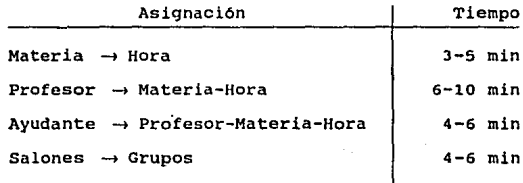

Por supuesto los tiempos anteriores se refieren únicamente a la asignación por computadora, todo el tiempo de captura y de ajustes a cada una de las asignaciones depende de factores ajenos a los algoritmos.

# APENDICE II

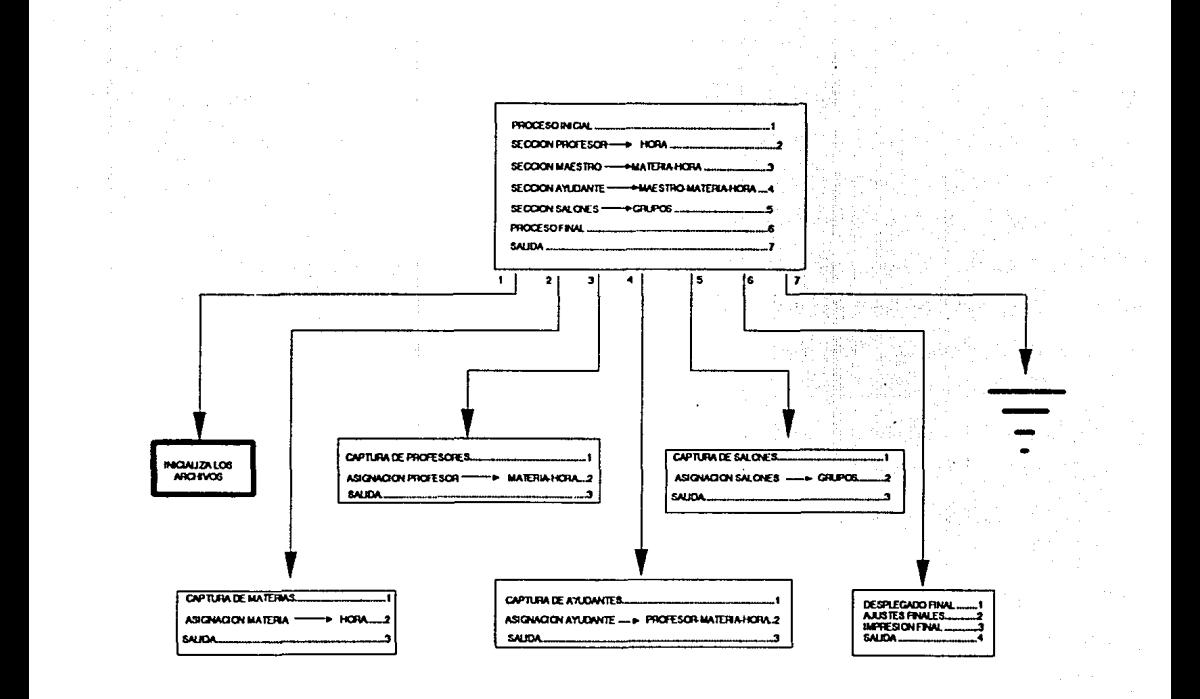

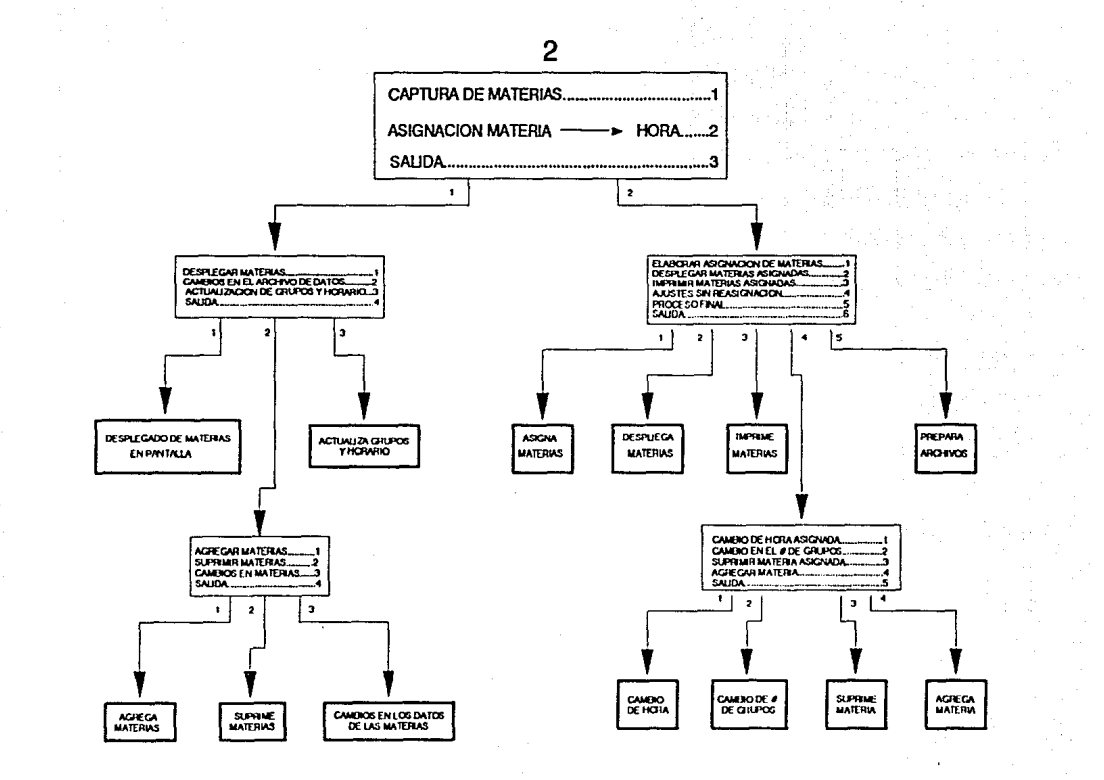

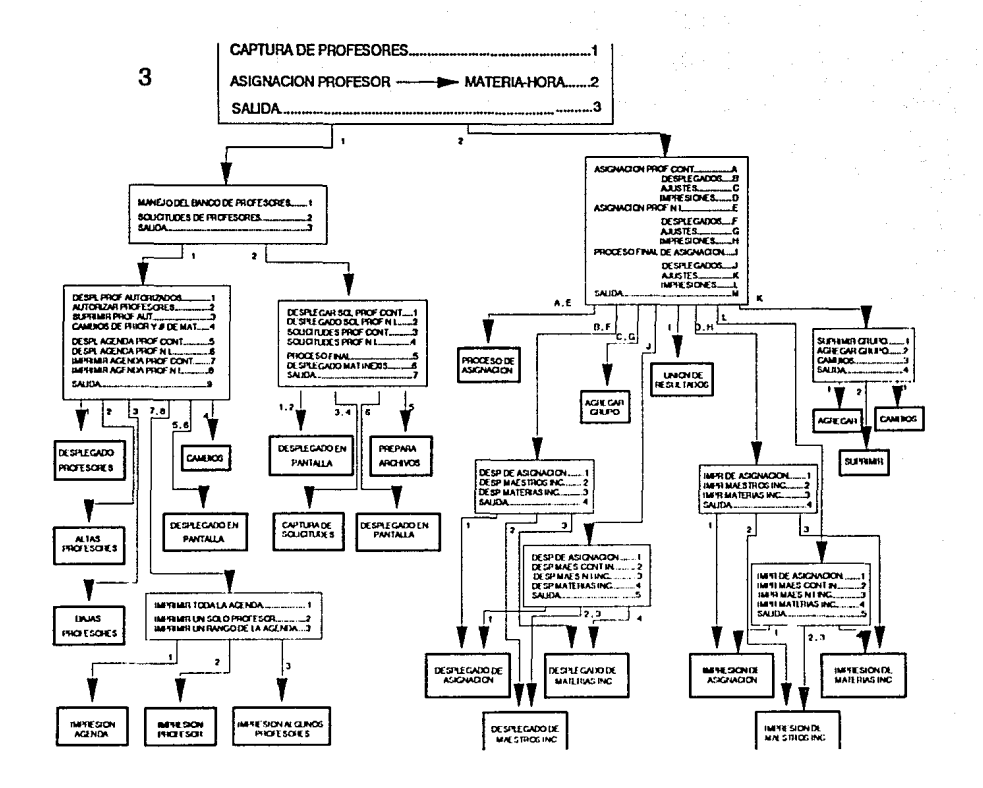

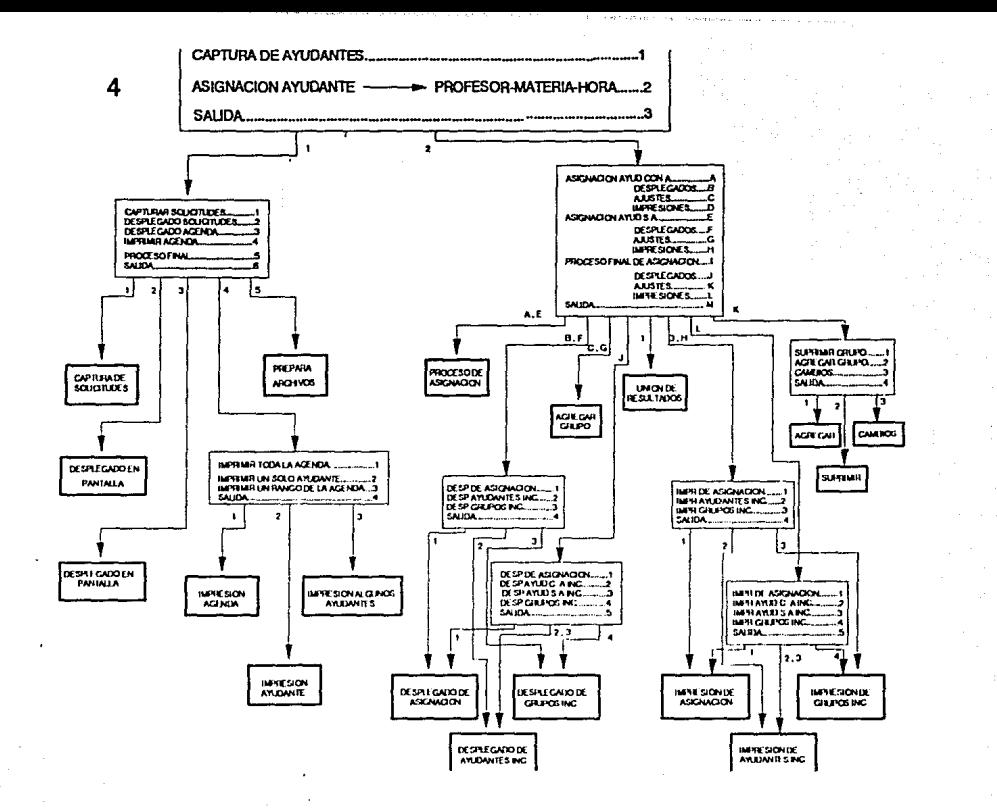

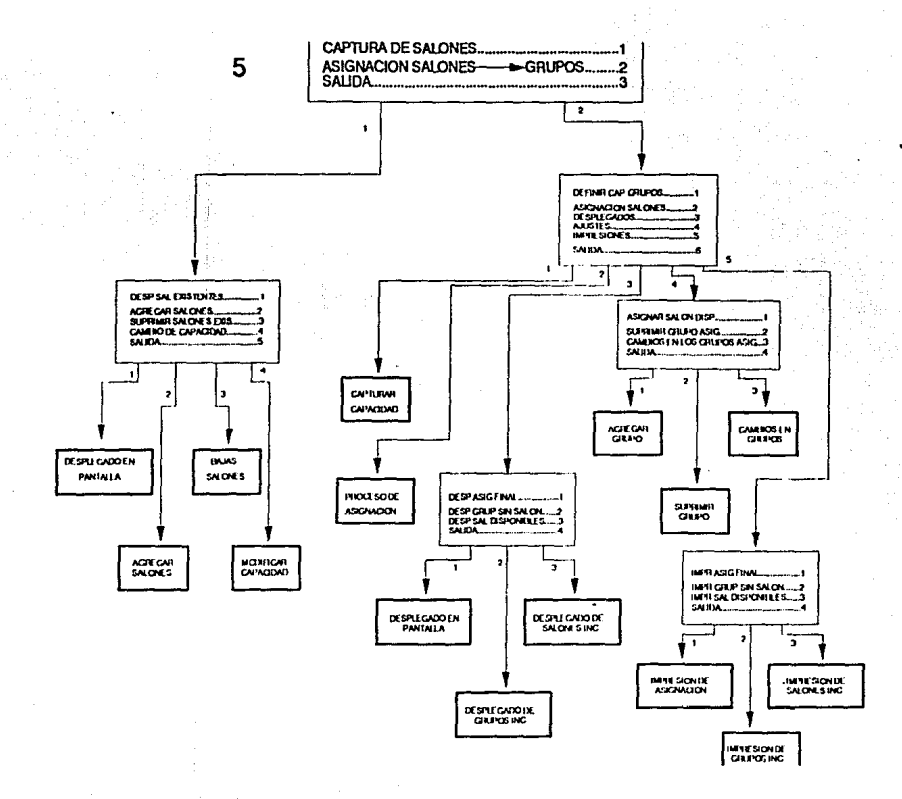

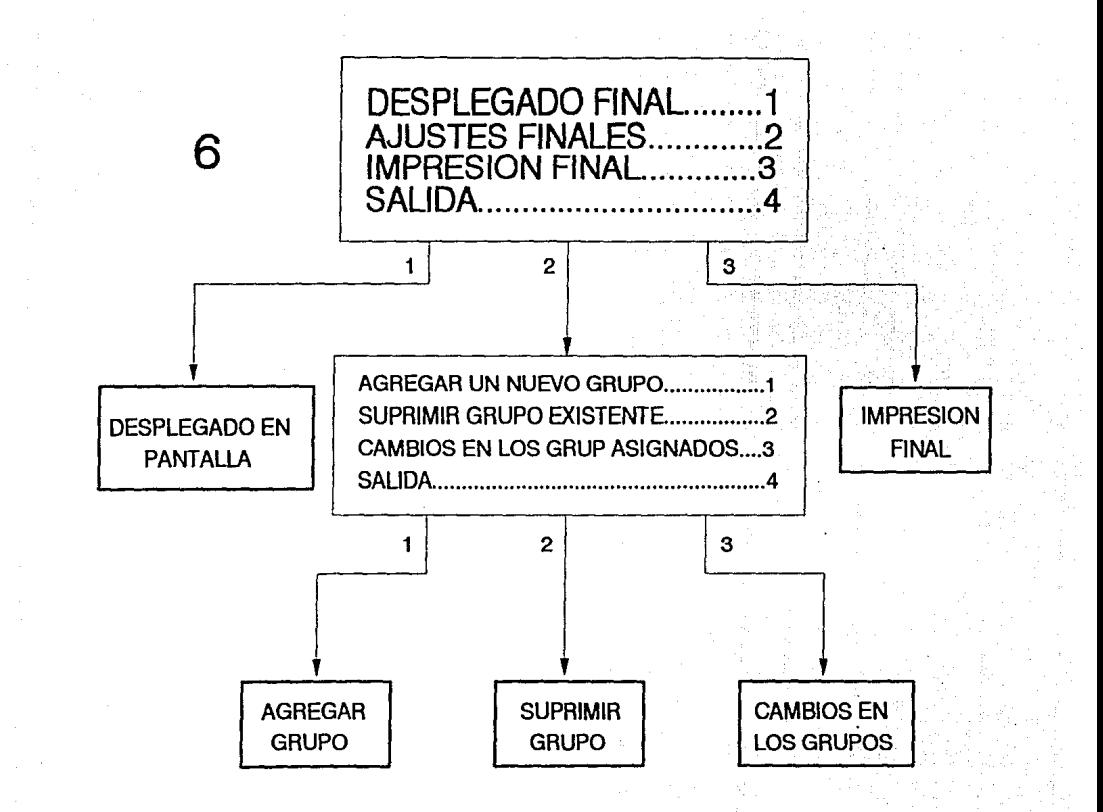

## **APENDICE III**

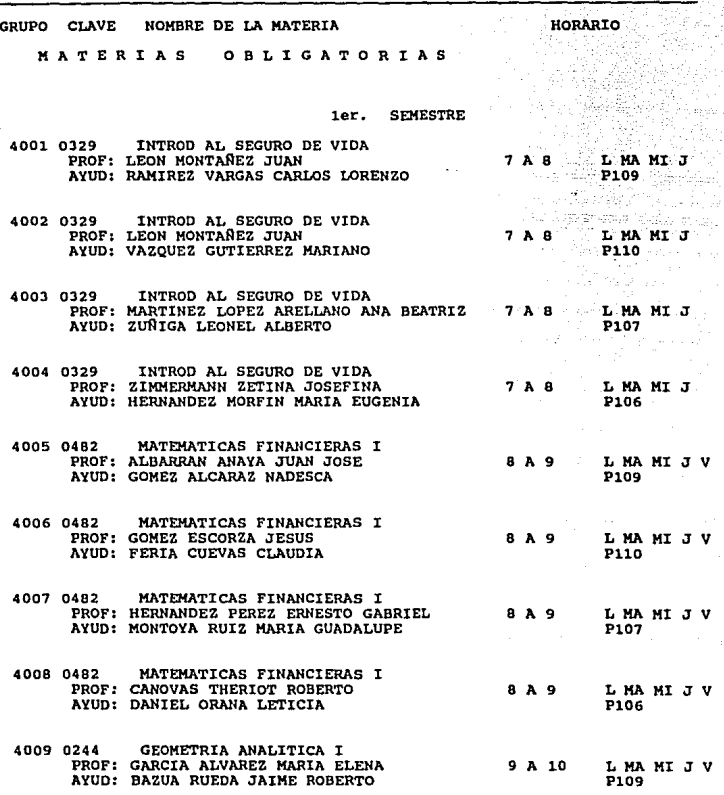

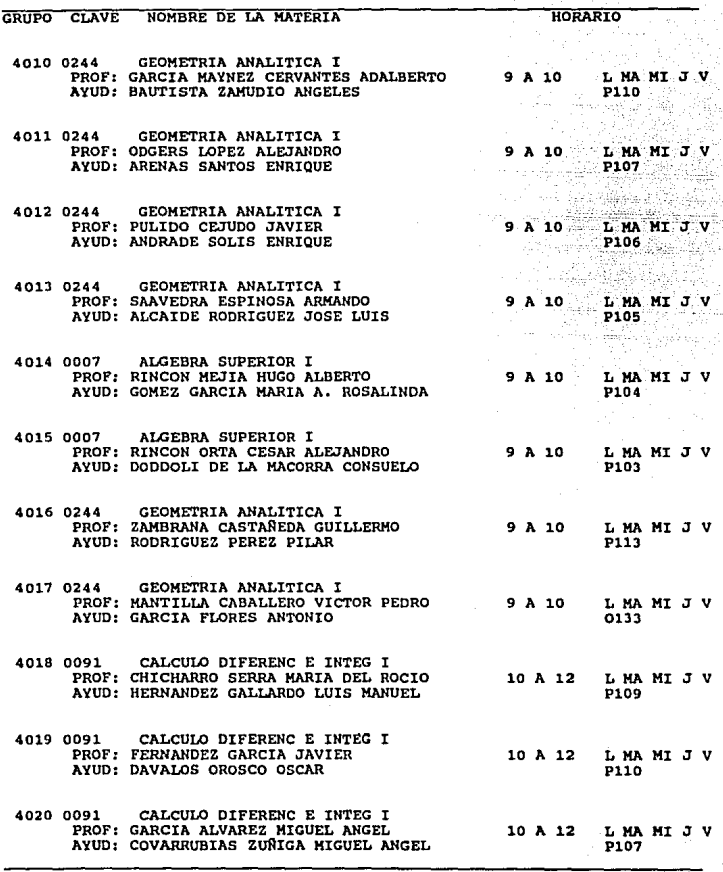

لهدى المسع<br>المحاليات

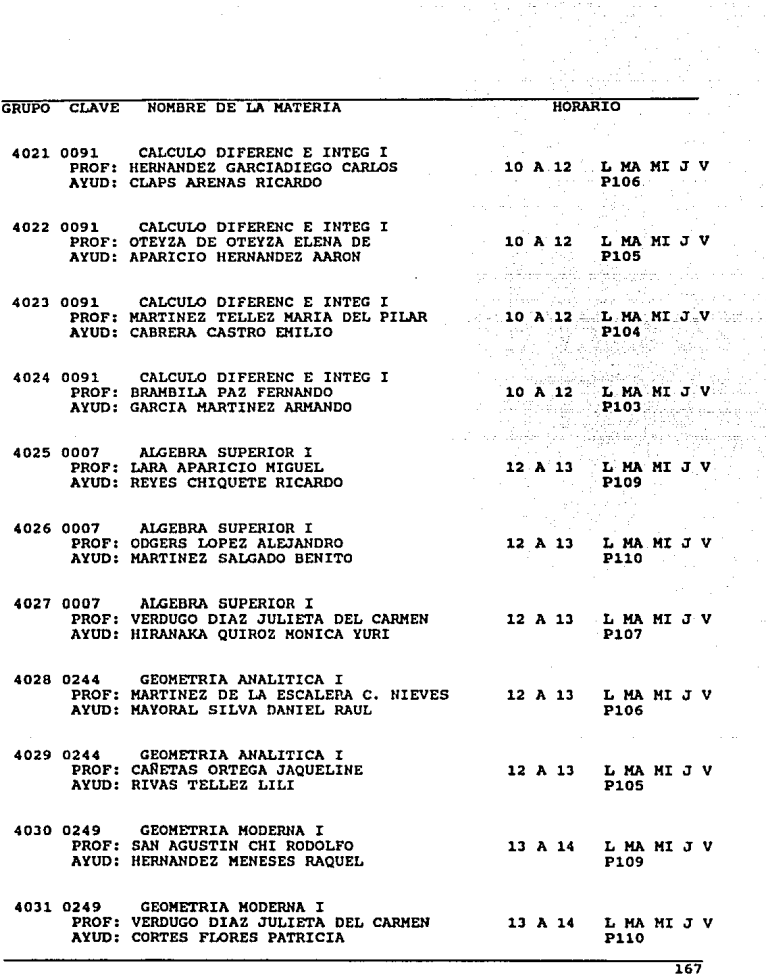

 $\ddot{\phantom{a}}$ 

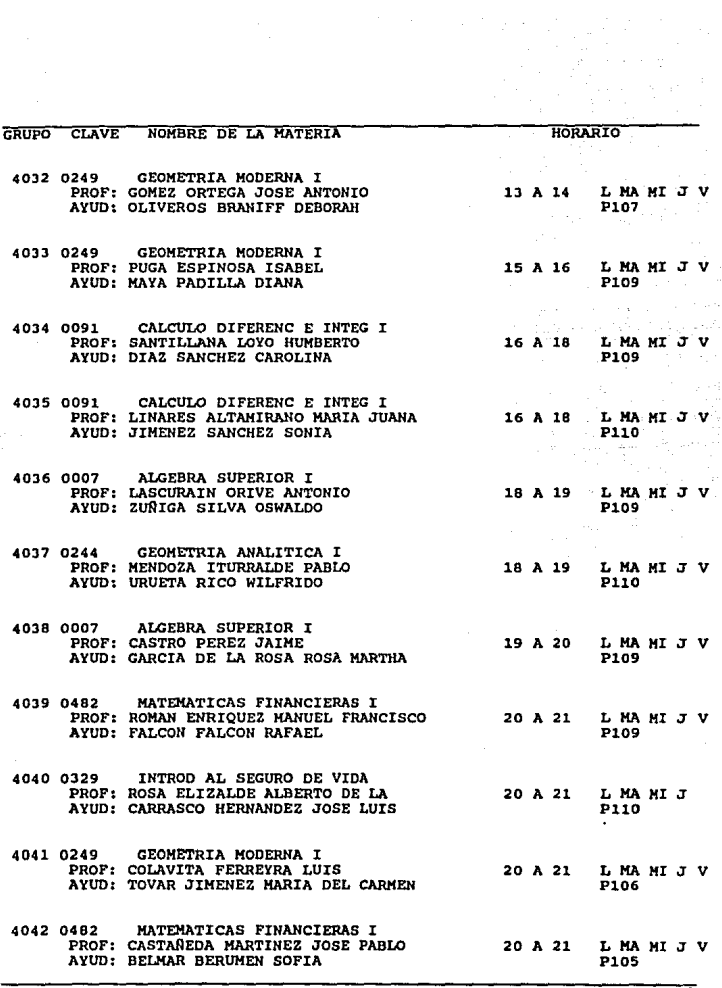

 $\begin{split} \mathcal{A}_\mu \left( \mathbf{r} \right)_{\mu\nu} &= \lim_{\varepsilon \to 0} \mathcal{B}_\mu \left( \partial_\mu \partial_\nu \mathbf{r} \right) \mathcal{A}_\mu \left( \mathbf{r} \right) \\ &= \mathcal{A}_\mu \left( \mathbf{r} \right)_{\mu\nu} = \mathcal{A}_\mu \left( \mathbf{r} \right)_{\mu\nu} \mathcal{A}_\mu \left( \mathbf{r} \right) \mathcal{A}_\mu \left( \mathbf{r} \right) \mathcal{A}_\mu \left( \mathbf{r} \right) \mathcal{A}_\mu \left( \math$ 

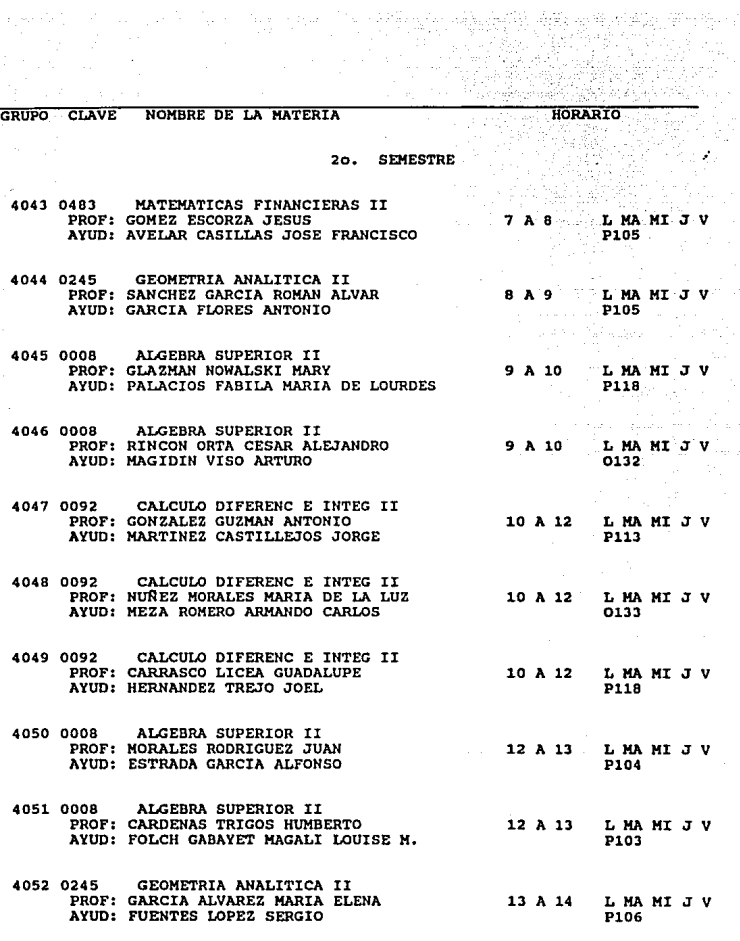

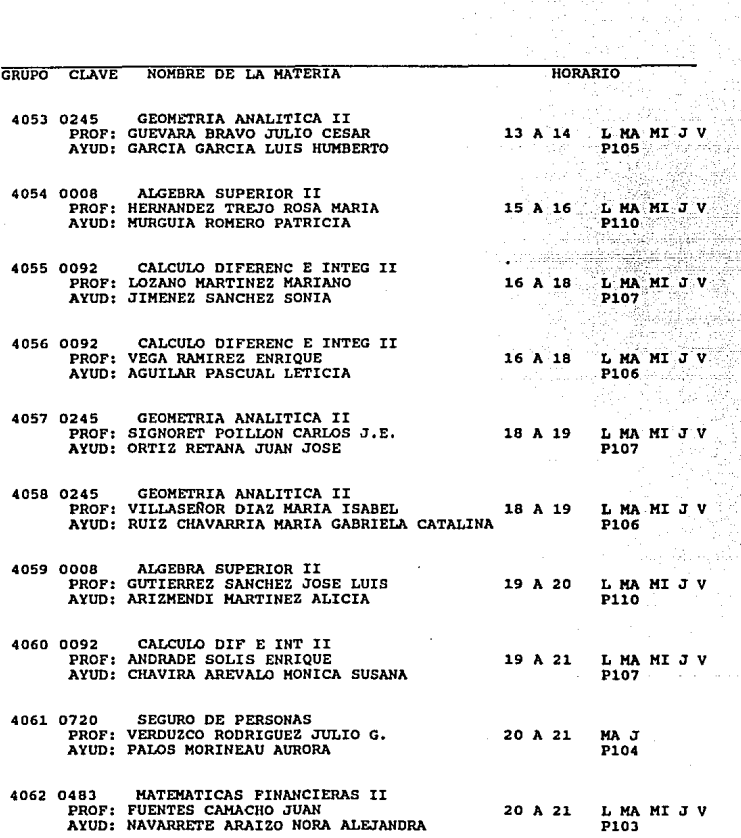

 $\omega$ 

170

retar anche<br>School

an<br>Sabab

 $\mathcal{A}_1$ 

ij 한 

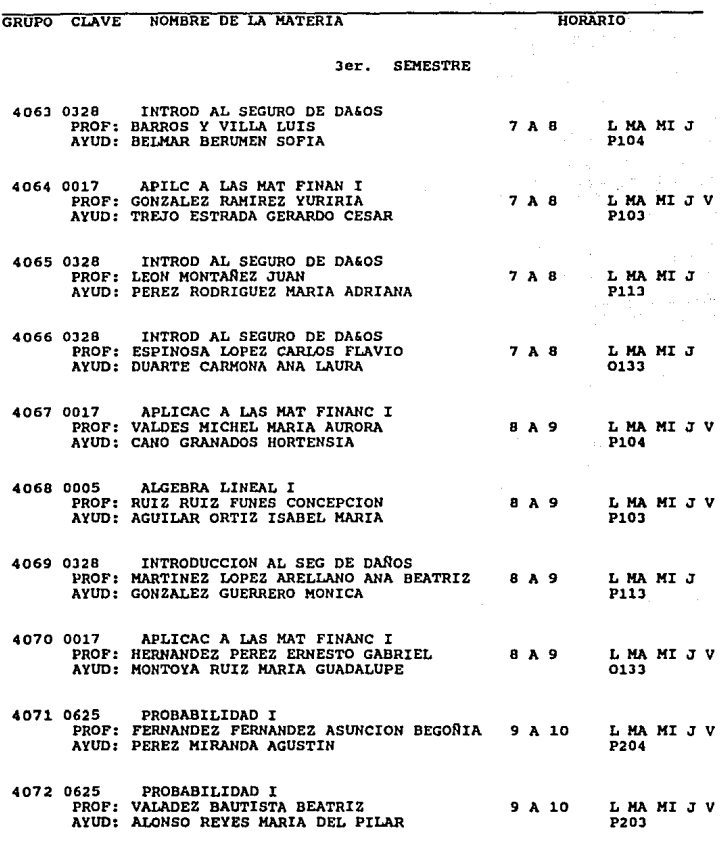

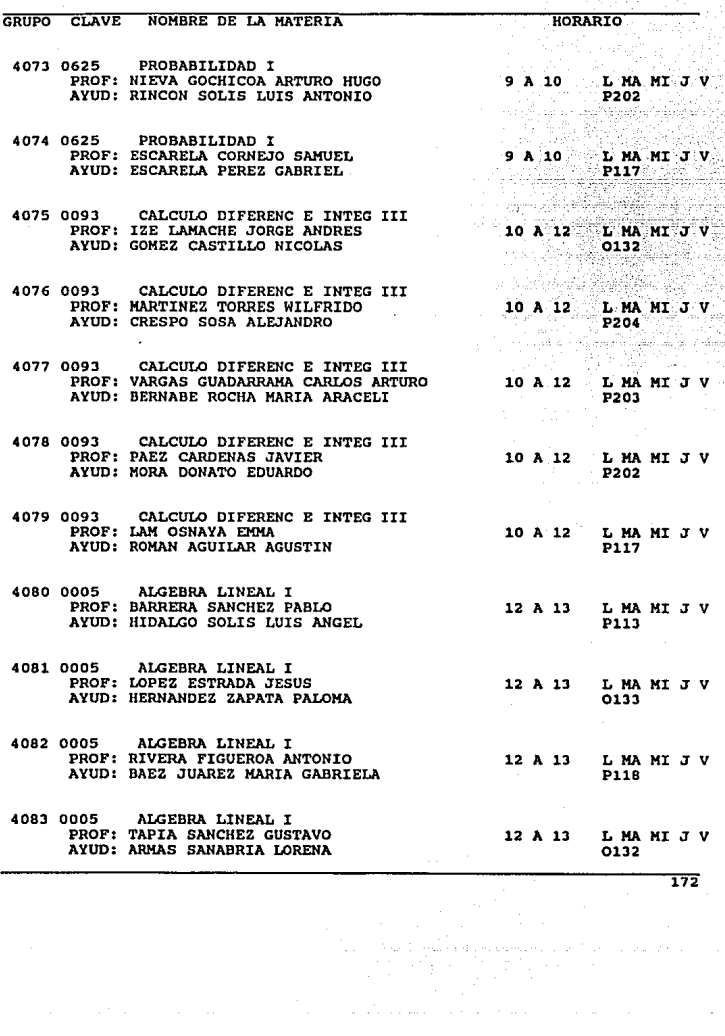

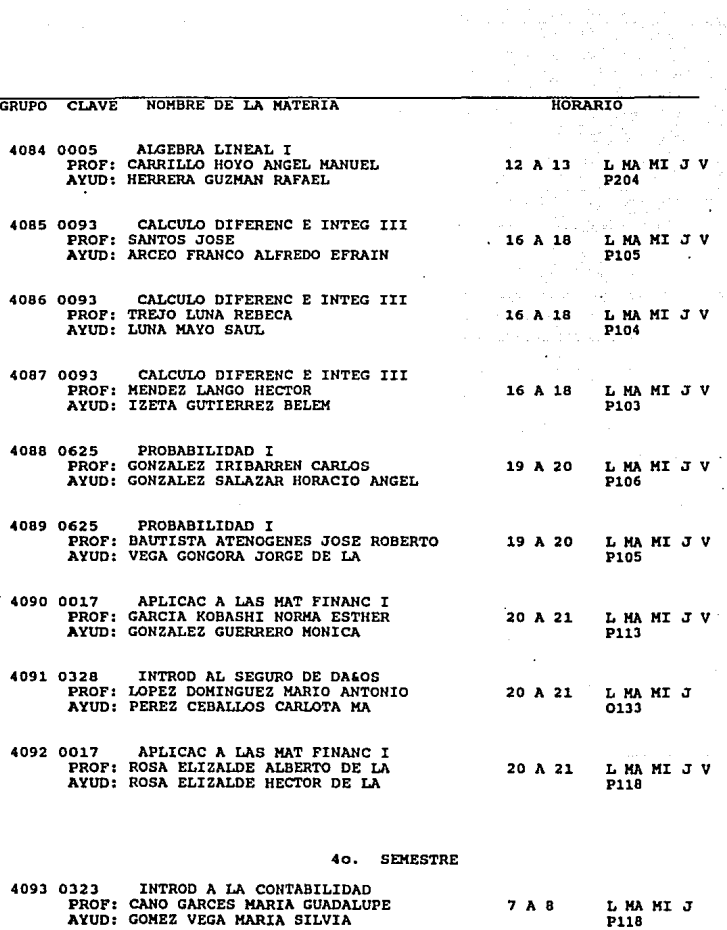

 $\frac{1}{4\pi} \frac{d}{dt}$ 

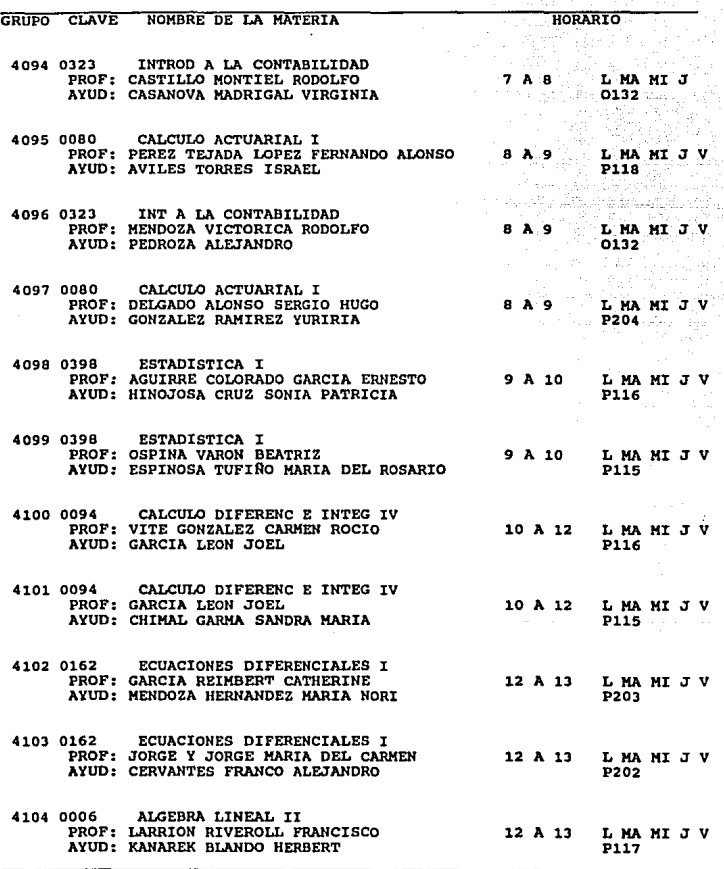

**174** .

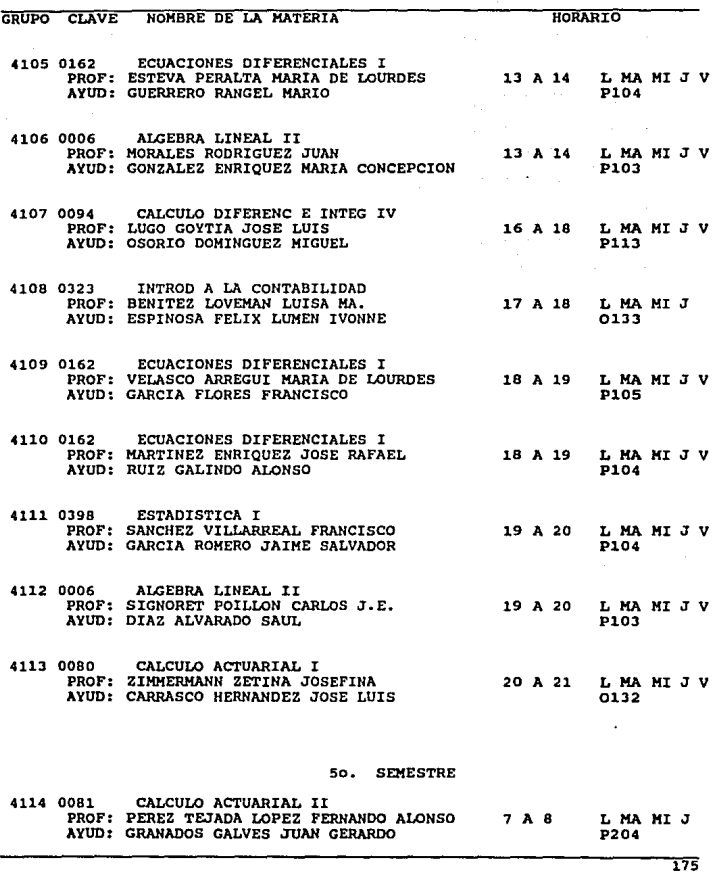

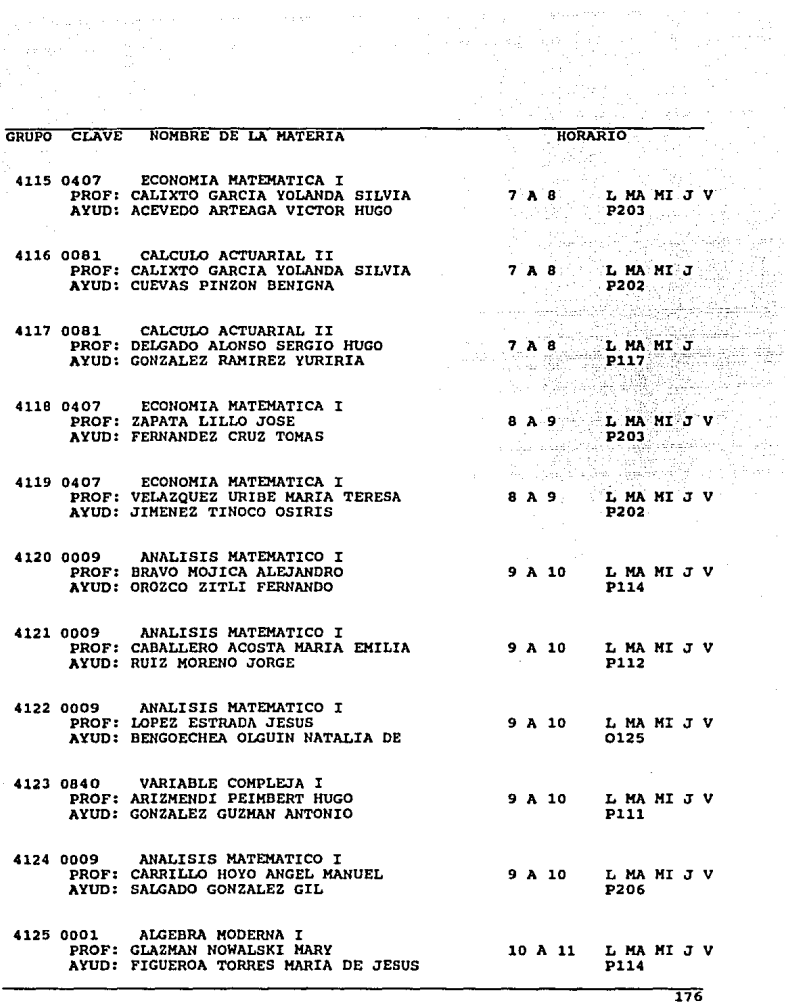

etak<br>155

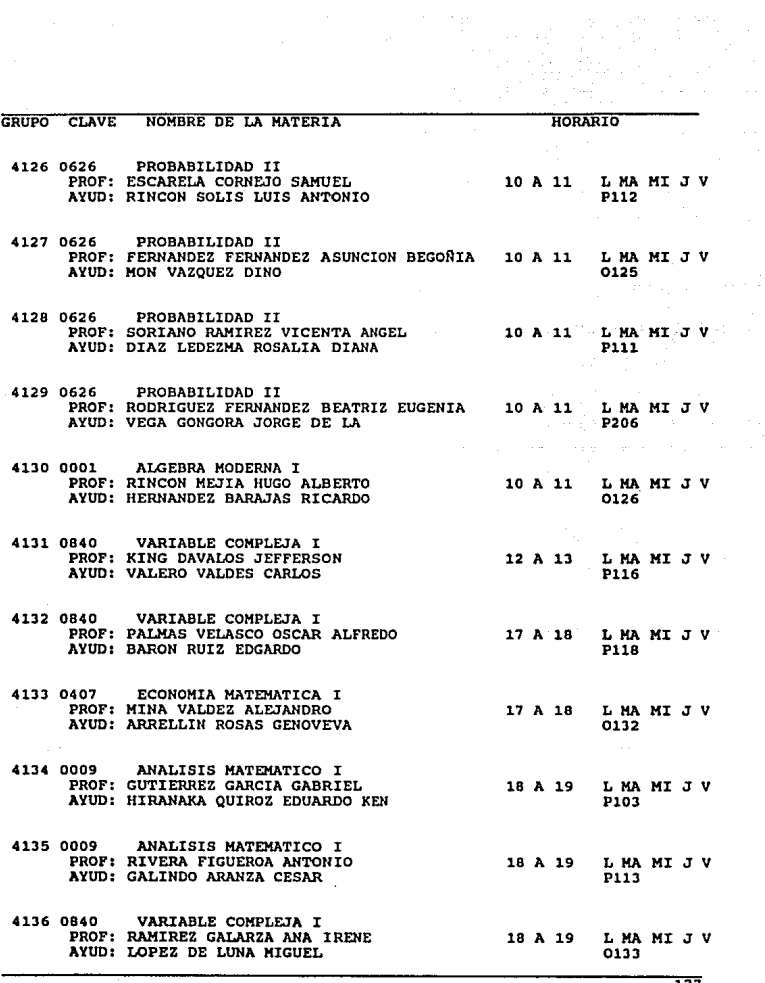

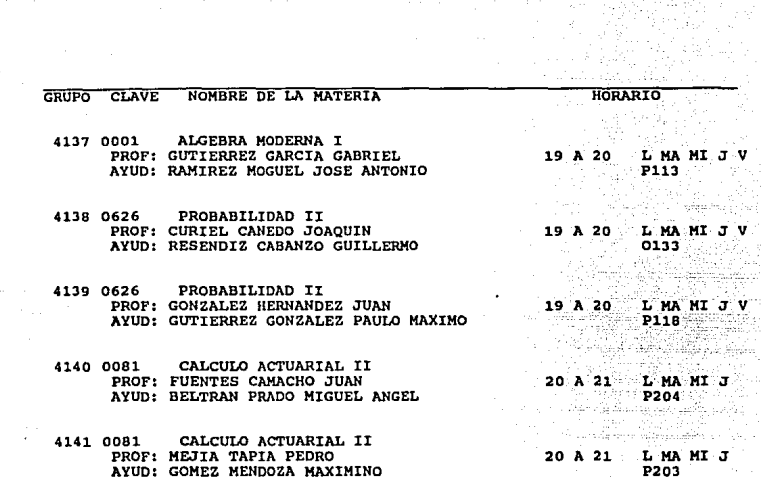

#### 60. SEMESTRE

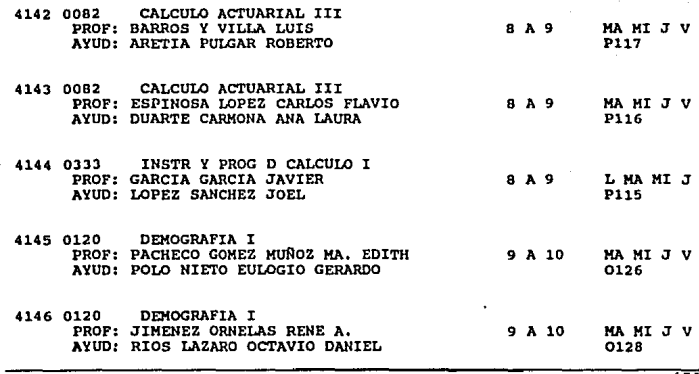

178

f.

B -55 

 $\bar{\nu}$
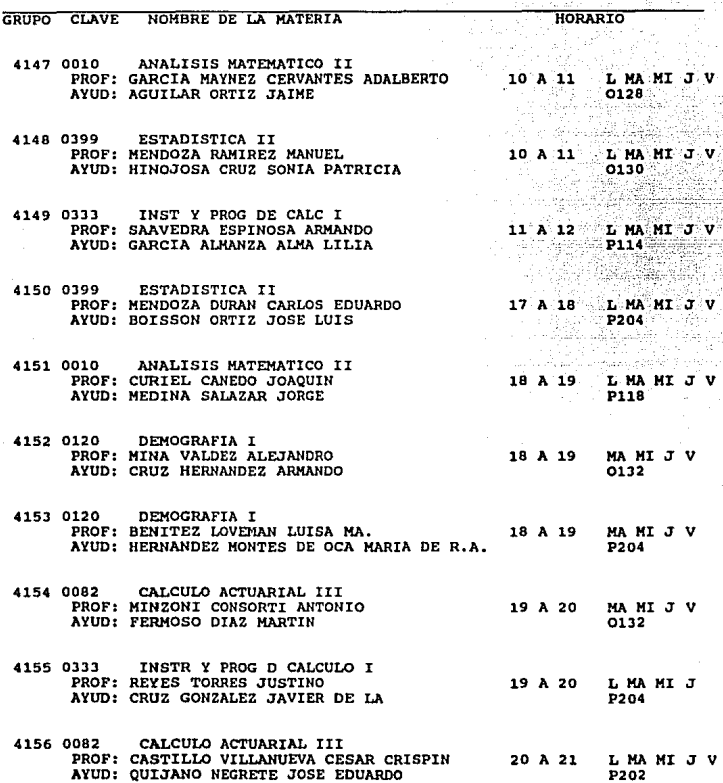

b.

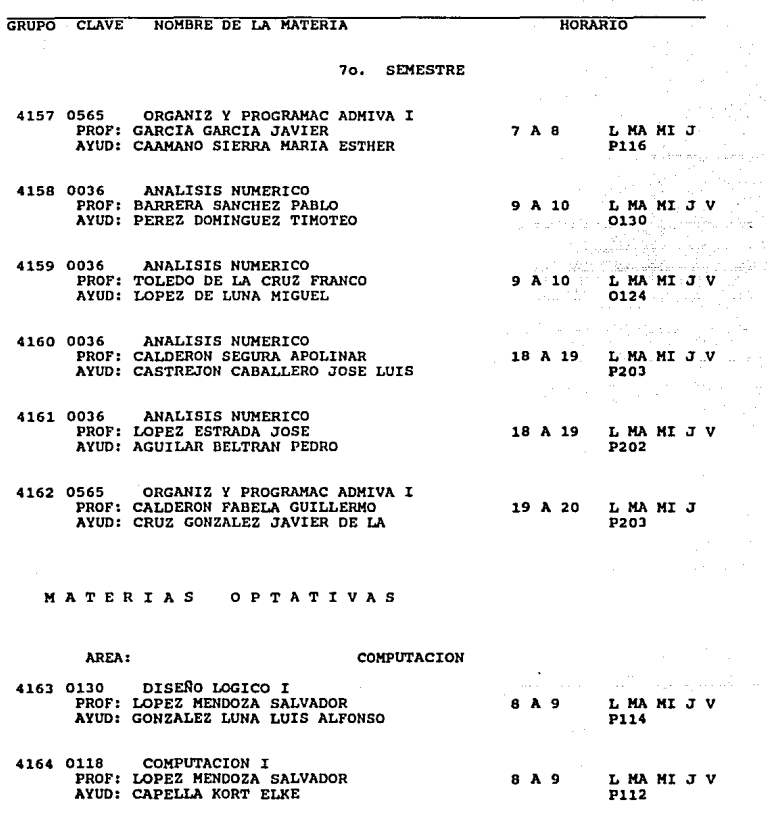

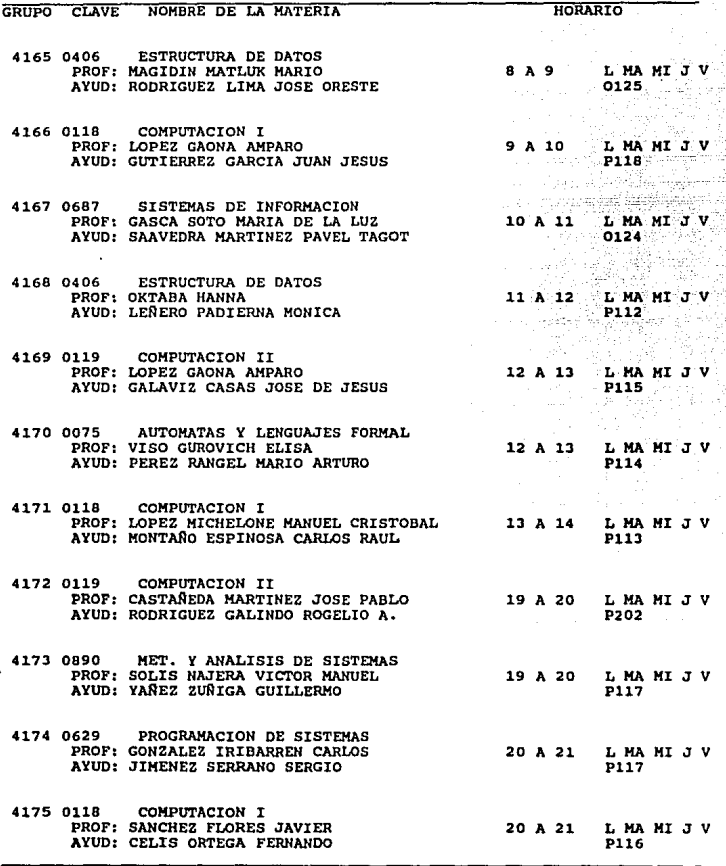

 $\mathcal{F}^{\text{max}}_{\text{max}}$ 

181

in.

ś

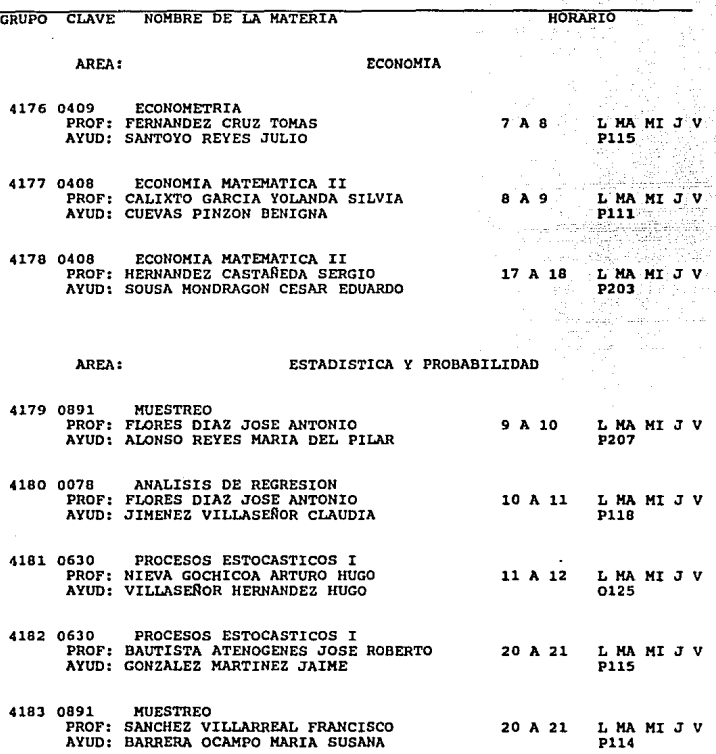

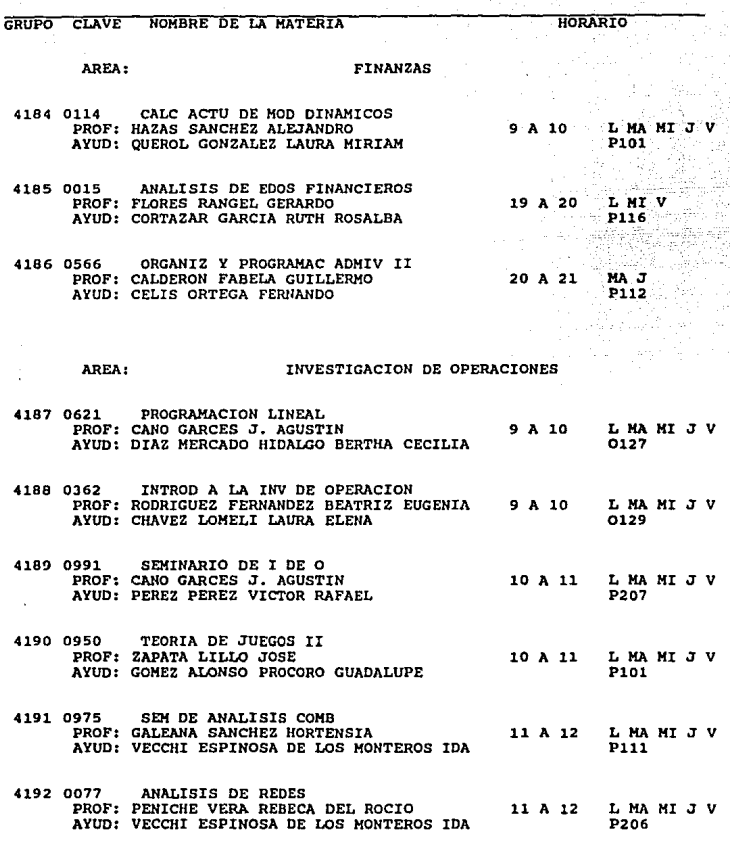

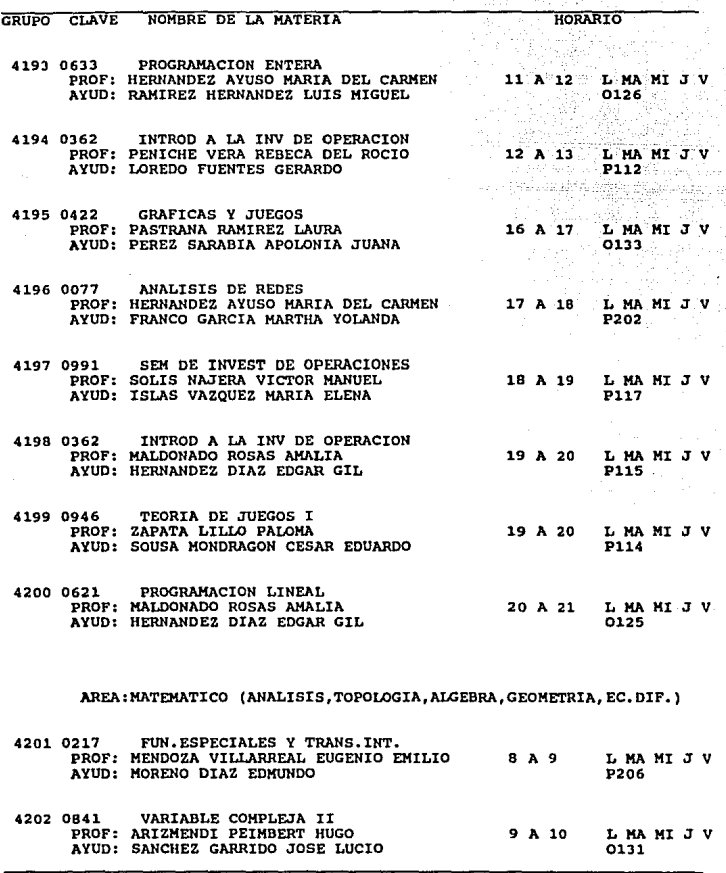

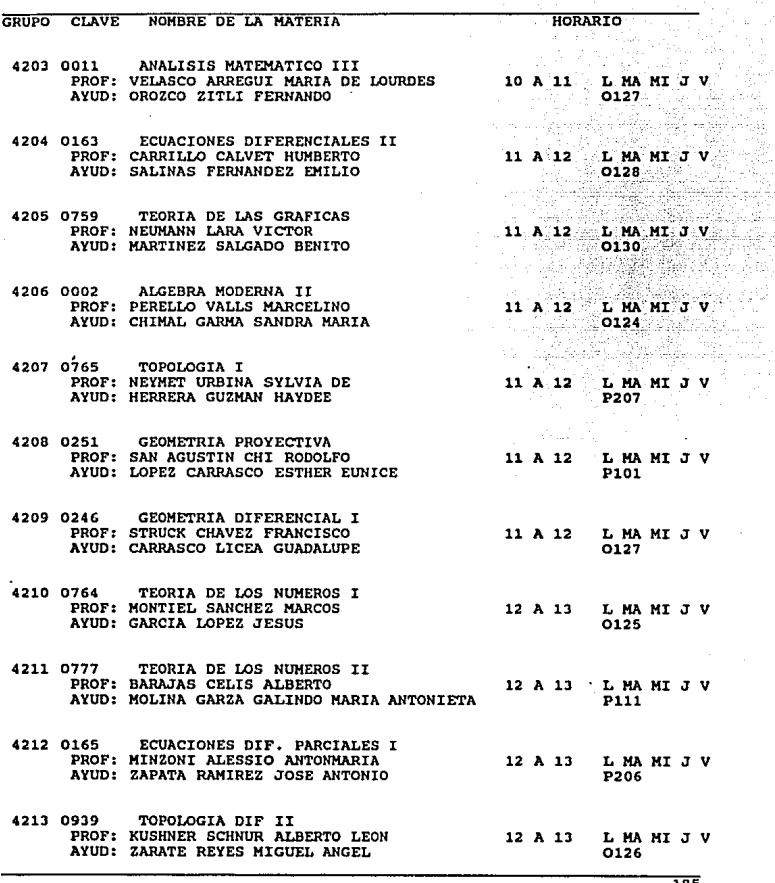

é,

P.

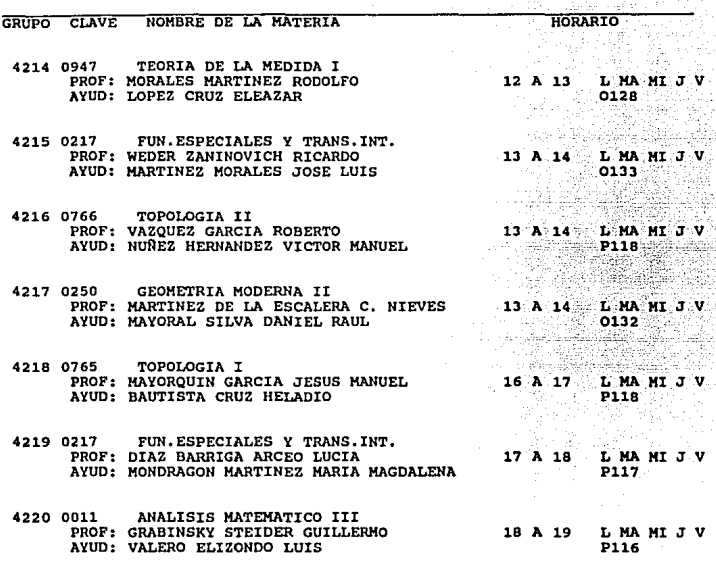

## AREA: MATEMATICO (HIST. Y FIL. DE MATEMATICAS, LOGICA, CONJUNTOS)

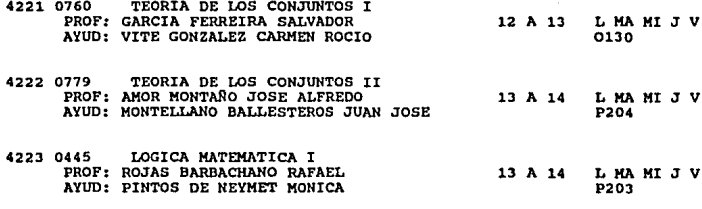

186

äh anggalan.<br>Kabupatèn il.

> 26  $\sim$

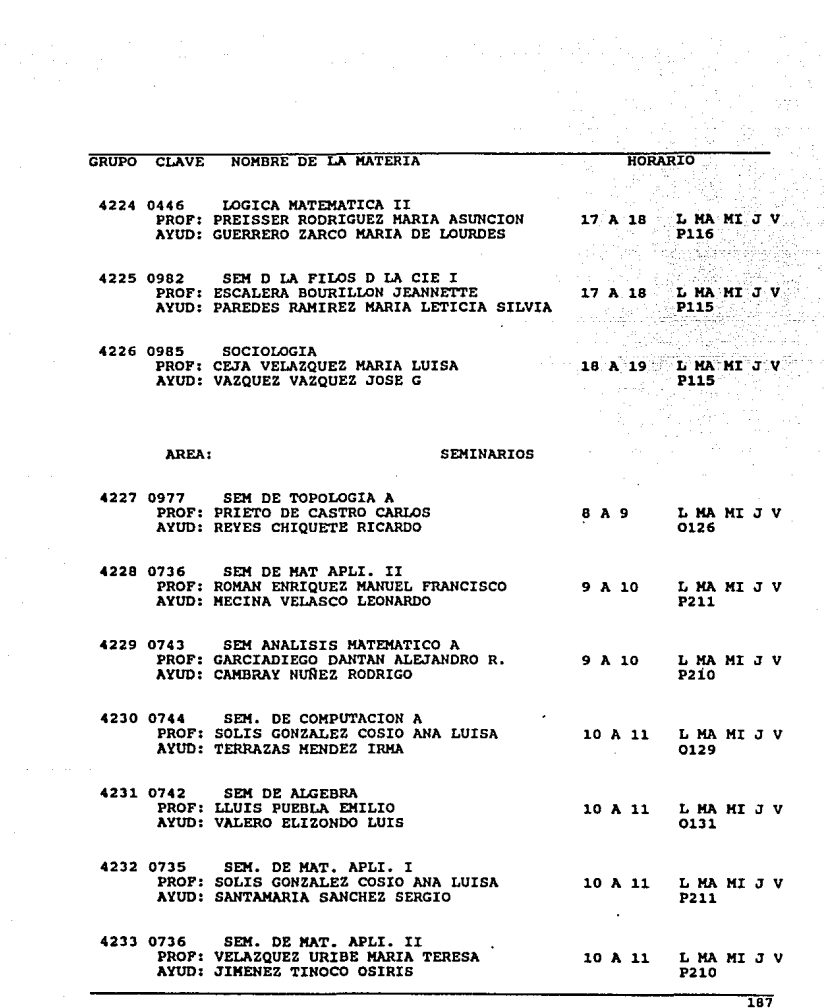

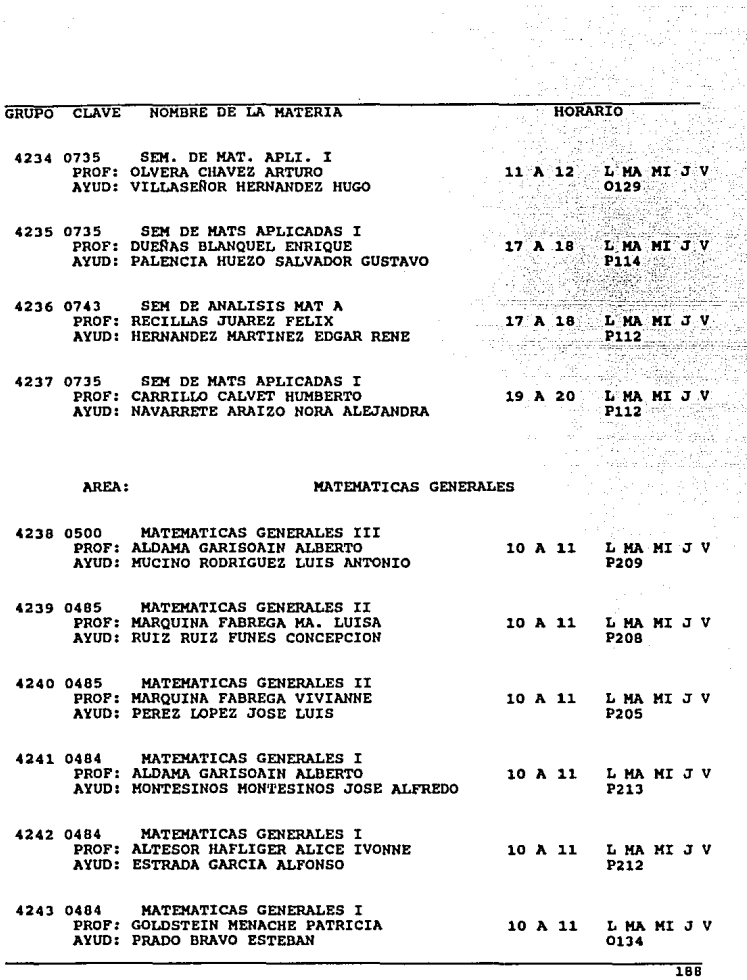

J.

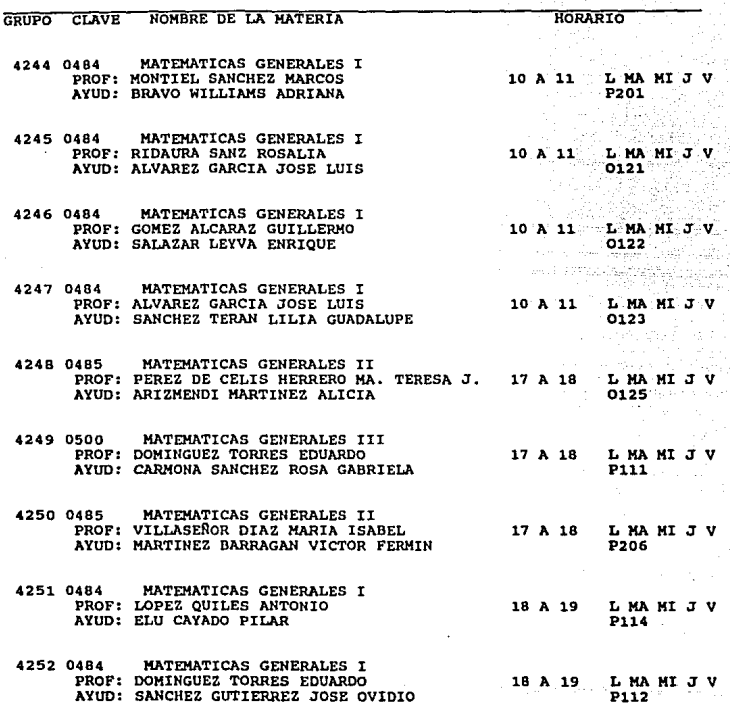